**SciTinyML:** Scientific Use of **Machine Learning on Low-Power Devices** 

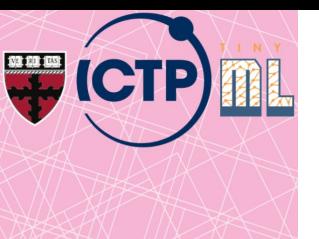

# **Hands on Embedded ML (Vision and Audio)**

*Brian Plancher Harvard John A. Paulson School of Engineering and Applied Sciences brianplancher.com*

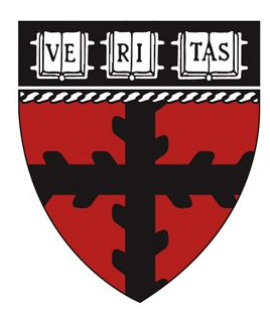

# **Quick Disclaimer:** Today will be **both too fast** and **too slow**!

# **Quick Disclaimer:** Today will be **both too fast** and **too slow**!

Do you have experience in?

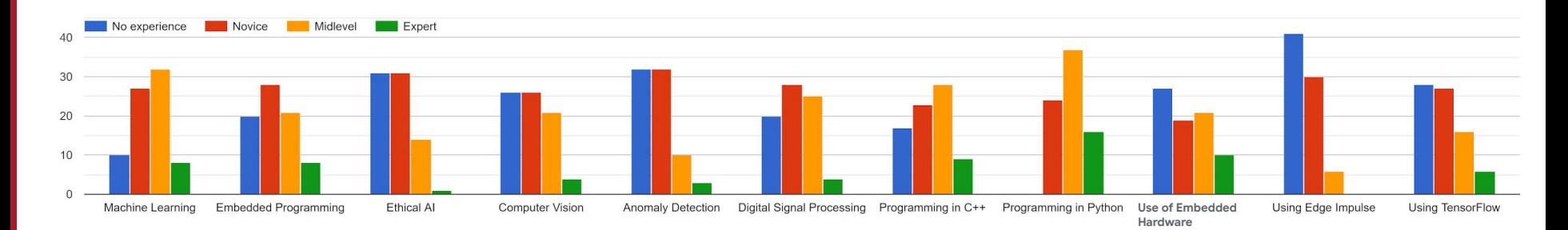

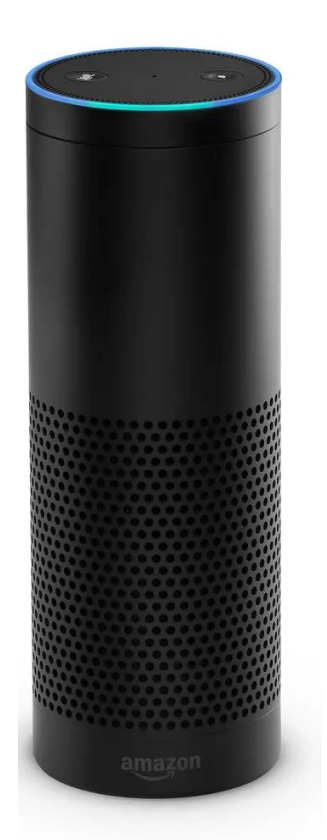

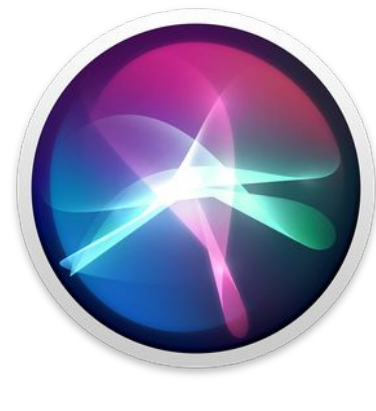

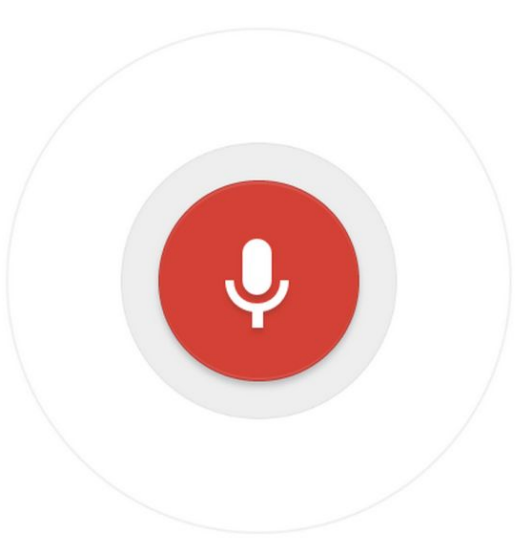

## By the end of today: **Hands-on Keyword Spotting**

We will explore the **science** behind KWS and **collect data** and **train** our own custom model to recognize "yes" vs. "no" using **Edge Impulse**

## **Today's Agenda**

- Deep ML Background
- Hands-on Computer Vision: Thing Translator
- The Tiny Machine Learning Workflow
- Keyword Spotting (KWS) Data Collection
- KWS Preprocessing and Training
- Deployment Challenges and Opportunities for Embedded ML
- Summary

## **Today's Agenda**

• Deep ML Background

**How does (Deep) Machine Learning Work?** Exploring Deep ML through Computer Vision

- **Hands-on Computer Vision: Thing Translator**
- **The Tiny Machine Learning Workflow**
- Keyword Spotting (KWS) Data Collection
- **KWS Preprocessing and Training**
- Deployment Challenges and Opportunities for Embedded ML
- **Summary**

## What is Machine Learning?

1. **Machine Learning** is a subfield of **Artificial Intelligence** focused on developing algorithms that learn to **solve problems by analyzing data for patterns**

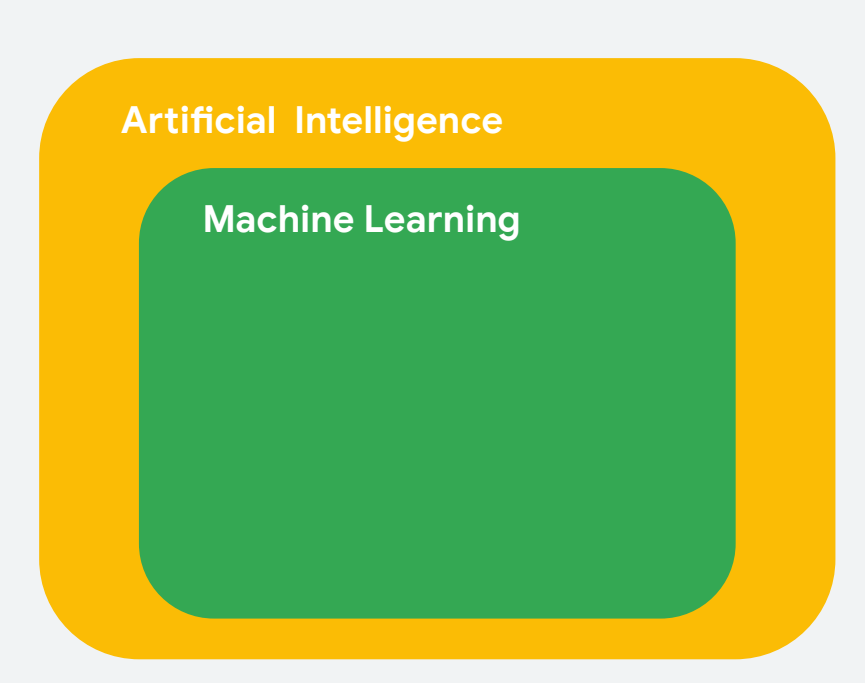

## What is (**Deep**) Machine Learning?

- 1. Machine Learning is a subfield of Artificial Intelligence focused on developing algorithms that learn to solve problems by analyzing data for patterns
- 2. **Deep Learning** is a type of **Machine Learning** that leverages **Neural Networks** and **Big Data**

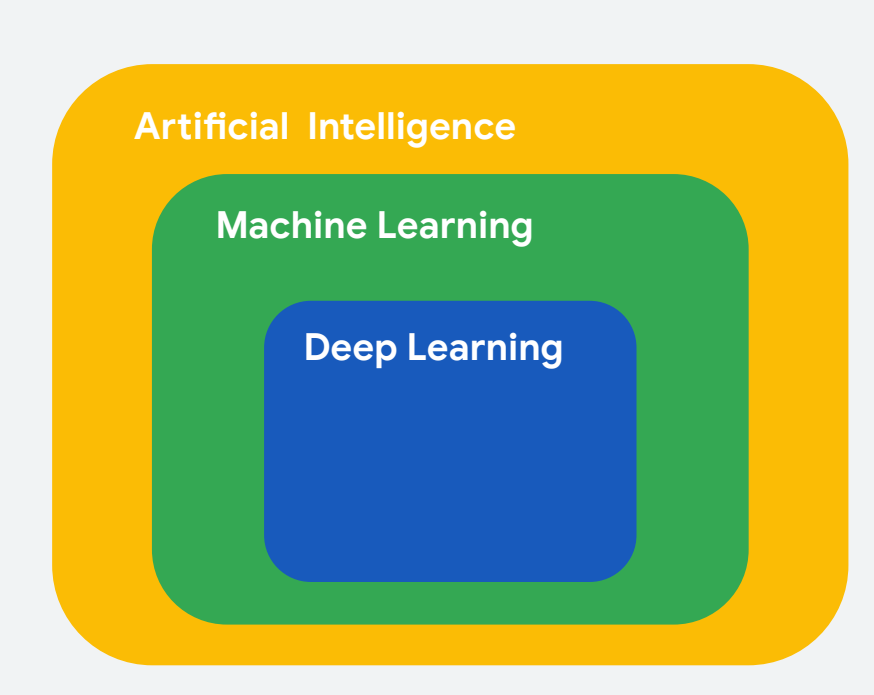

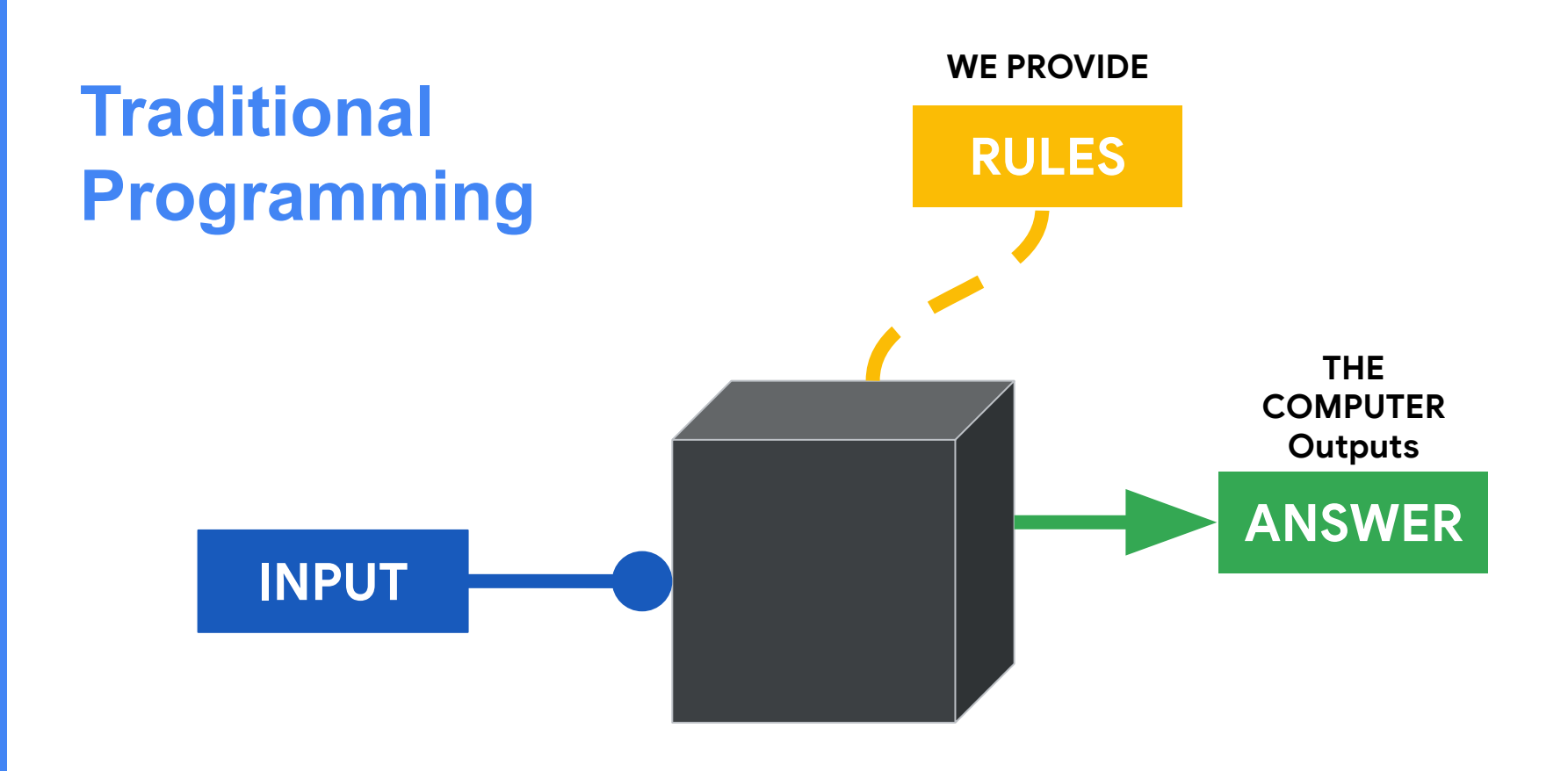

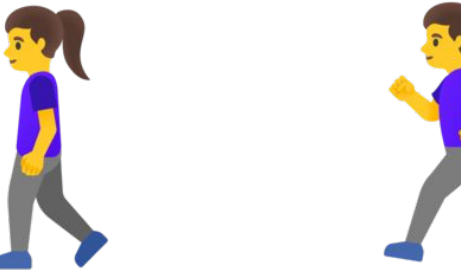

**if (speed < 4): then walking** **if (speed < 4): then walking**

**else: running** **data** we can gather

input: **speed**

Write a **rule**

**extend** the rule

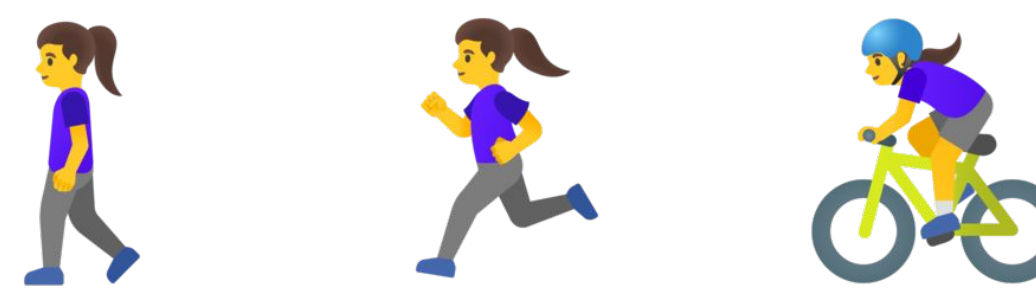

**then walking**

**if (speed < 4): then walking**

**else if (speed < 12): then running else: biking**

**if (speed < 4): if (speed < 4): then walking**

> **else: running**

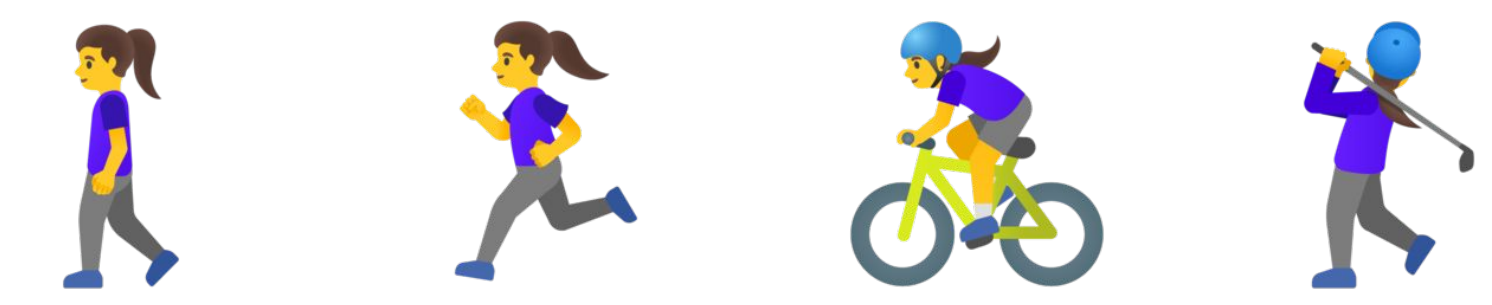

**?? WHAT IS THIS ??**

**if (speed < 4): then walking**

**then walking**

**if (speed < 4): if (speed < 4): then walking**

> **else: running**

**else if (speed < 12): then running else: biking**

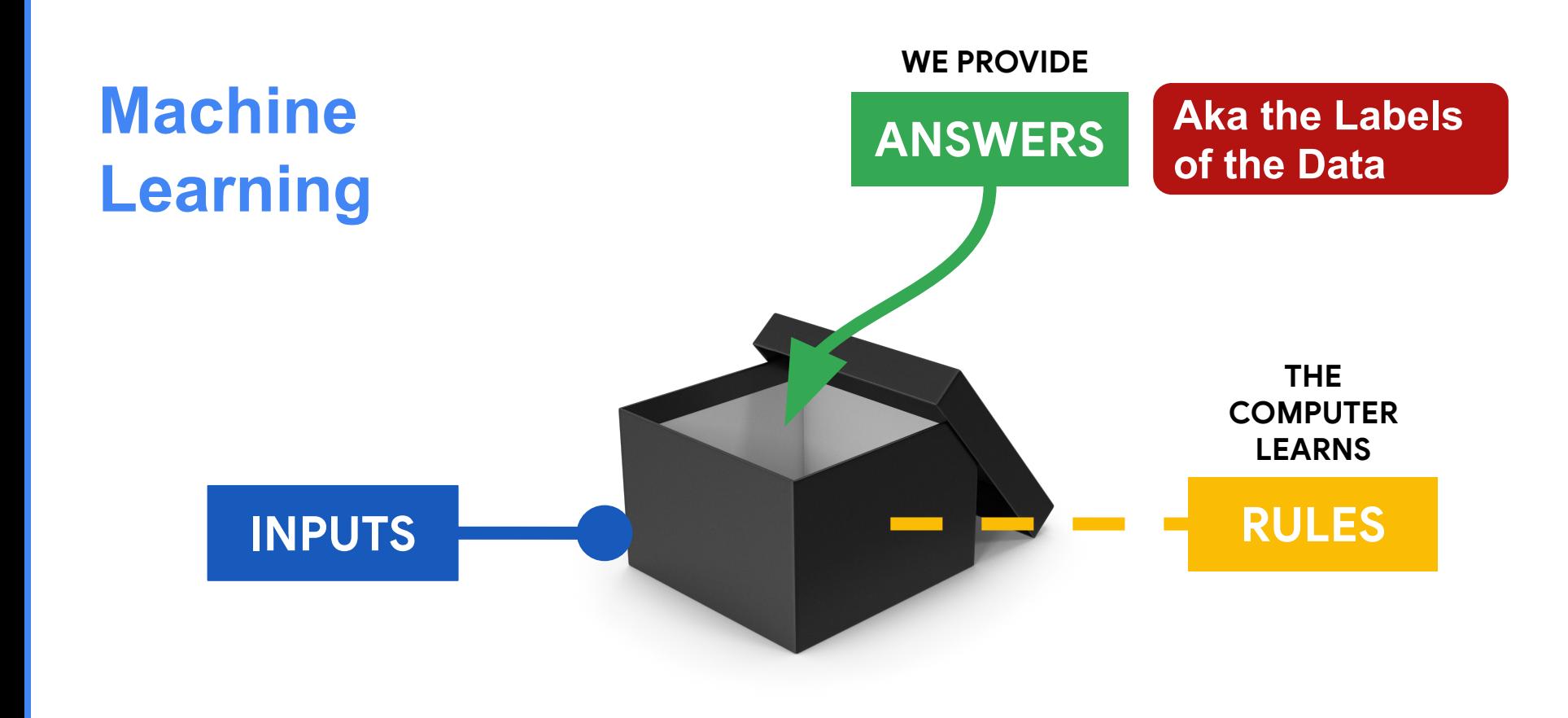

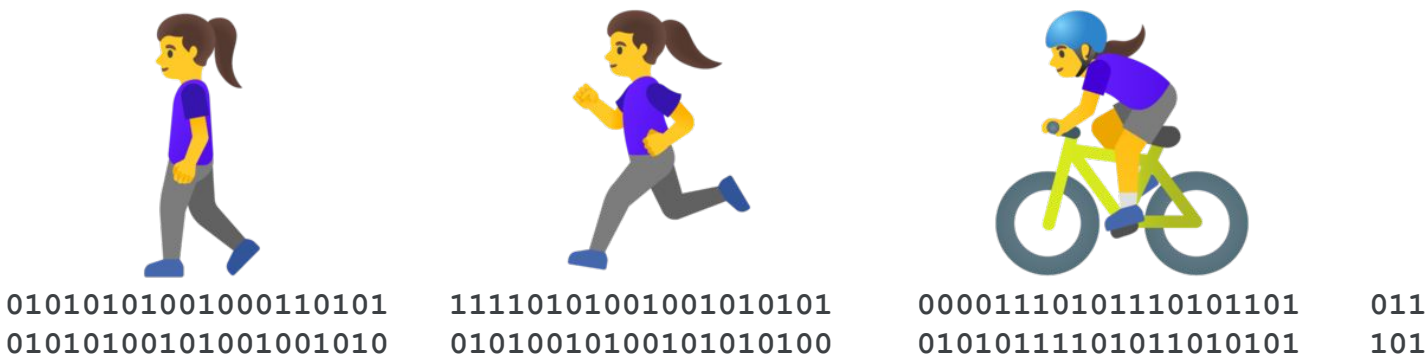

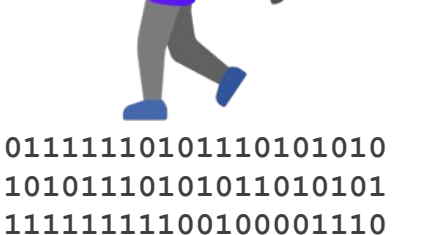

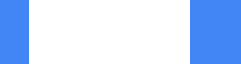

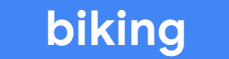

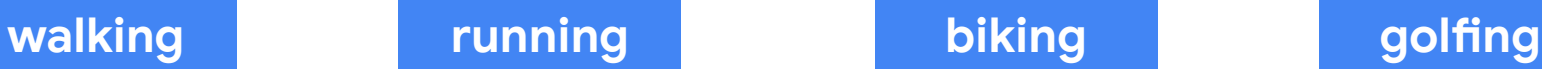

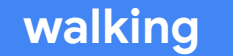

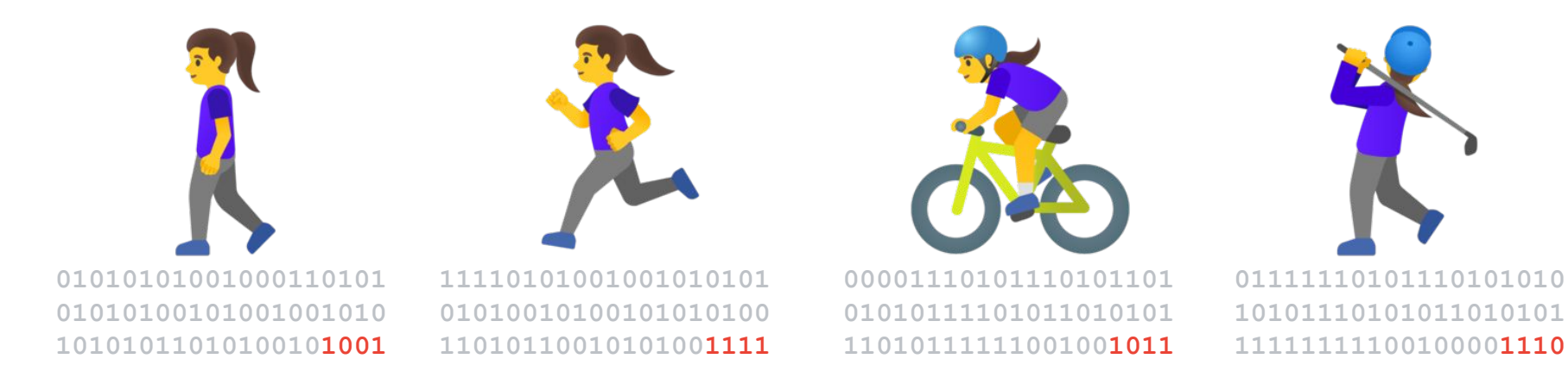

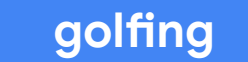

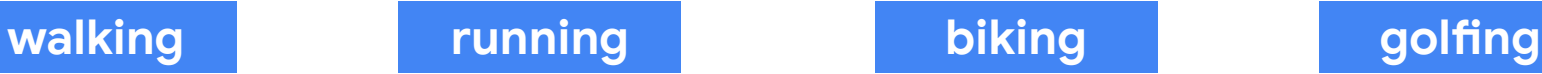

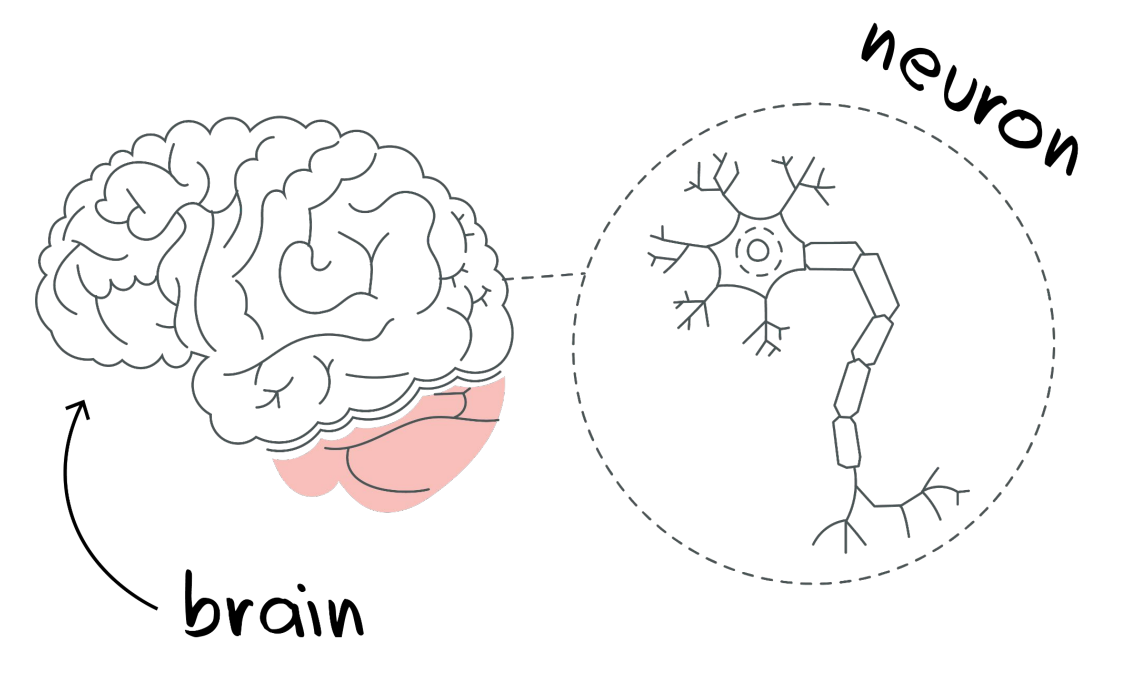

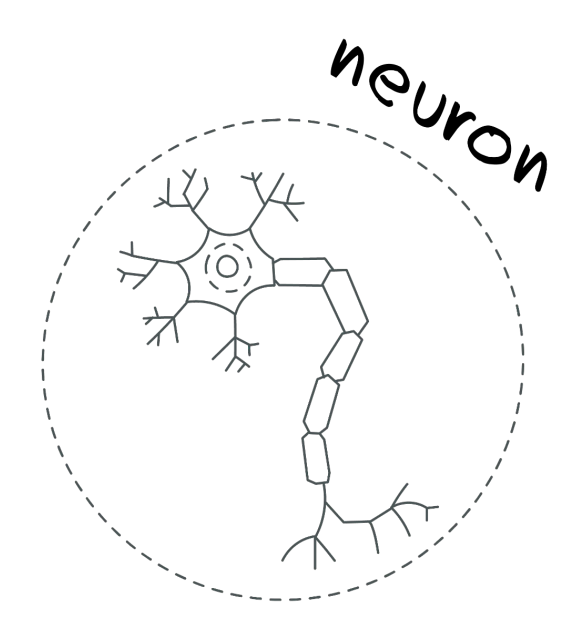

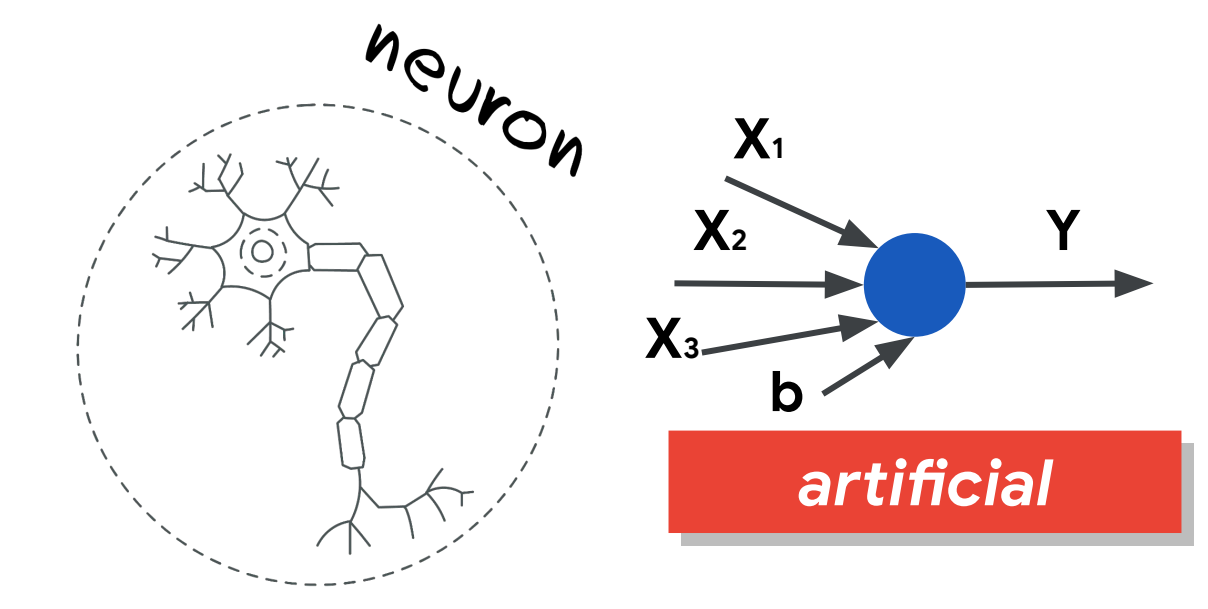

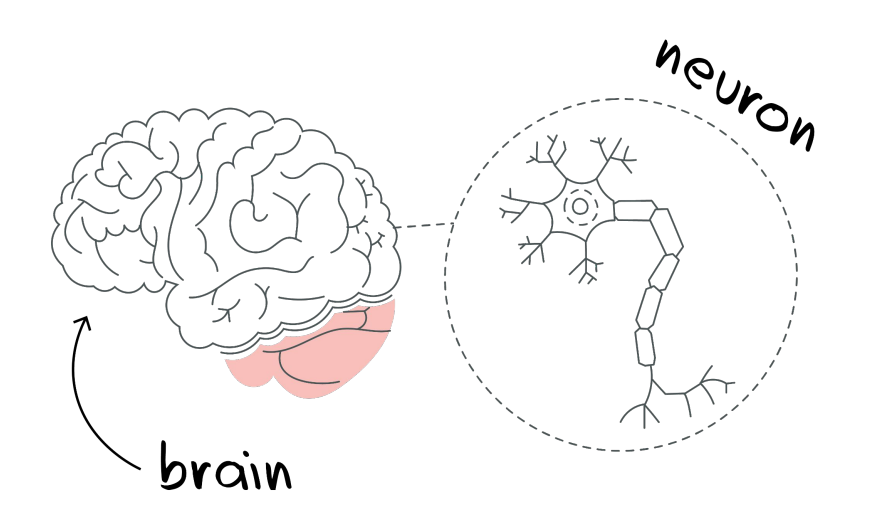

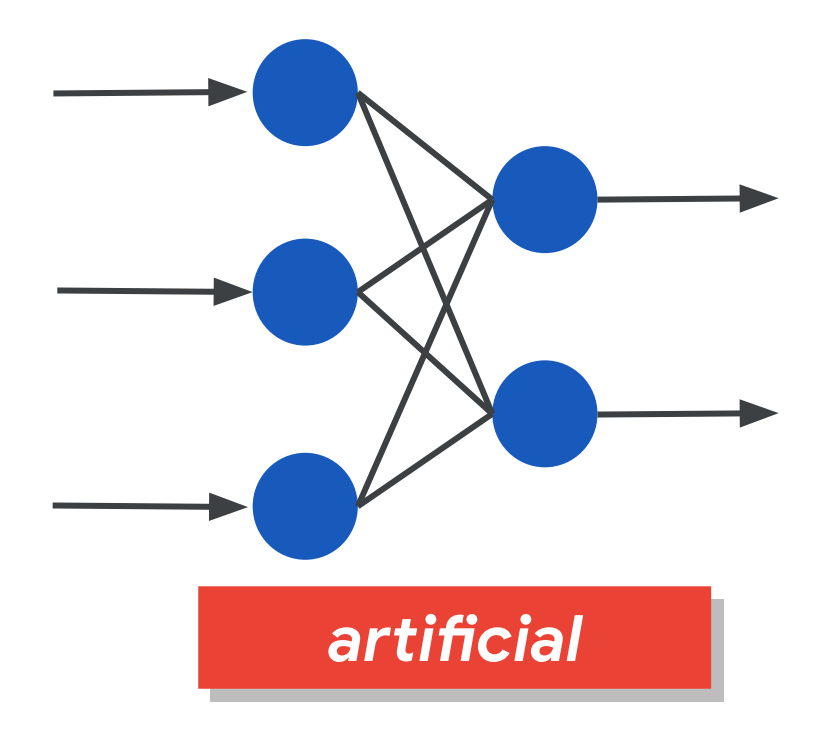

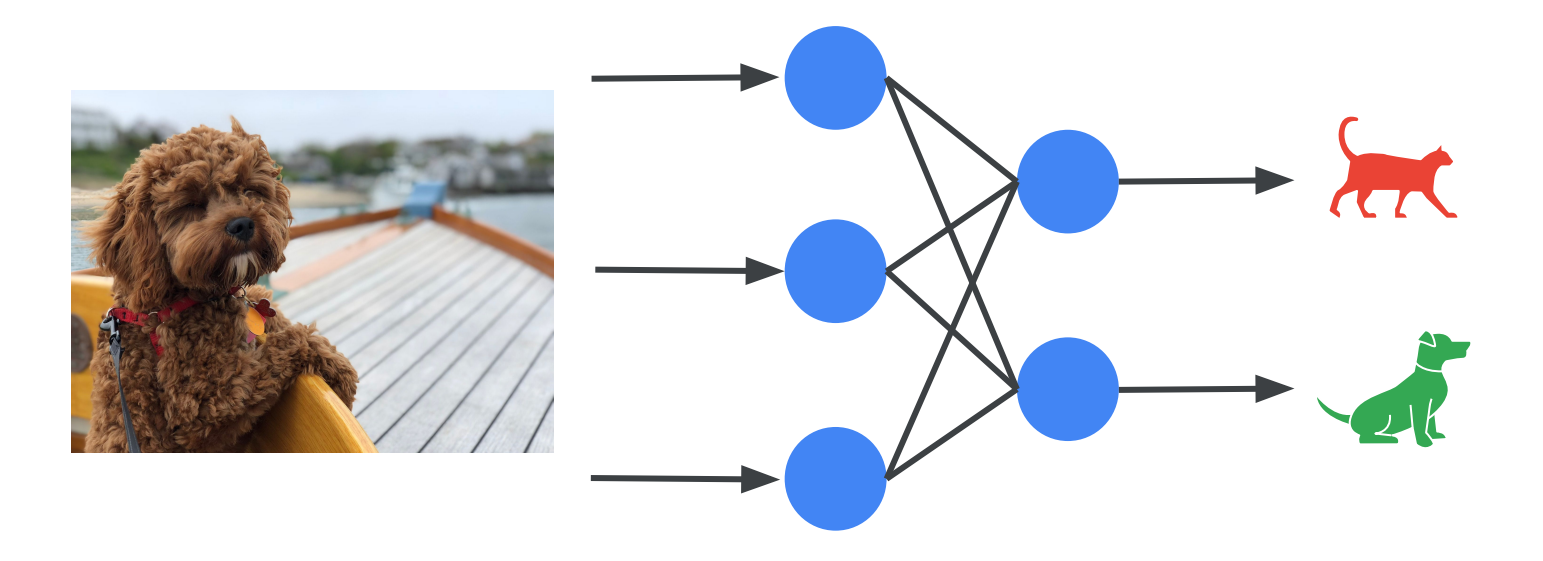

#### **Activation Function**

## What is a **neural network**?

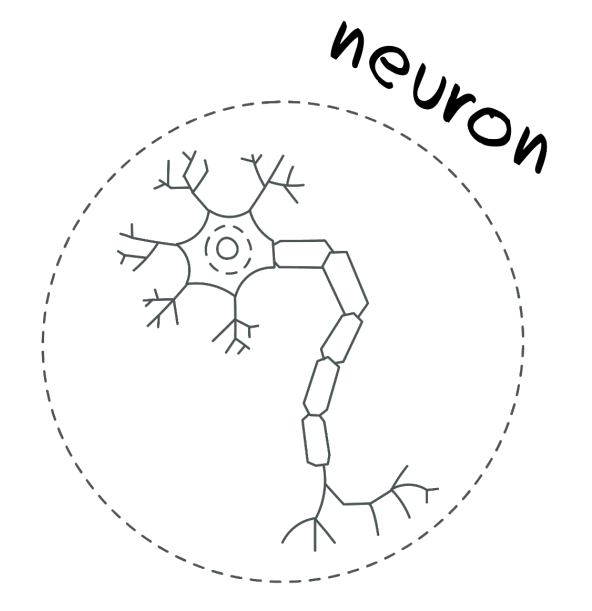

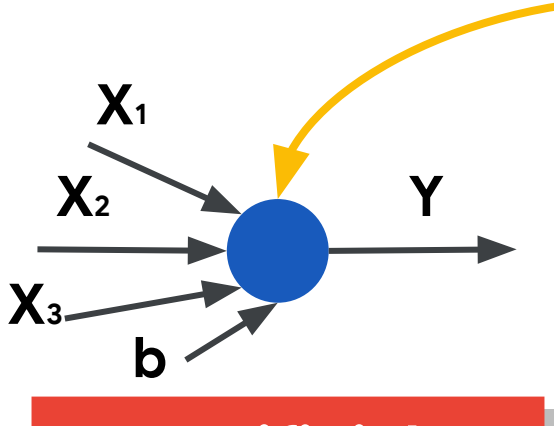

artificial

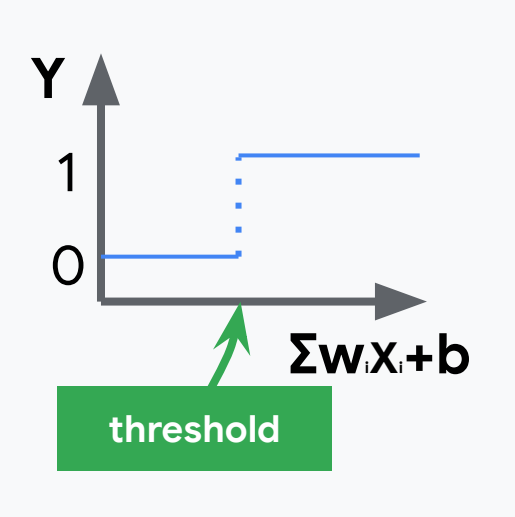

#### **Activation Function**

## What is a **neural network**?

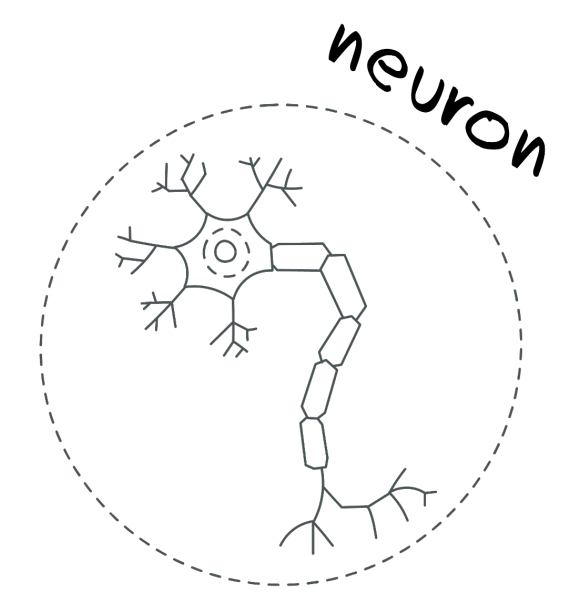

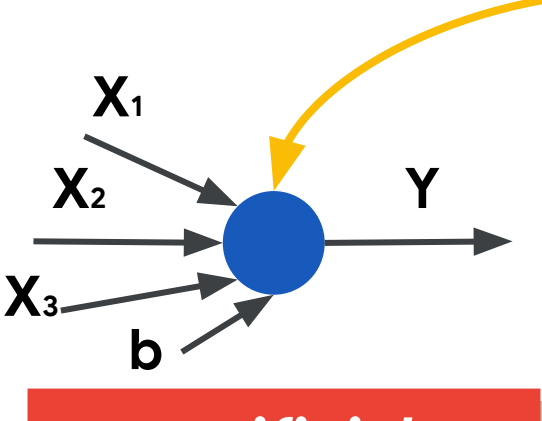

*aLjiǁcial*

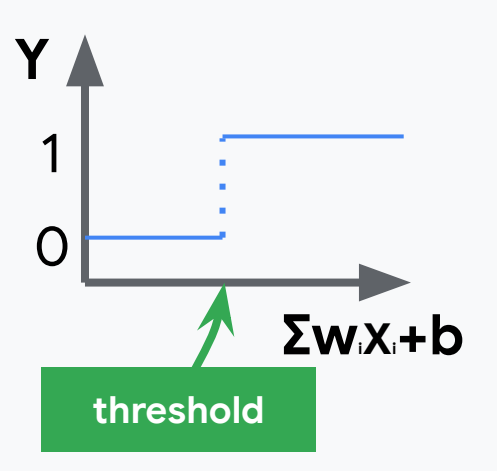

#### $Y = \sum_{i=1}^{n} w_i X_i + b$

So training the model is finding the right values for wi and b

## **Training the** machine

### For a set of **Input Data**

## **Training** the machine

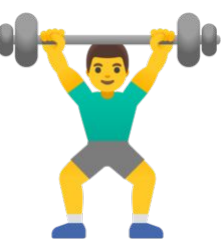

#### **For a set of Input Data Guess the Answer** and count mistakes

### **Training** the machine **Data**

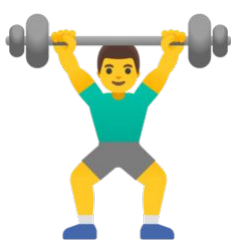

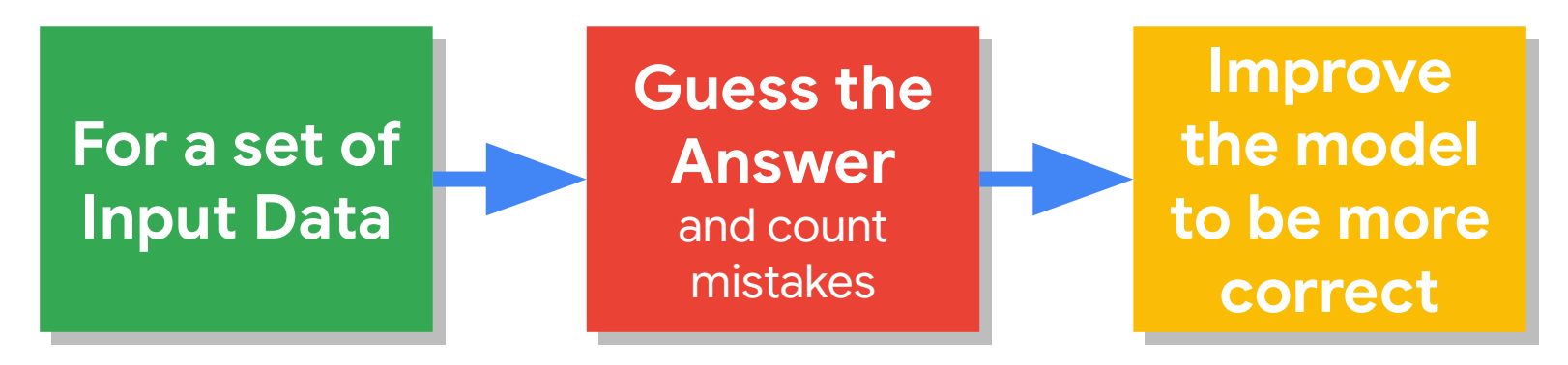

## **Training** the machine

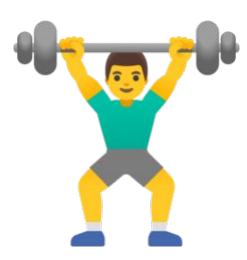

#### **For a set of Input Data Guess the Answer** and count mistakes **Improve the model to be more correct**

## After it's **learned** use it for **inference:**

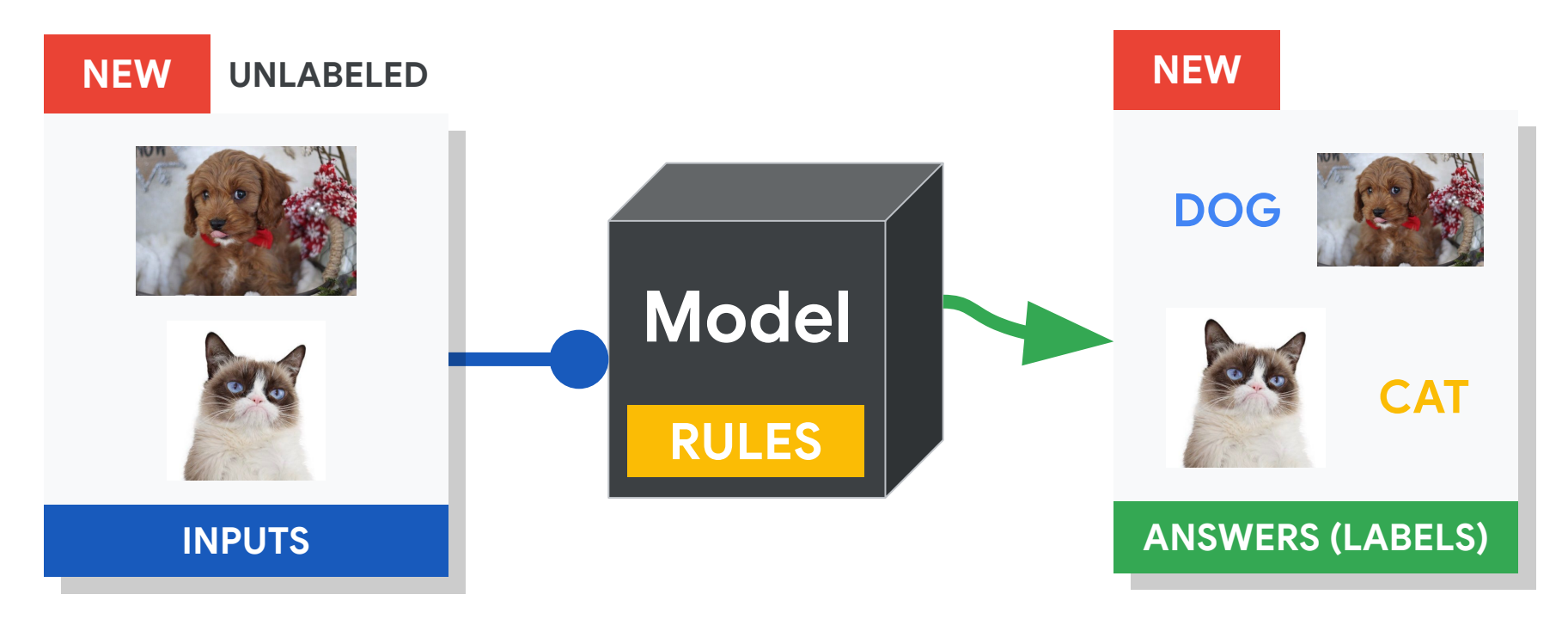

To learn more about the **math behind neural network training** there is a nice series of videos here: [https://www.youtube.com/playlist?list=PLZHQOb](https://www.youtube.com/playlist?list=PLZHQObOWTQDNU6R1_67000Dx_ZCJB-3pi) [OWTQDNU6R1\\_67000Dx\\_ZCJB-3pi](https://www.youtube.com/playlist?list=PLZHQObOWTQDNU6R1_67000Dx_ZCJB-3pi)

#### *artificial*

## **Today's Agenda**

• Deep ML Background

How does (Deep) Machine Learning Work? **Exploring Deep ML through Computer Vision**

- **Hands-on Computer Vision: Thing Translator**
- **The Tiny Machine Learning Workflow**
- Keyword Spotting (KWS) Data Collection
- **KWS Preprocessing and Training**
- Deployment Challenges and Opportunities for Embedded ML
- **Summary**

### **What color are the pants and the shirt?**

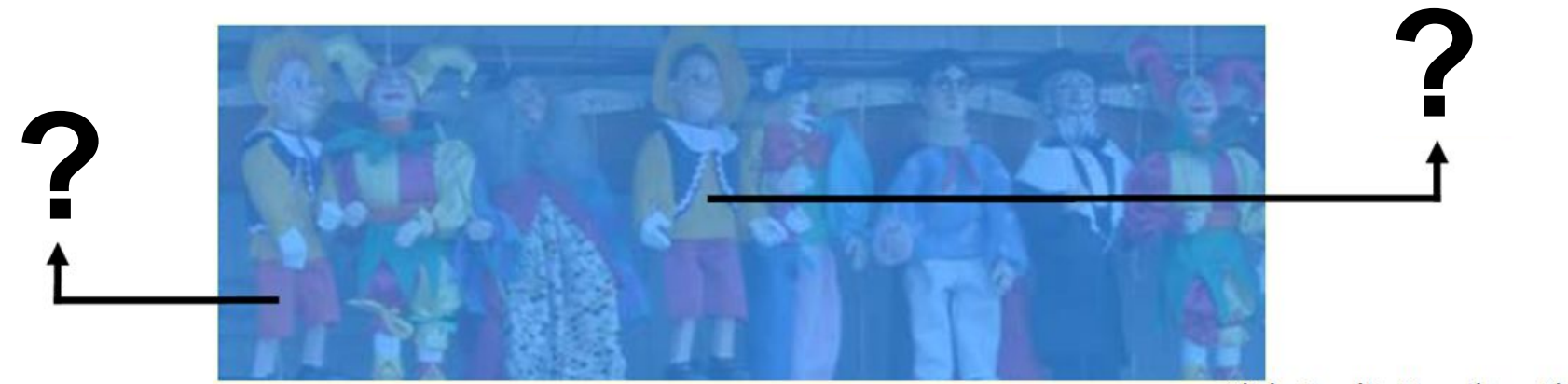

Slide Credit: Hamilton Chong

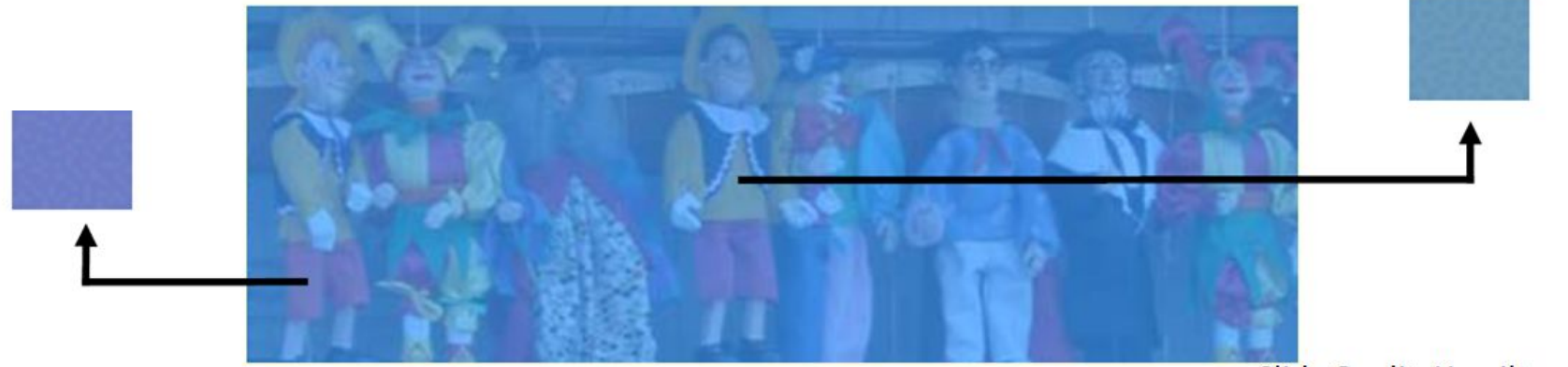

Slide Credit: Hamilton Chong

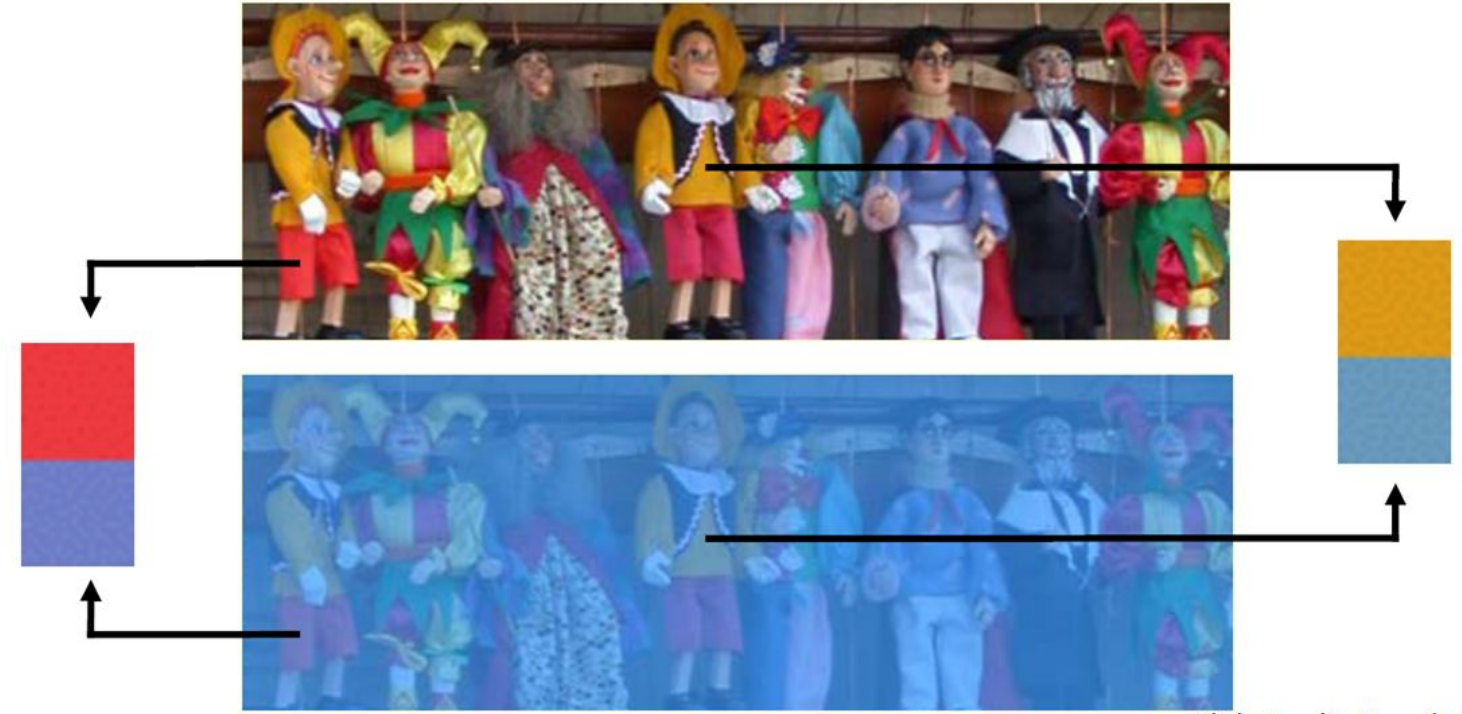

Slide Credit: Hamilton Chong

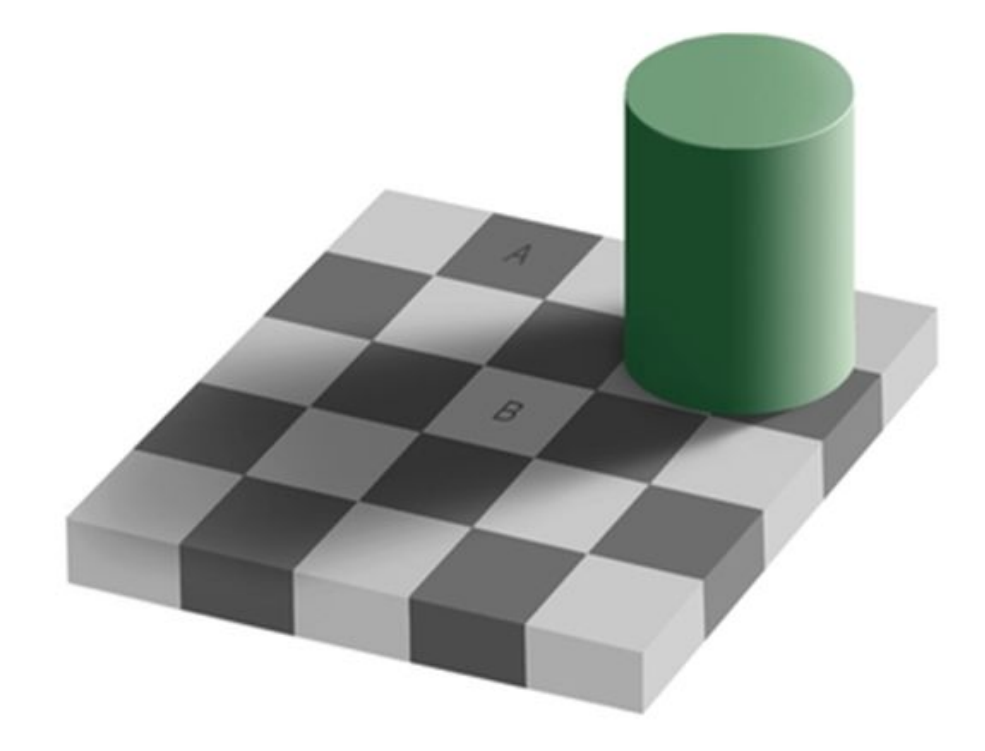

**Is square A or B darker in color?**

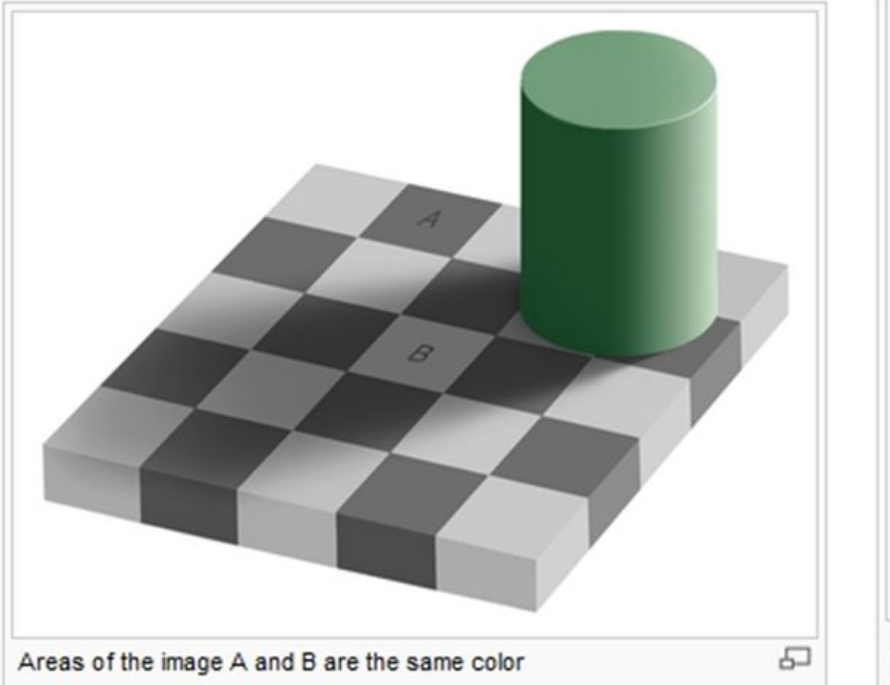

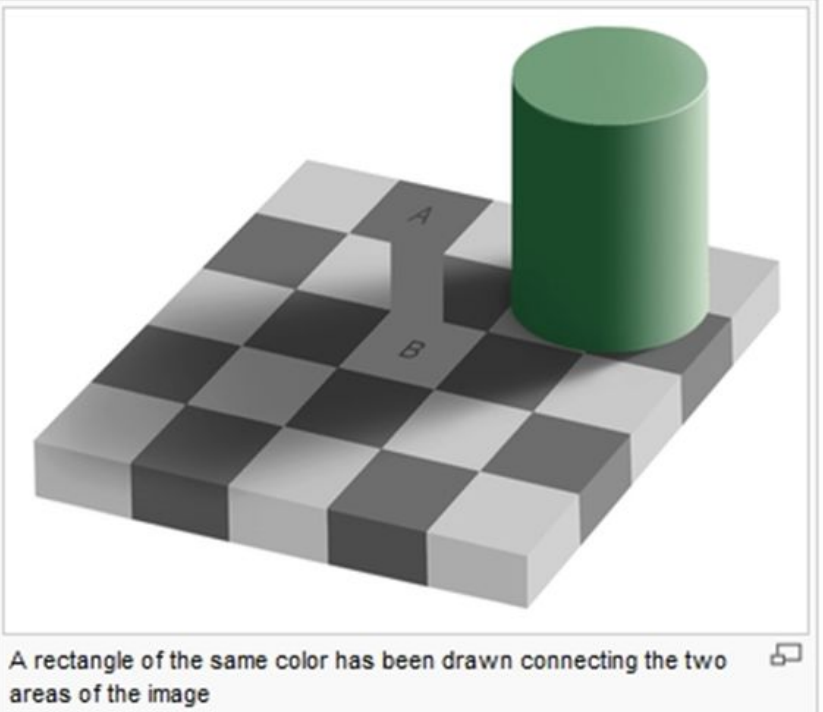

## What **Features** of the image might be important for self driving cars?

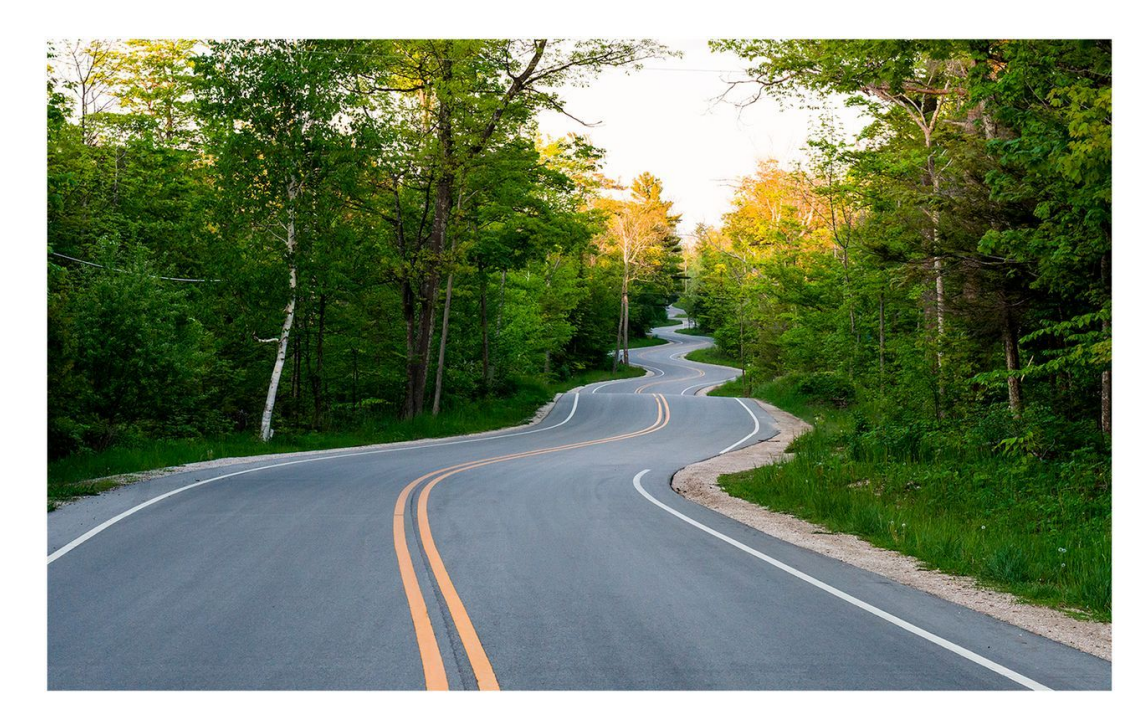

## What **Features** of the image might be important for self driving cars?

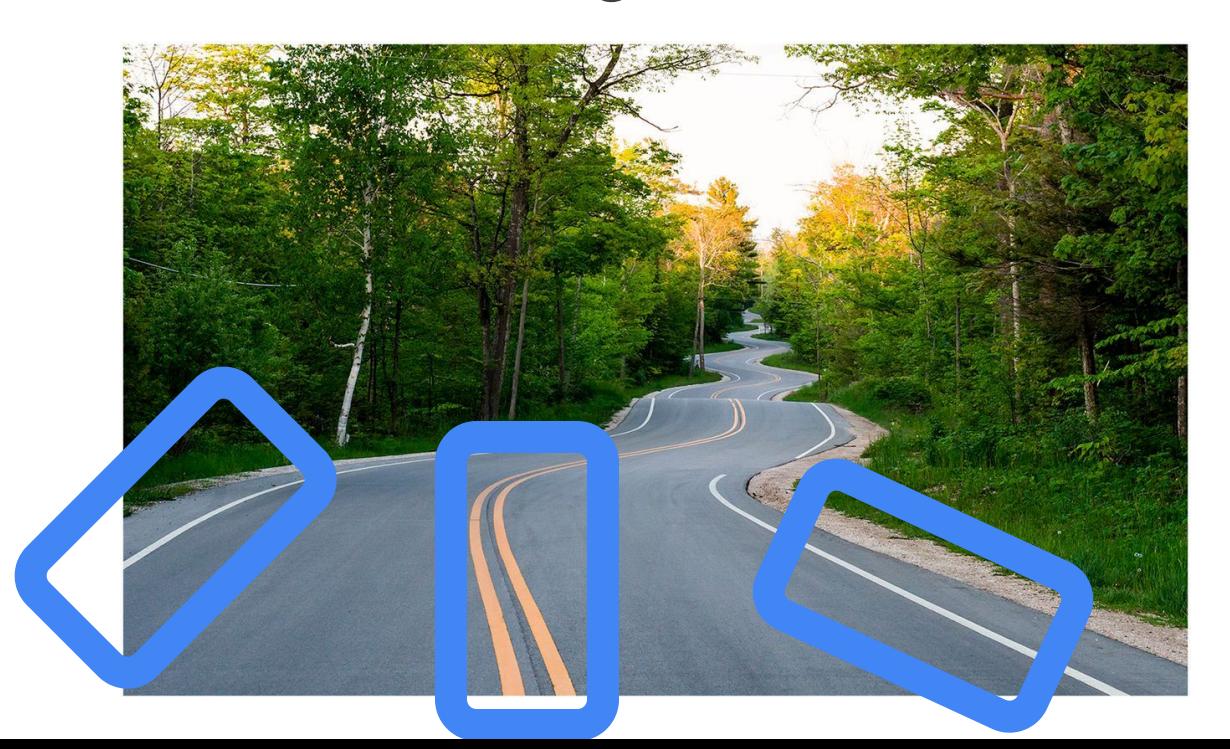

**Maybe straight lines to see the lanes of the road?**
#### **[Colab Link](https://colab.research.google.com/github/tinyMLx/colabs/blob/master/2-3-3-ExploringConvolutions.ipynb)**

### Features can be found with **Convolutions**

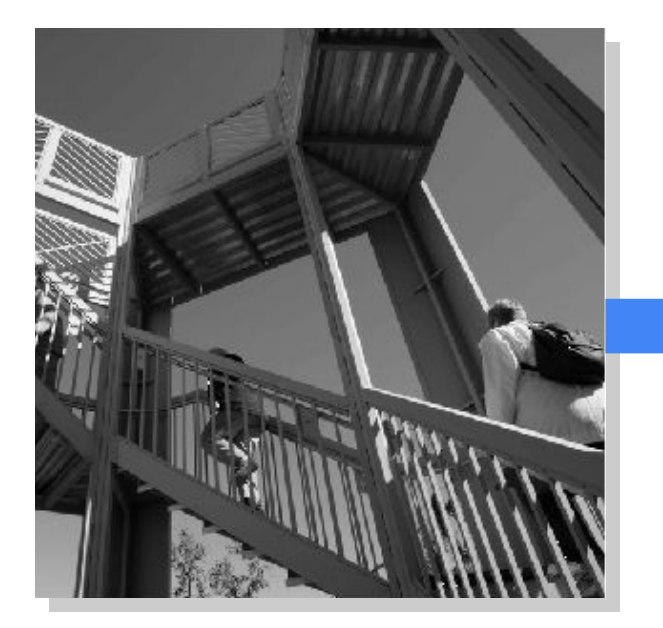

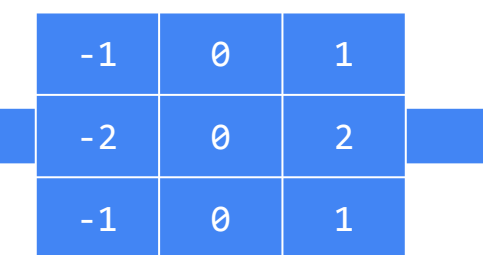

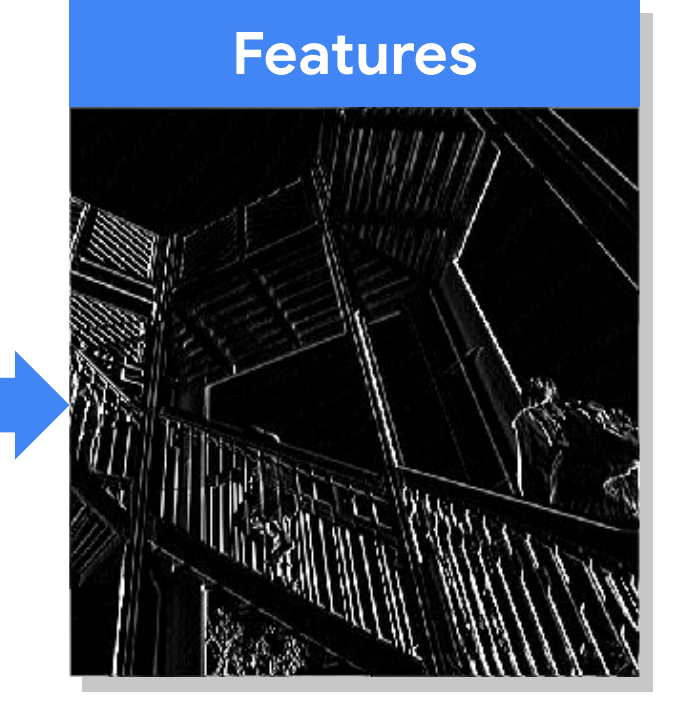

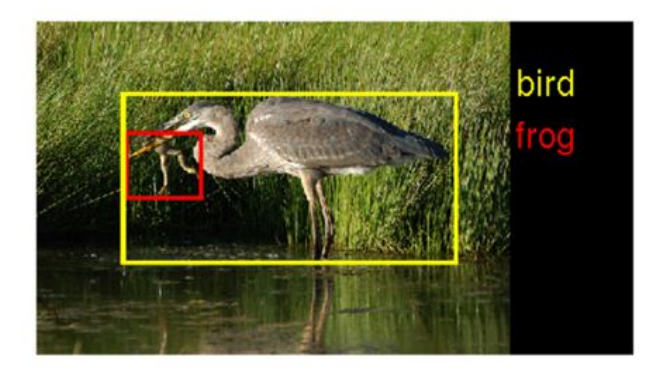

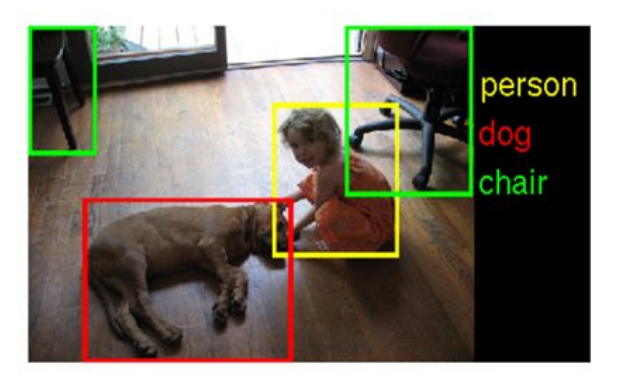

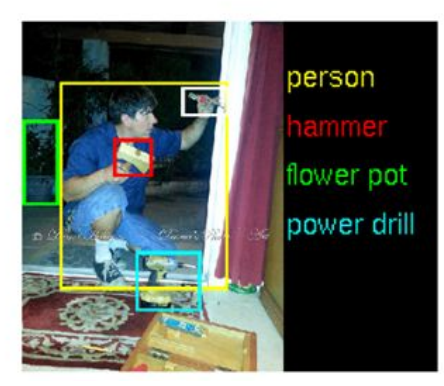

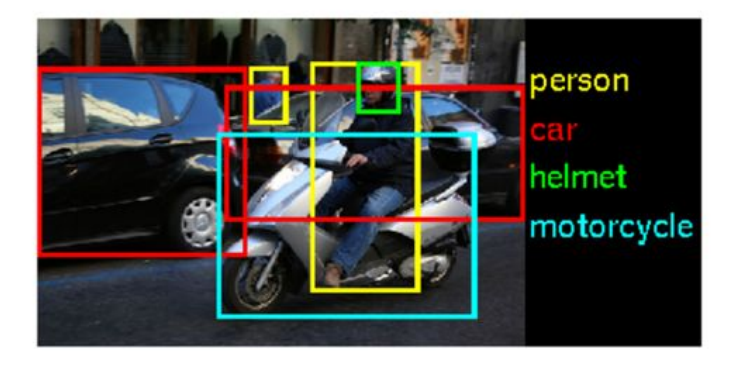

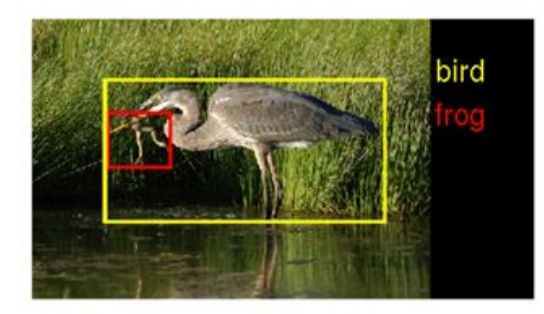

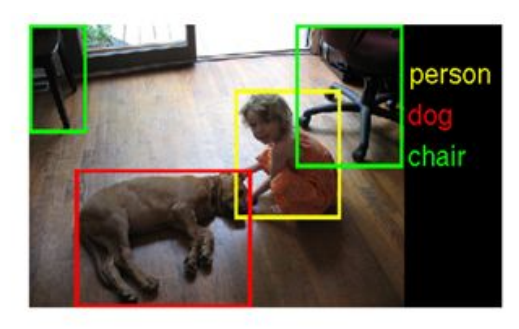

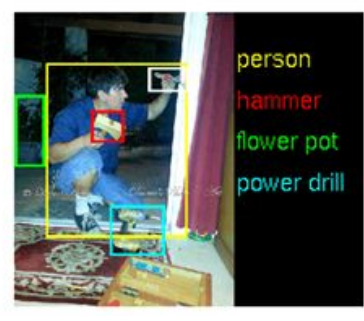

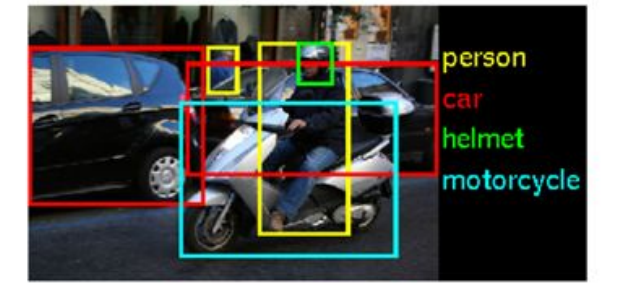

The ImageNet Challenge provided 1.2 million examples of 1,000 labeled items and challenged algorithms to learn from the data and then was tested on another 100,000 images

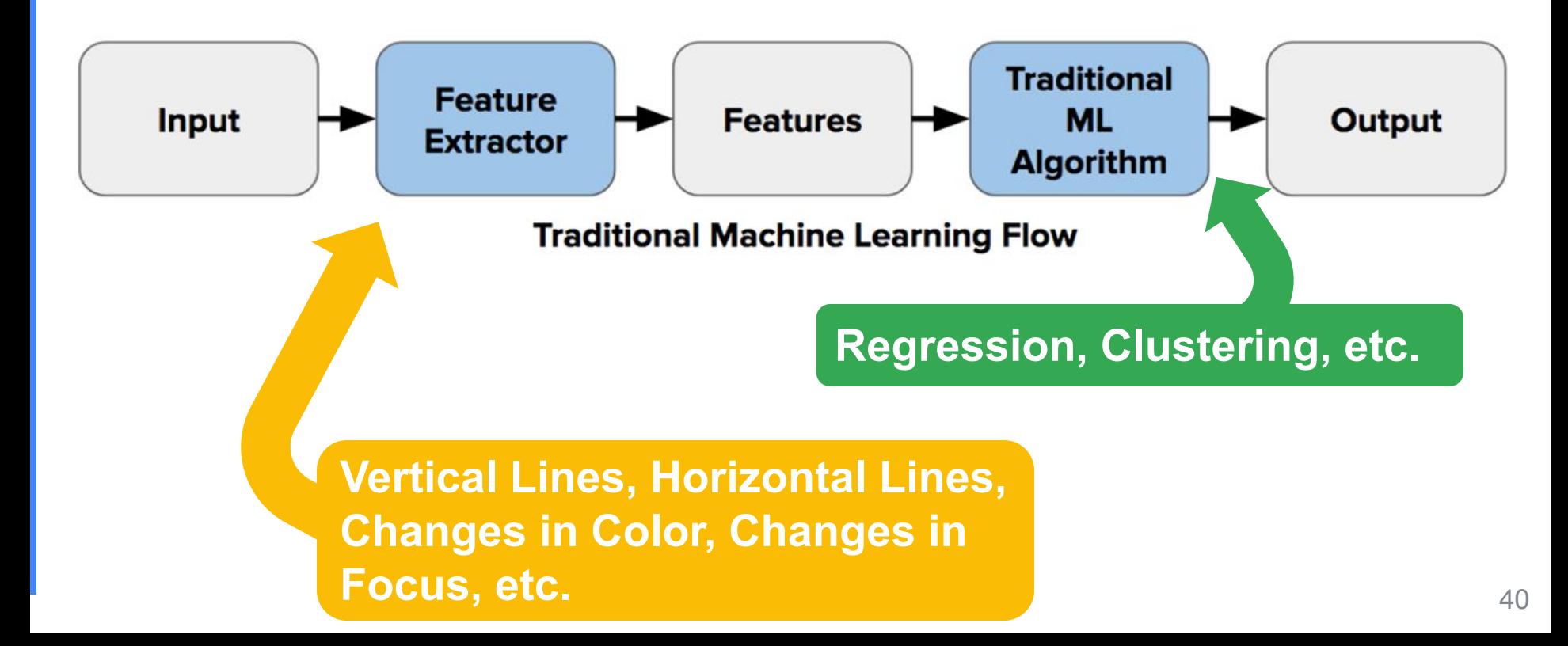

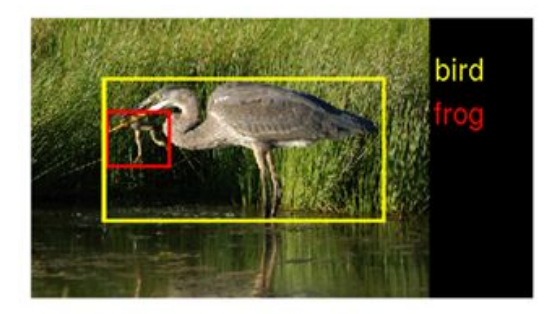

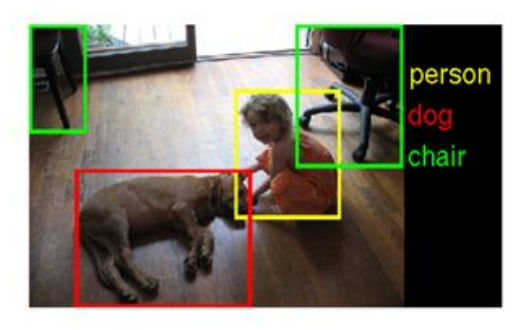

In 2010 teams had 75-50% error

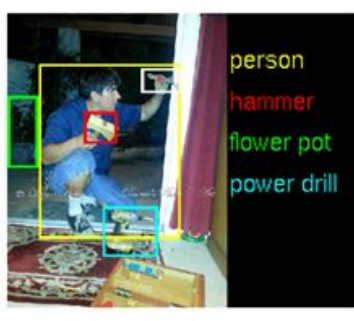

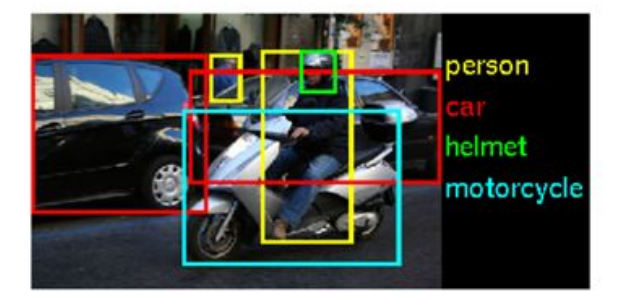

In 2011 teams had 75-25% error

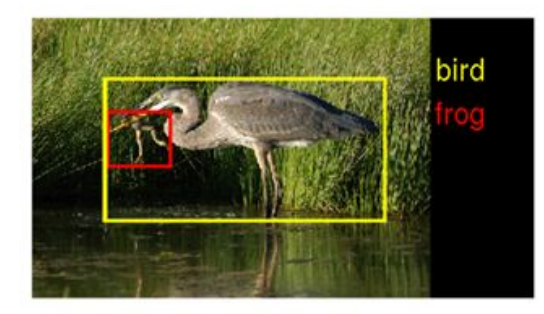

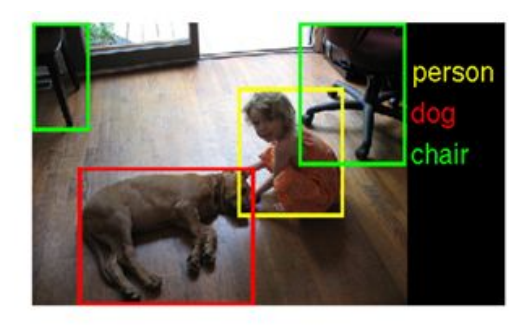

person flower pot power drill

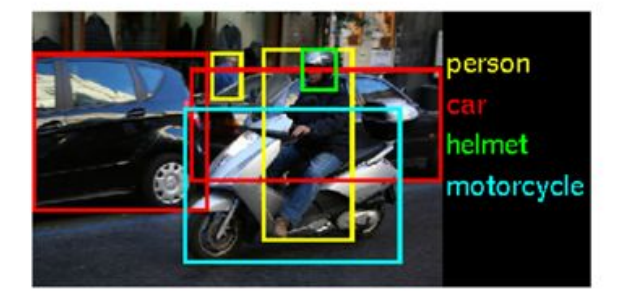

In 2012 still no team had less than 25% error barrier except AlexNet at 15%

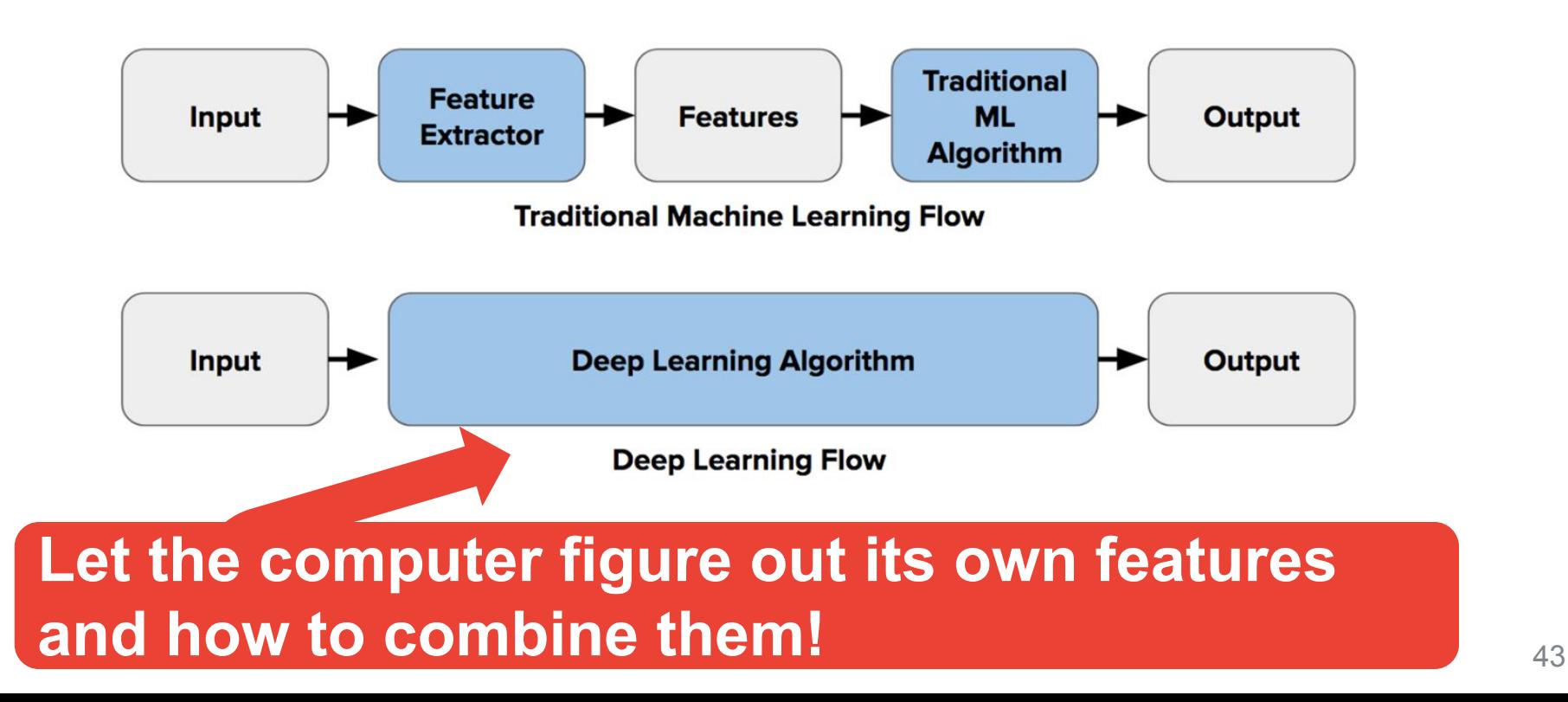

[AlexNet Paper](https://proceedings.neurips.cc/paper/2012/file/c399862d3b9d6b76c8436e924a68c45b-Paper.pdf)

#### AlexNet **Use convolutions to find features and the summarize them into higher level features** 64 FC 60 24 SoftMax 12 -6 -6 -b  $5<sup>2</sup>$ 10 384 192 384 60 256 4096 4096 64 64 **Combine the features to classify the various objects in the dataset**

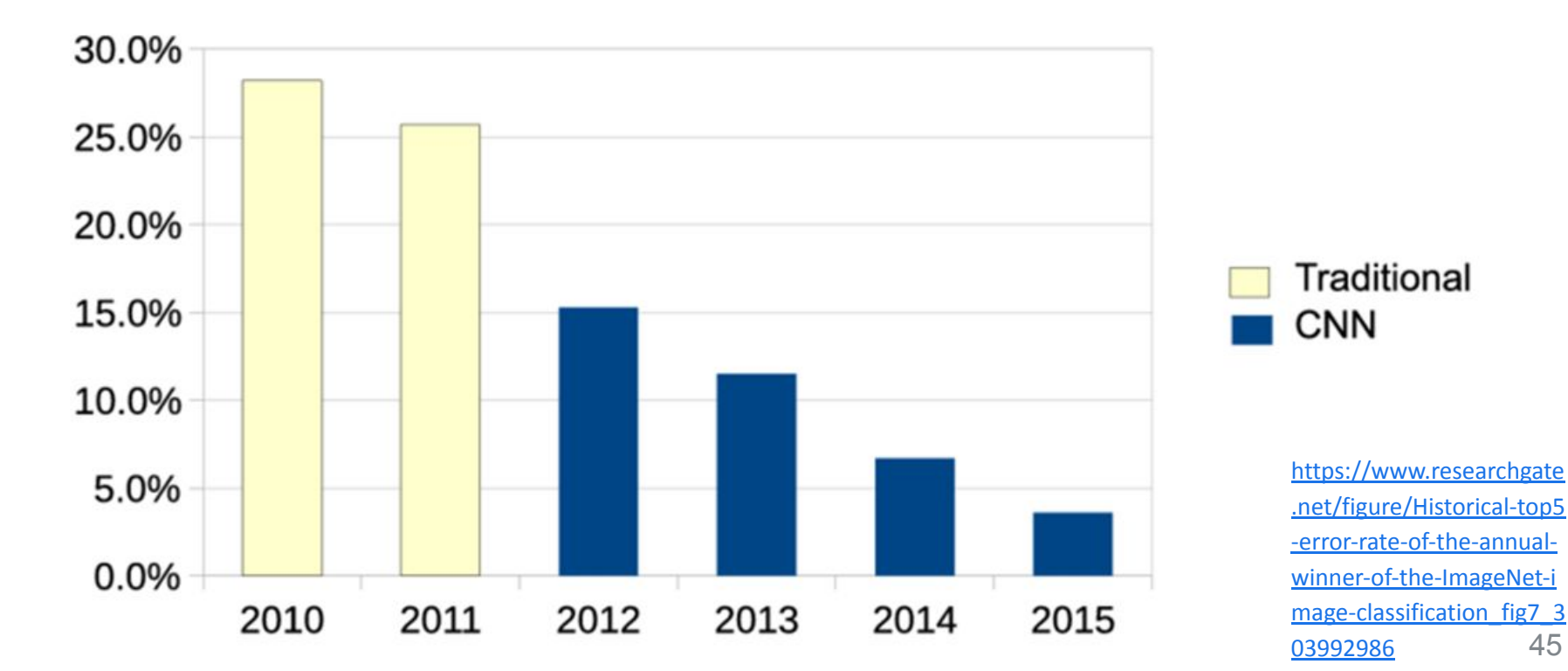

### A word of caution...

Ackerman "Hacking the Brain With Adversarial Images"

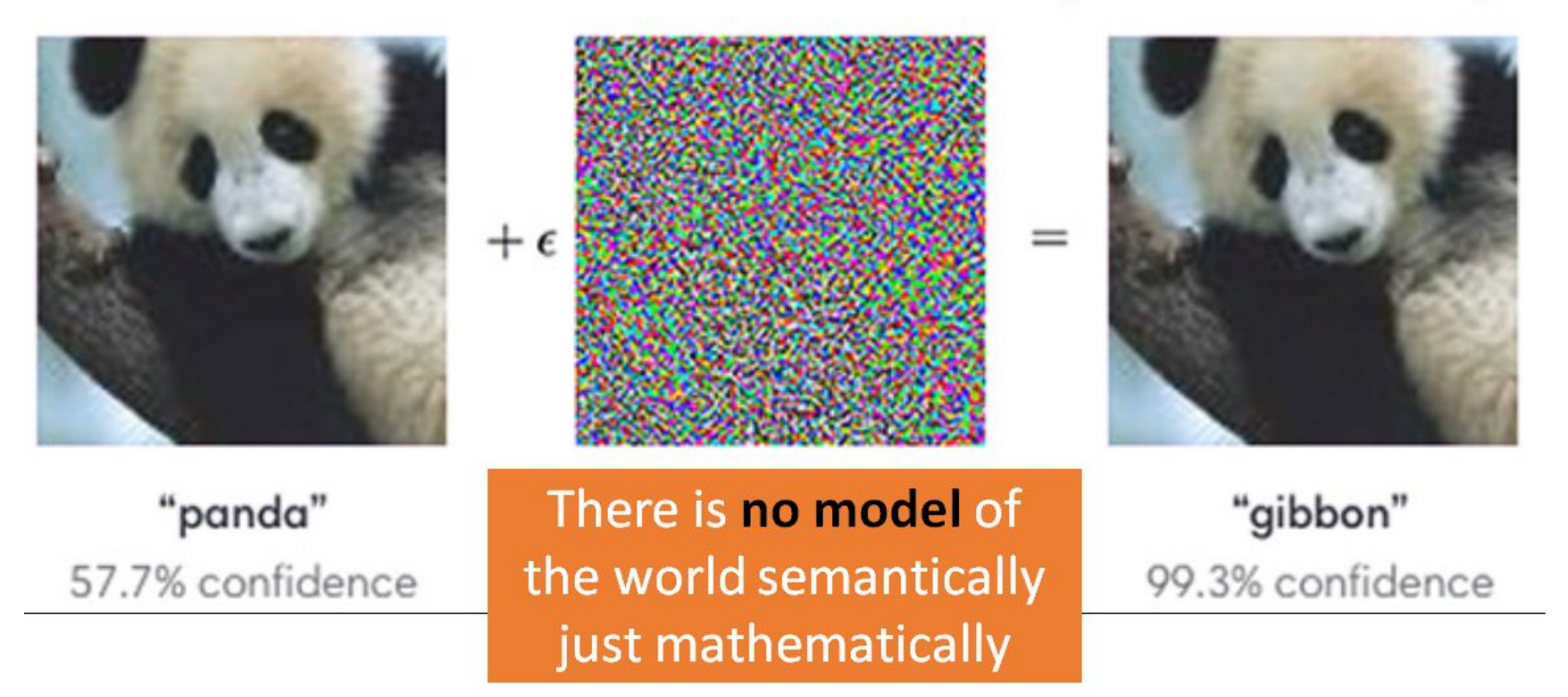

# **Today's Agenda**

#### • Deep ML Background

#### **Hands-on Computer Vision: Thing Translator**

- **The Tiny Machine Learning Workflow**
- Keyword Spotting (KWS) Data Collection
- **KWS Preprocessing and Training**
- Deployment Challenges and Opportunities for Embedded ML
- **Summary**

## The **Thing Translator**

### **Open On Your Phone**

# <https://thing-translator.appspot.com/>

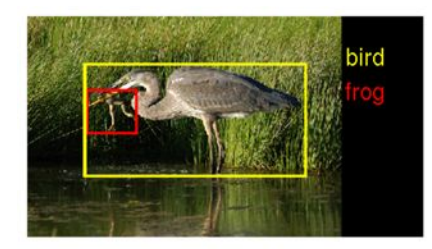

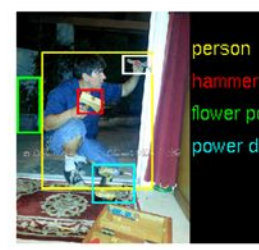

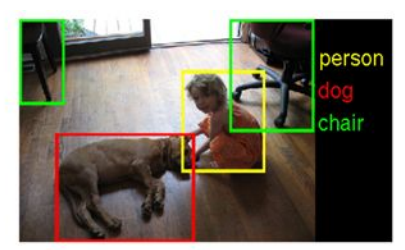

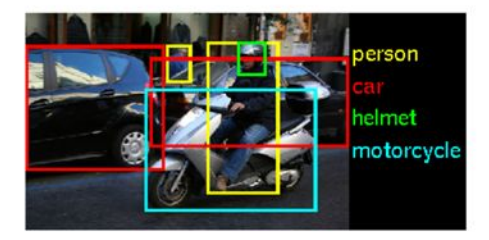

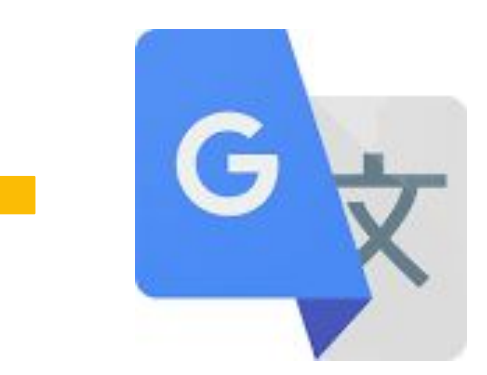

### The **Thing Translator**

# [https://thing-translator.](https://thing-translator.appspot.com/) [appspot.com/](https://thing-translator.appspot.com/)

### **Open On Your Phone**

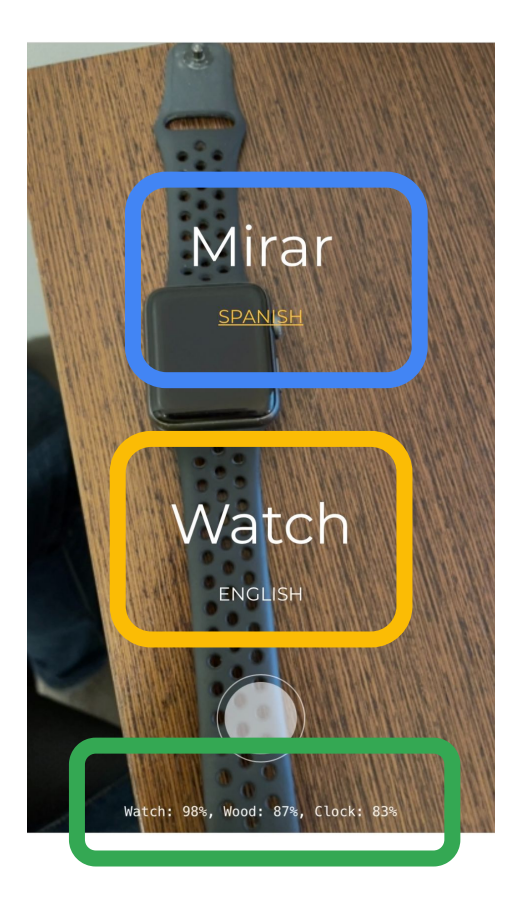

# **Today's Agenda**

- Deep ML Background
- **Hands-on Computer Vision: Thing Translator**
- **The Tiny Machine Learning Workflow**
- Keyword Spotting (KWS) Data Collection
- **KWS Preprocessing and Training**
- Deployment Challenges and Opportunities for Embedded ML
- **Summary**

## What is Embedded Machine Learning (**TinyML**)?

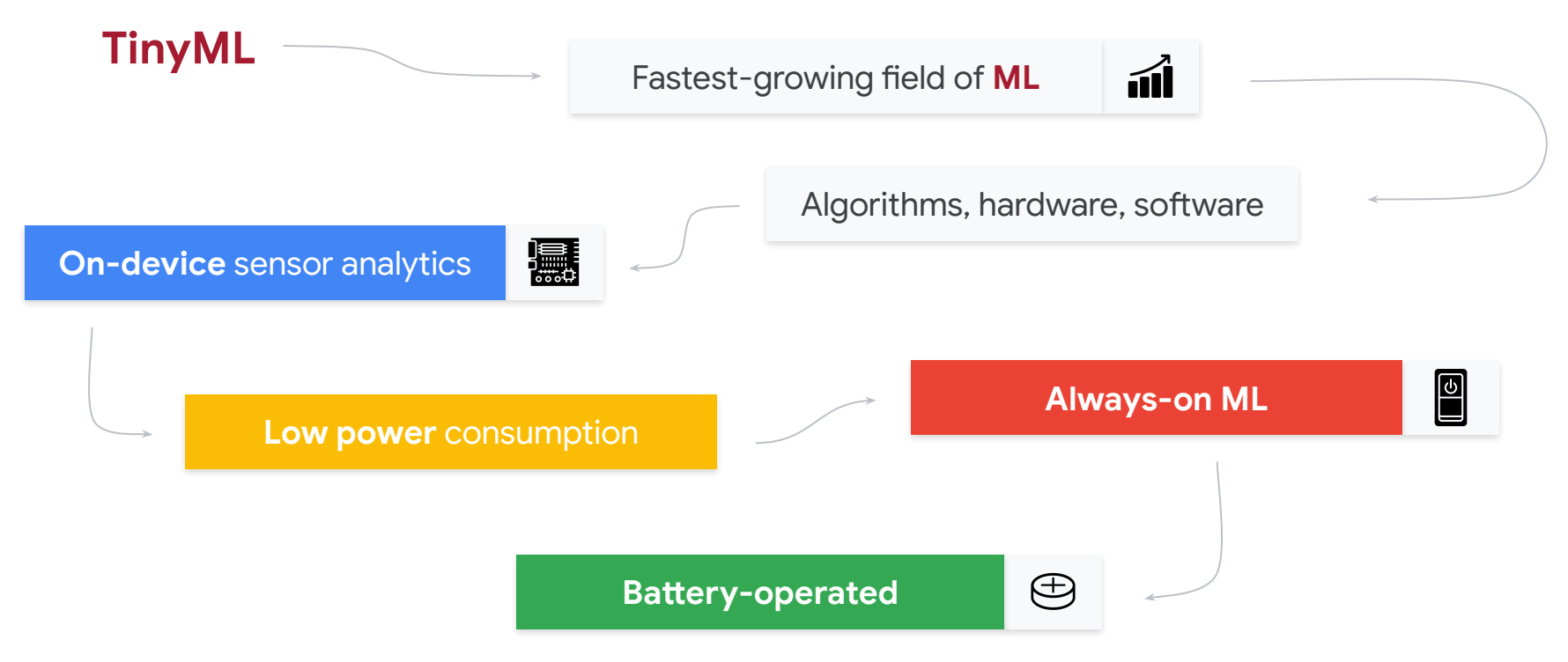

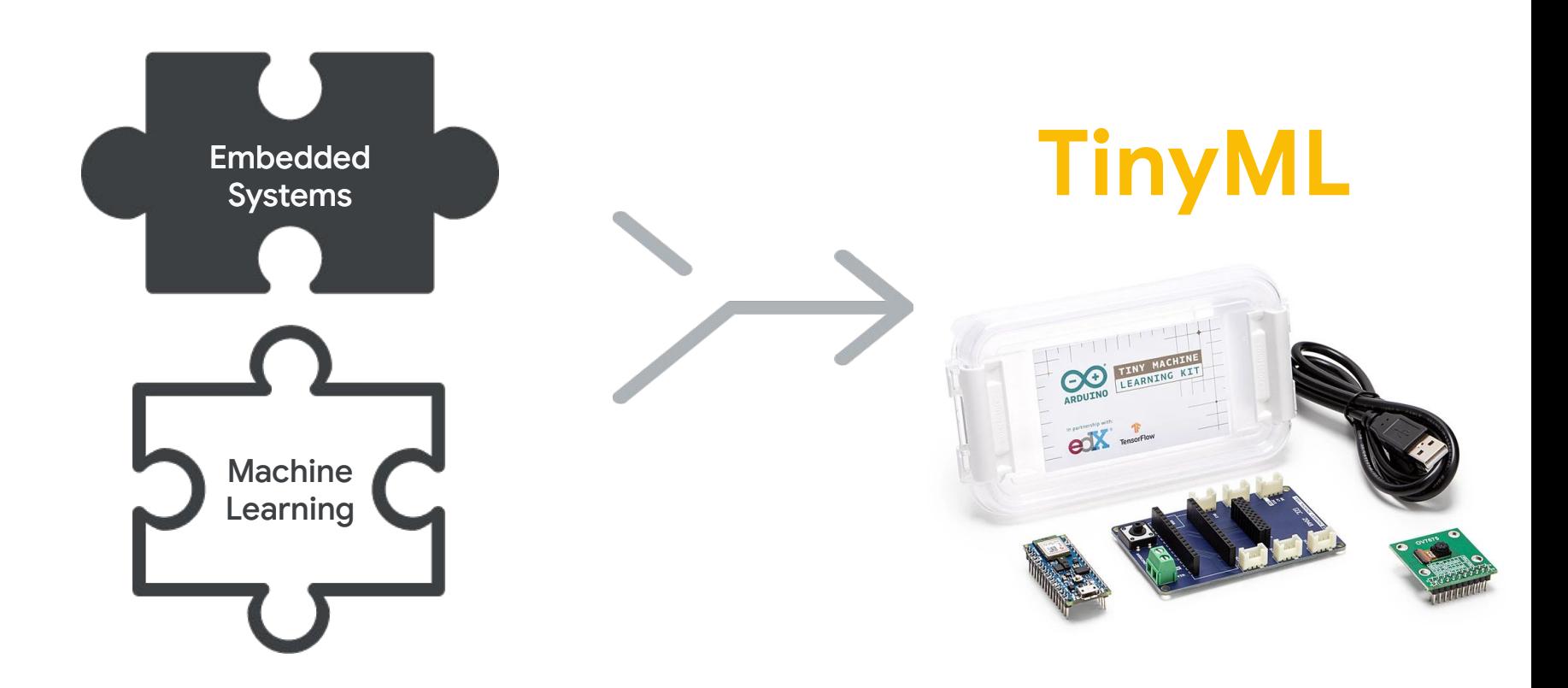

### The **TinyML** Workflow

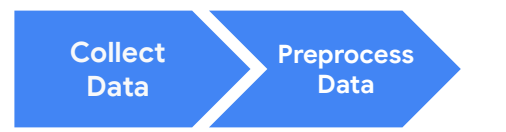

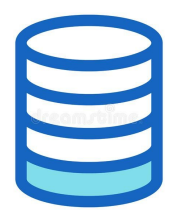

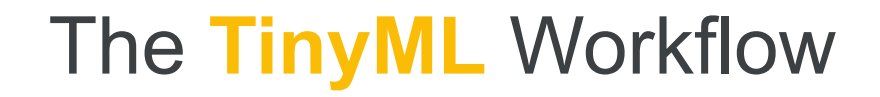

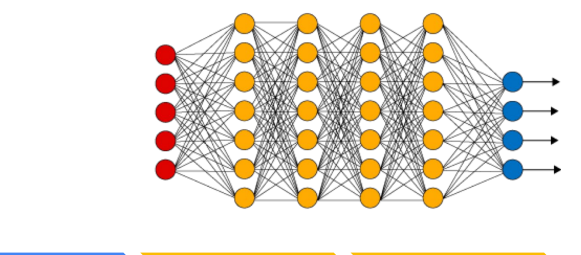

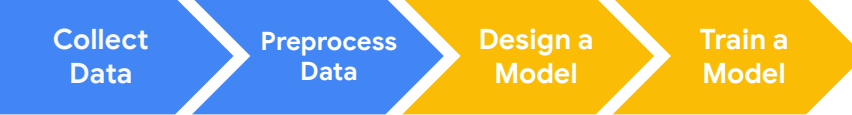

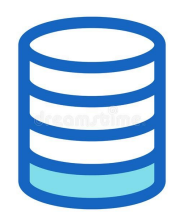

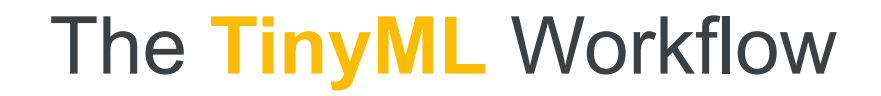

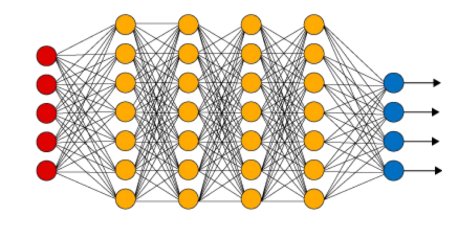

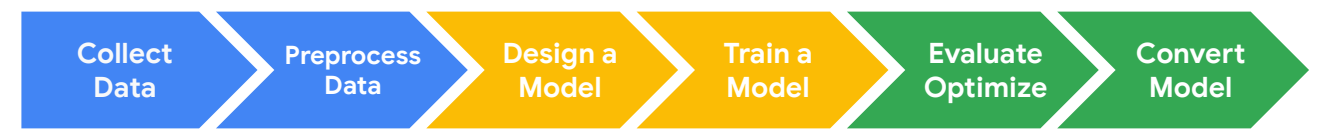

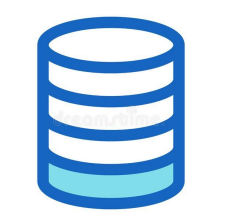

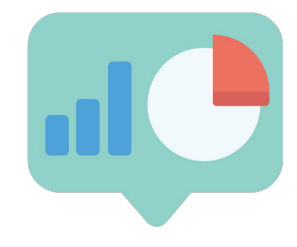

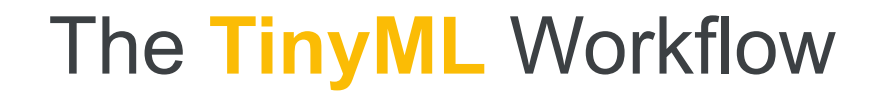

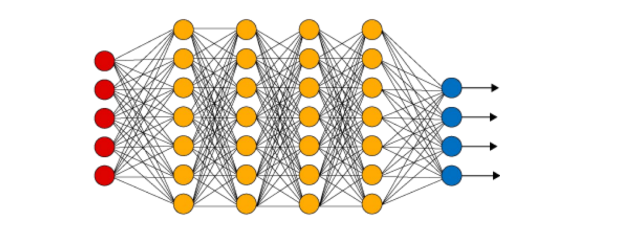

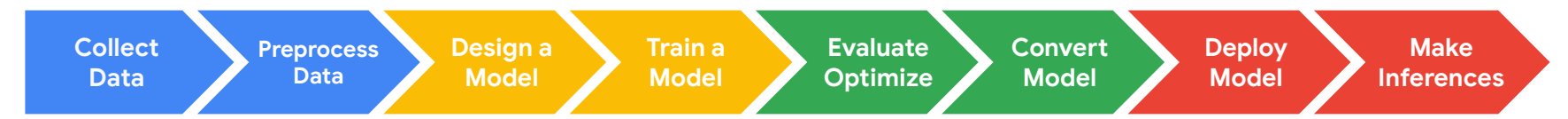

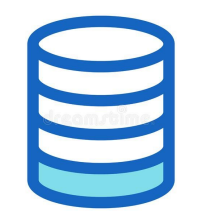

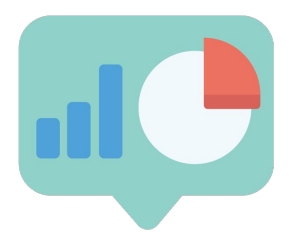

**TITLE** Ū

### The **TinyML** Workflow **("What")**

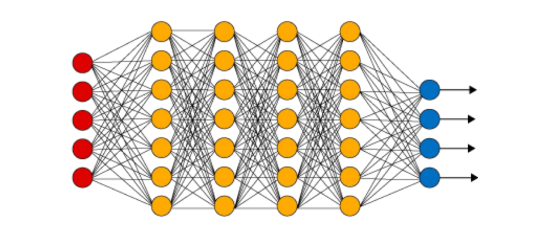

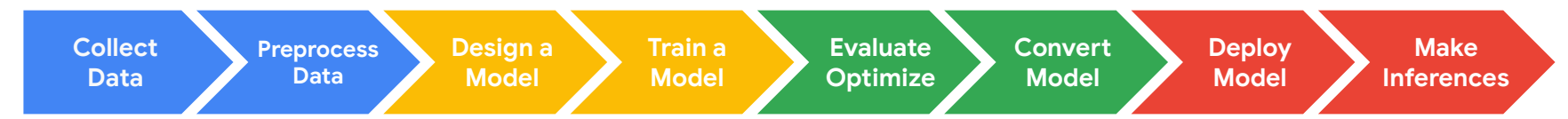

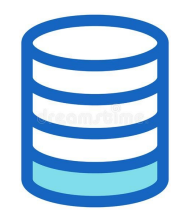

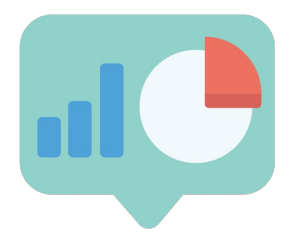

**TITLE**  $\Box$ 

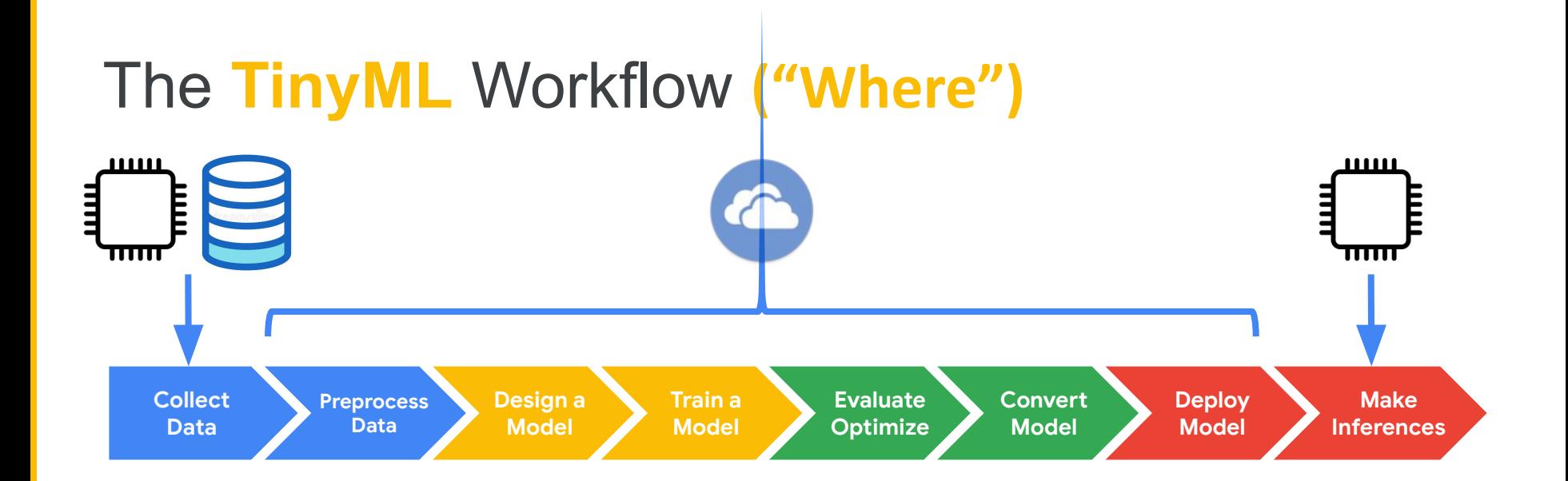

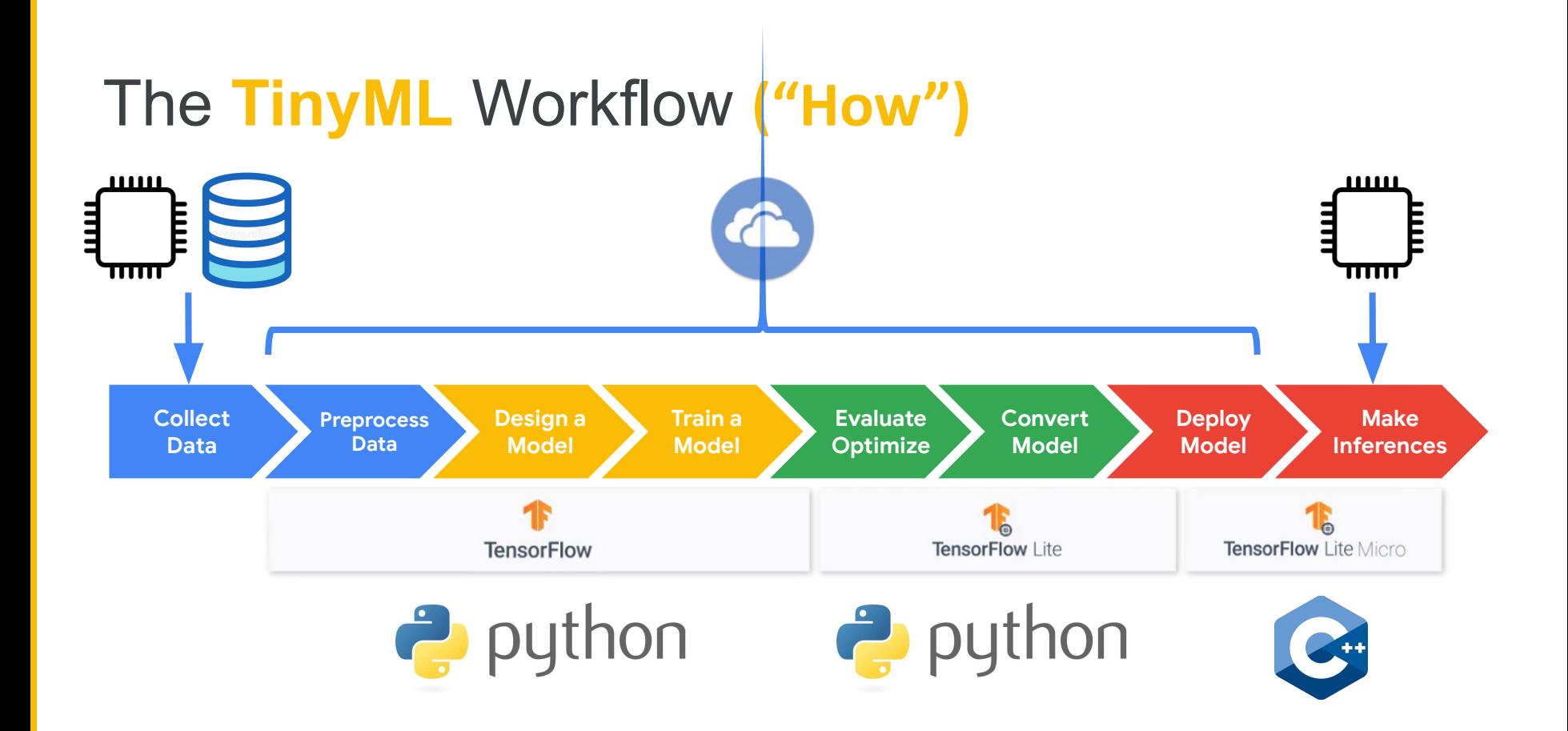

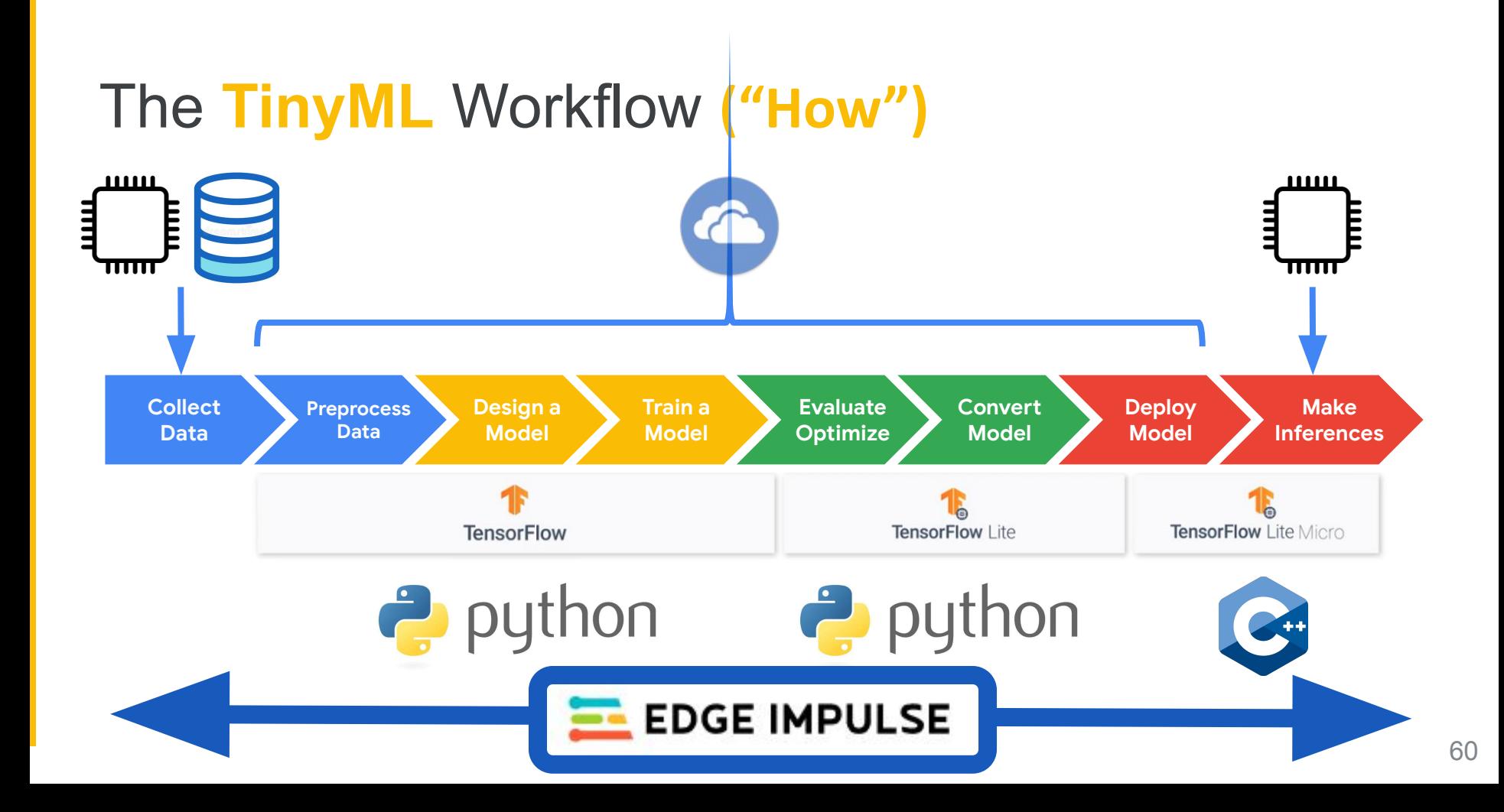

# **Today's Agenda**

- **Deep ML Background**
- **Hands-on Computer Vision: Thing Translator**
- **The Tiny Machine Learning Workflow**
- **Keyword Spotting (KWS)** Data Collection A Quick Primer on Data Engineering Hands-on KWS Data Collection with Edge Impulse
- **KWS Preprocessing and Training**
- Deployment Challenges and Opportunities for Embedded ML
- **Summary**

### Keyword Spotting in One Slide

If we **pick a simple task** to only identifying a **few key words** we can then use a **small model** and train it with **little data** and fit it onto an **embedded device**

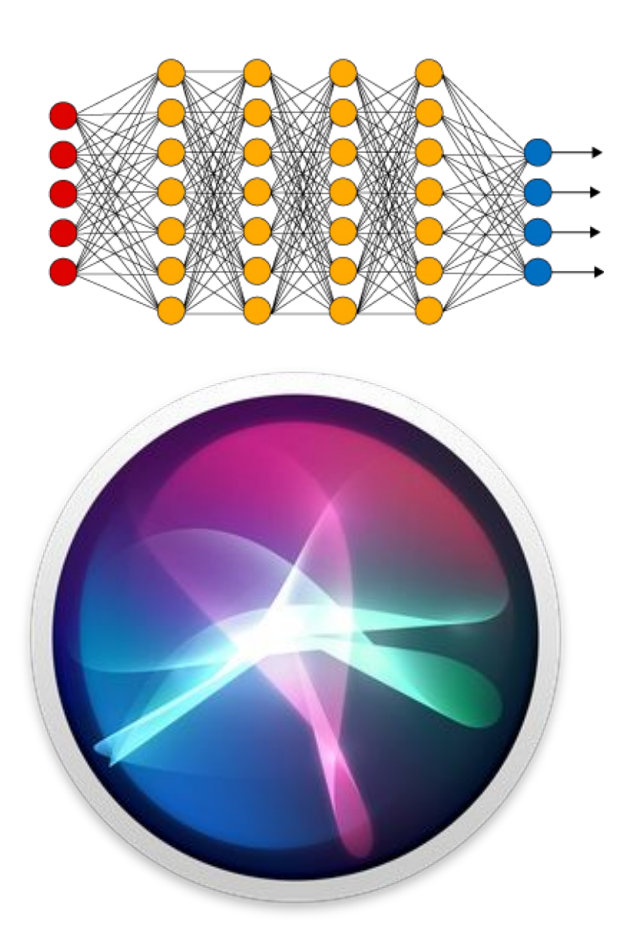

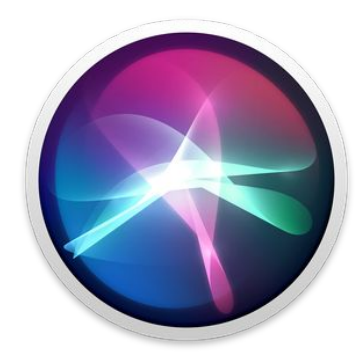

# The **TinyML** Workflow

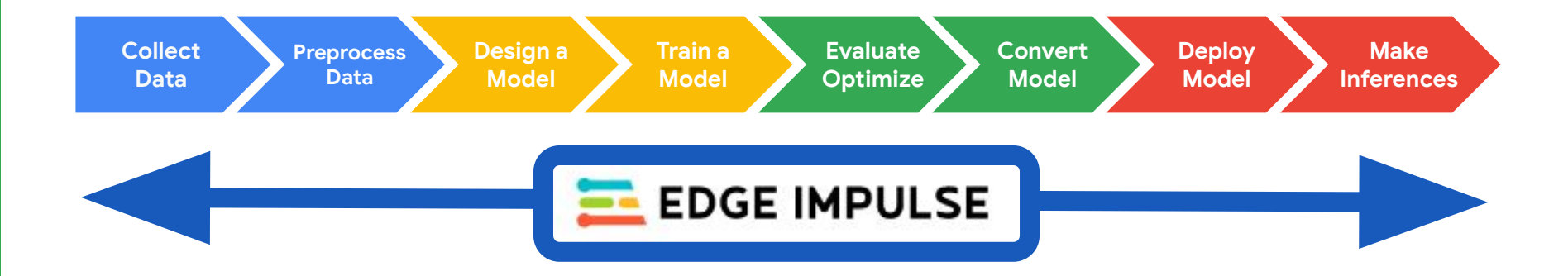

# **Today's Agenda**

- **Deep ML Background**
- **Hands-on Computer Vision: Thing Translator**
- **The Tiny Machine Learning Workflow**
- Keyword Spotting (KWS) Data Collection **A Quick Primer on Data Engineering** Hands-on KWS Data Collection with Edge Impulse
- **KWS Preprocessing and Training**
- Deployment Challenges and Opportunities for Embedded ML
- **Summary**

**Who** will use your ML model?

- What **languages** will they speak?
- What **accents** will they have?
- Will they use **slang** or formal diction?

**Who** will use your ML model?

**Where** will your ML model be used?

- What **languages** will they speak?
- What **accents** will they have?
- Will they use **slang** or formal diction?
- Will there be **background noise**?
- **How far** will users be from the microphone?
- Will there be **echos**?

**Who** will use your ML model?

**Where** will your ML model be used?

**Why** will your ML model be used? **Why** those Keywords?

- What **languages** will they speak?
- What **accents** will they have?
- Will they use **slang** or formal diction?
- Will there be **background noise**?
- **How far** will users be from the microphone?
- Will there be **echos**?
- What **tone of voice** will be used?
- Are your **keywords commonly** used? (aka will you get a lot of false positives)
- What about false negatives?

**Who will use your will use you There** a are things to consid There are a lot more things to consider to where **with**  $\blacksquare$  concerned ● Will there be **background noise**? collecting data that we will talk about in ● Will there be **echos**? **eliminate bias** and **protect privacy** when future sessions!

ML model be used? **Why** those Keywords?

**Why** will your

you get a lot of false positives)

● Are your **keywords commonly** used? (aka will

What about false negatives?

# **Tips and Tricks** for Custom KWS

- Pick **uncommon words** for Keywords
- Record lots of "**other words**"
- Record in the **location** you are going to be **deploying**
- Get **your end users** to help you build a dataset
- Record with the same **hardware** you will **deploy**
- Always **test** and then **improve** your dataset and model

## **Tips and Tricks** for Custom KWS

● Pick **uncommon words** for Keywords **e** demo the the best chance of working we will: Today we are just working on a demo so to give our

● Always **test** and then **improve** your dataset and model

**e 1.** Stay in one spot you are going to be ating to be set of the stage of the stage of the stage of the stage of the stage of the stage of the stage of the stage of the stage of the stage of the stage of the stage of t

**(we're cheating)**

- $\bullet$   $\blacksquare$   $\blacksquare$  2. **Only record ourselves**
	- 3. **Use common words (yes, no)**
- Record with the same **hardware** you will **deploy** 4. **Only test ourselves**

## **Data Engineering for KWS (Part 2)** (how to test with our data)
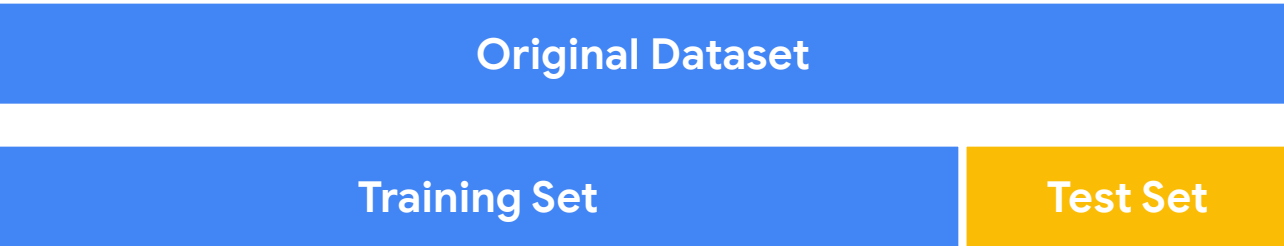

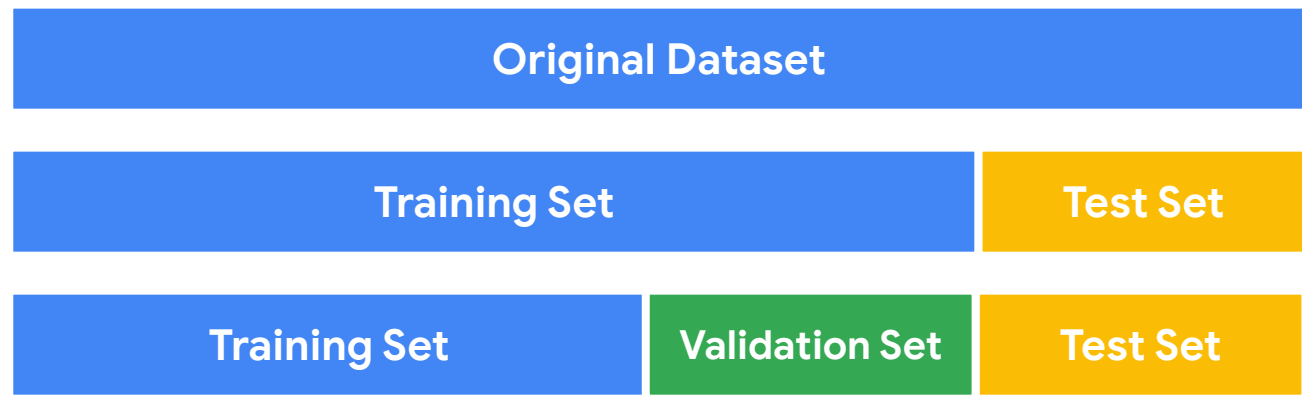

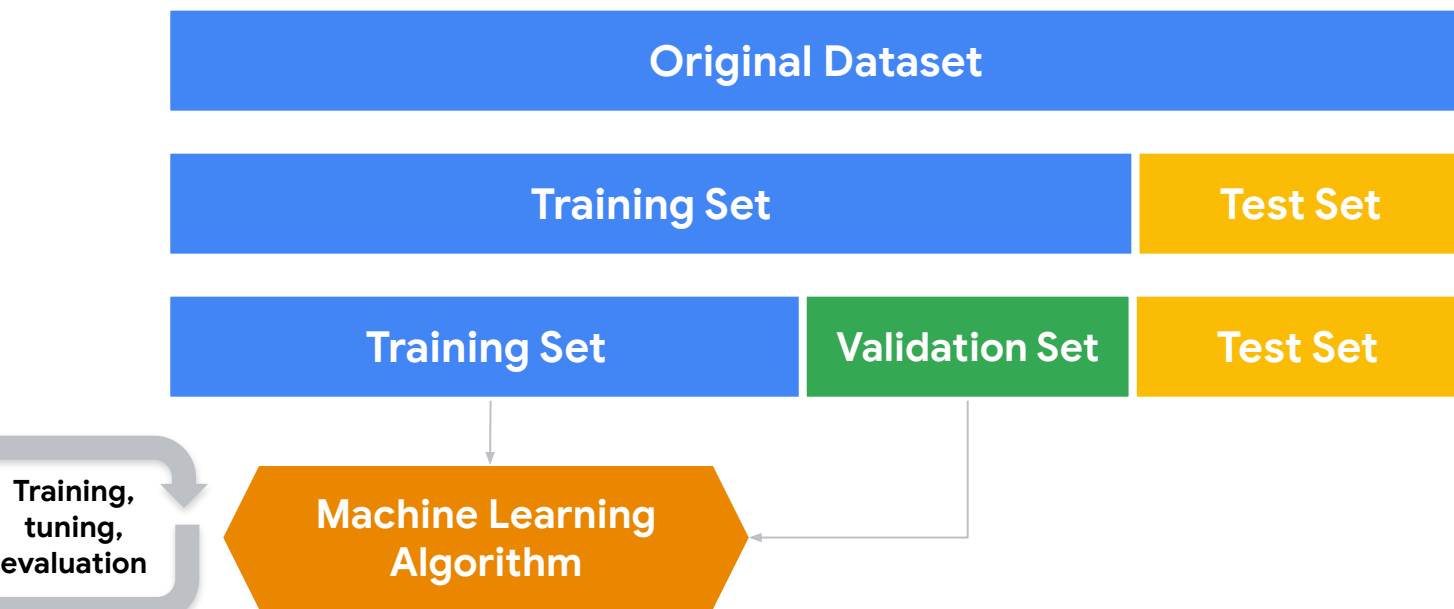

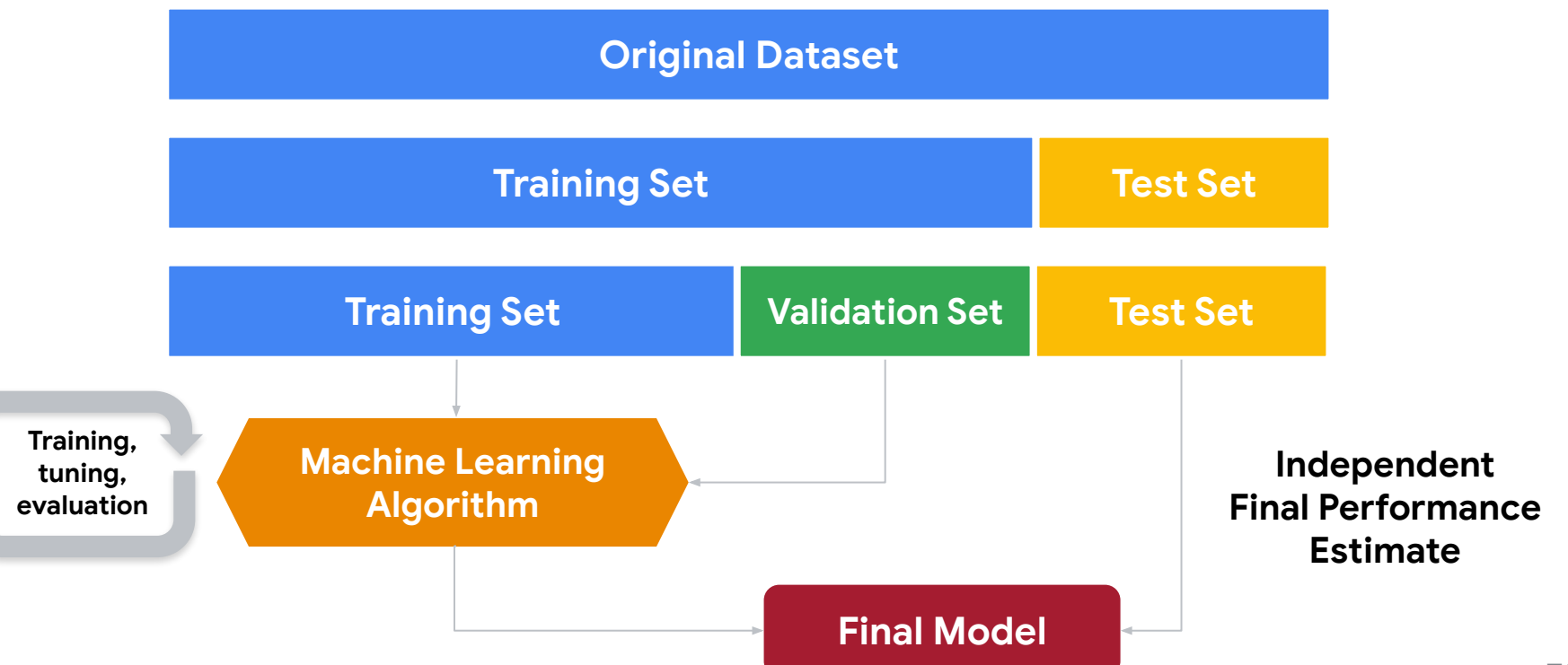

# **Today's Agenda**

- **Deep ML Background**
- **Hands-on Computer Vision: Thing Translator**
- **The Tiny Machine Learning Workflow**
- Keyword Spotting (KWS) Data Collection A Quick Primer on Data Engineering **Hands-on KWS Data Collection with Edge Impulse**
- **KWS Preprocessing and Training**
- Deployment Challenges and Opportunities for Embedded ML
- **Summary**

# The **TinyML** Workflow **using Edge Impulse**

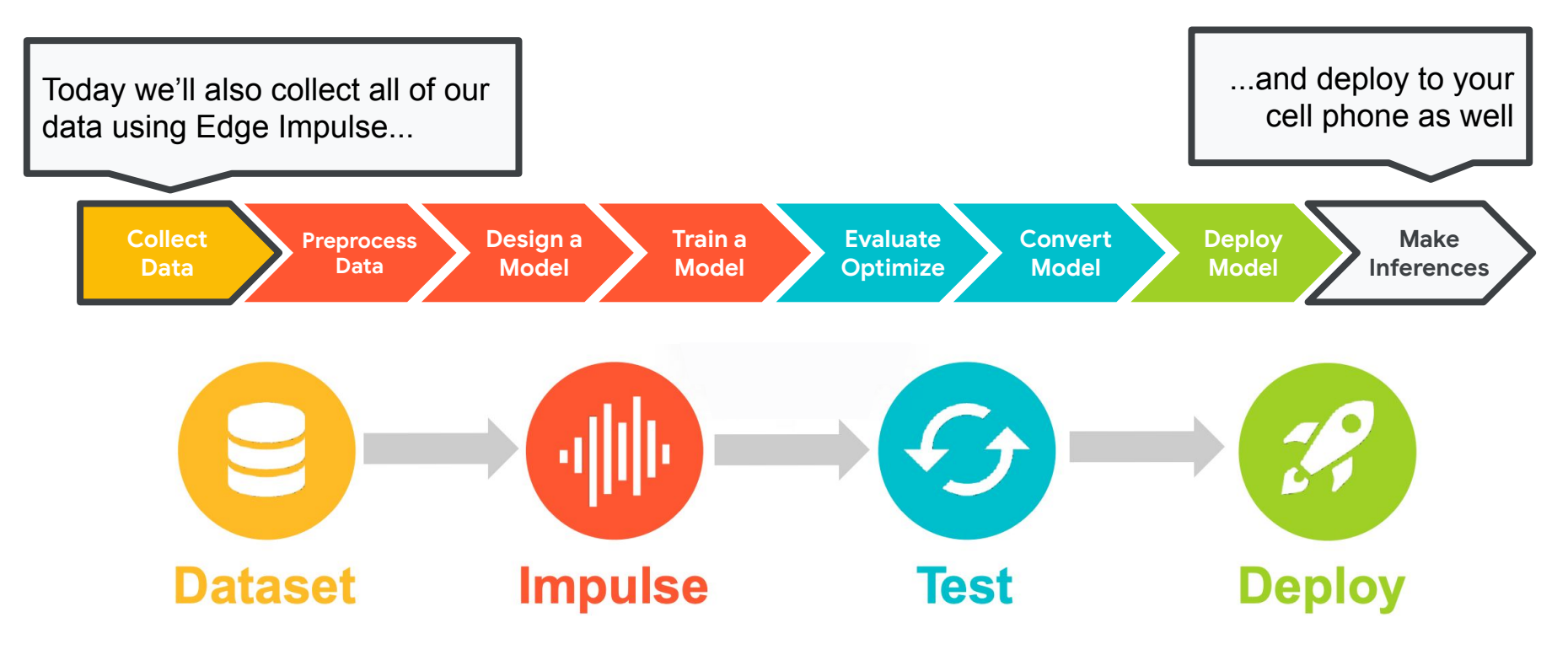

# Create an Edge Impulse Account

1. Create an Edge Impulse account: <https://studio.edgeimpulse.com/signup>

2. Validate your email by clicking the link in the email sent to your account's email address

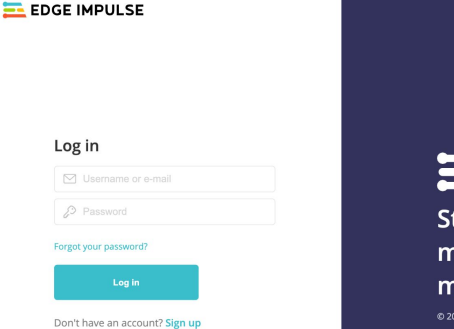

**in** 1 **Start building embedded** machine learning models today. @ 2021 EdgeImpulse Inc. All rights reserved

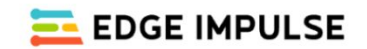

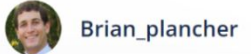

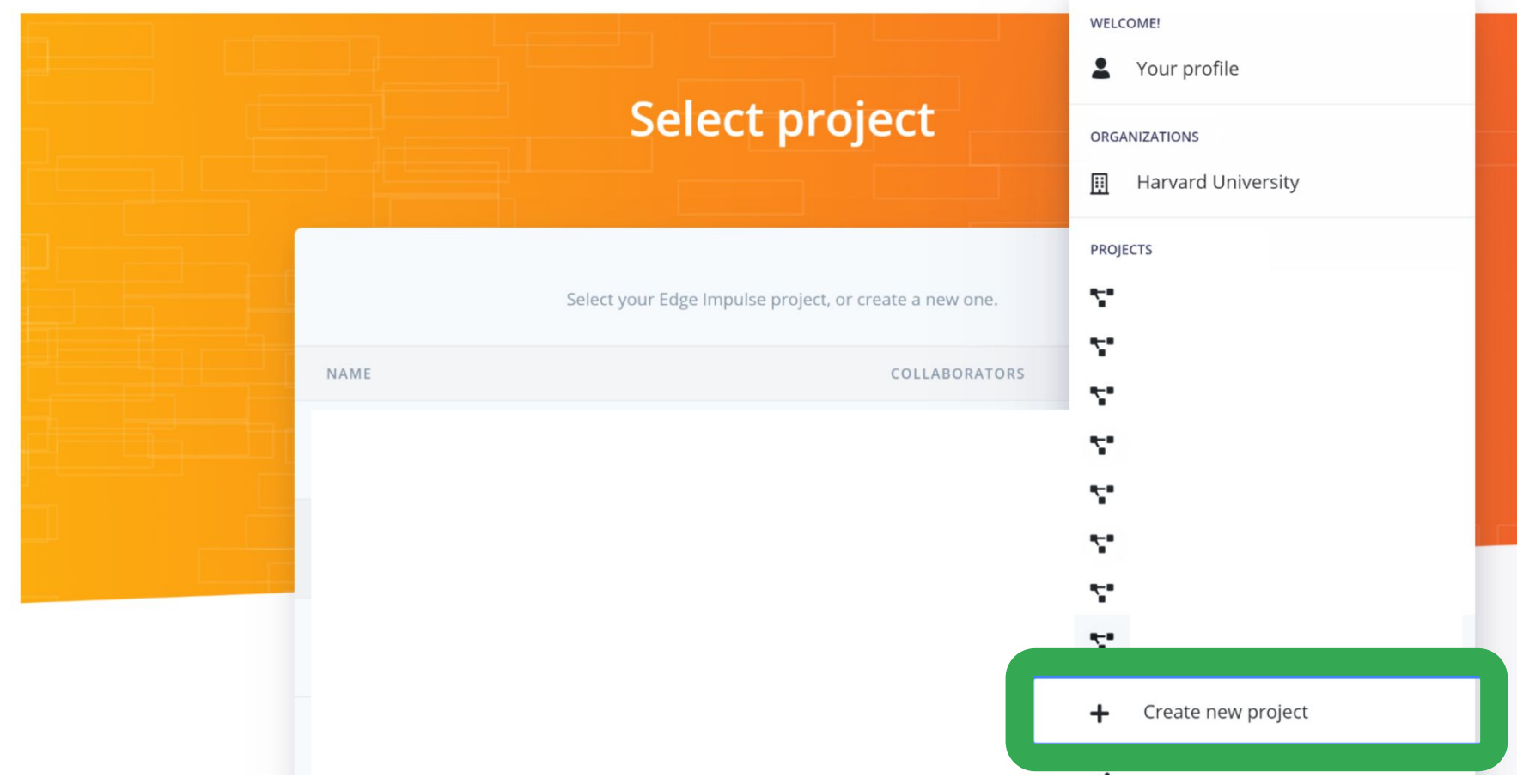

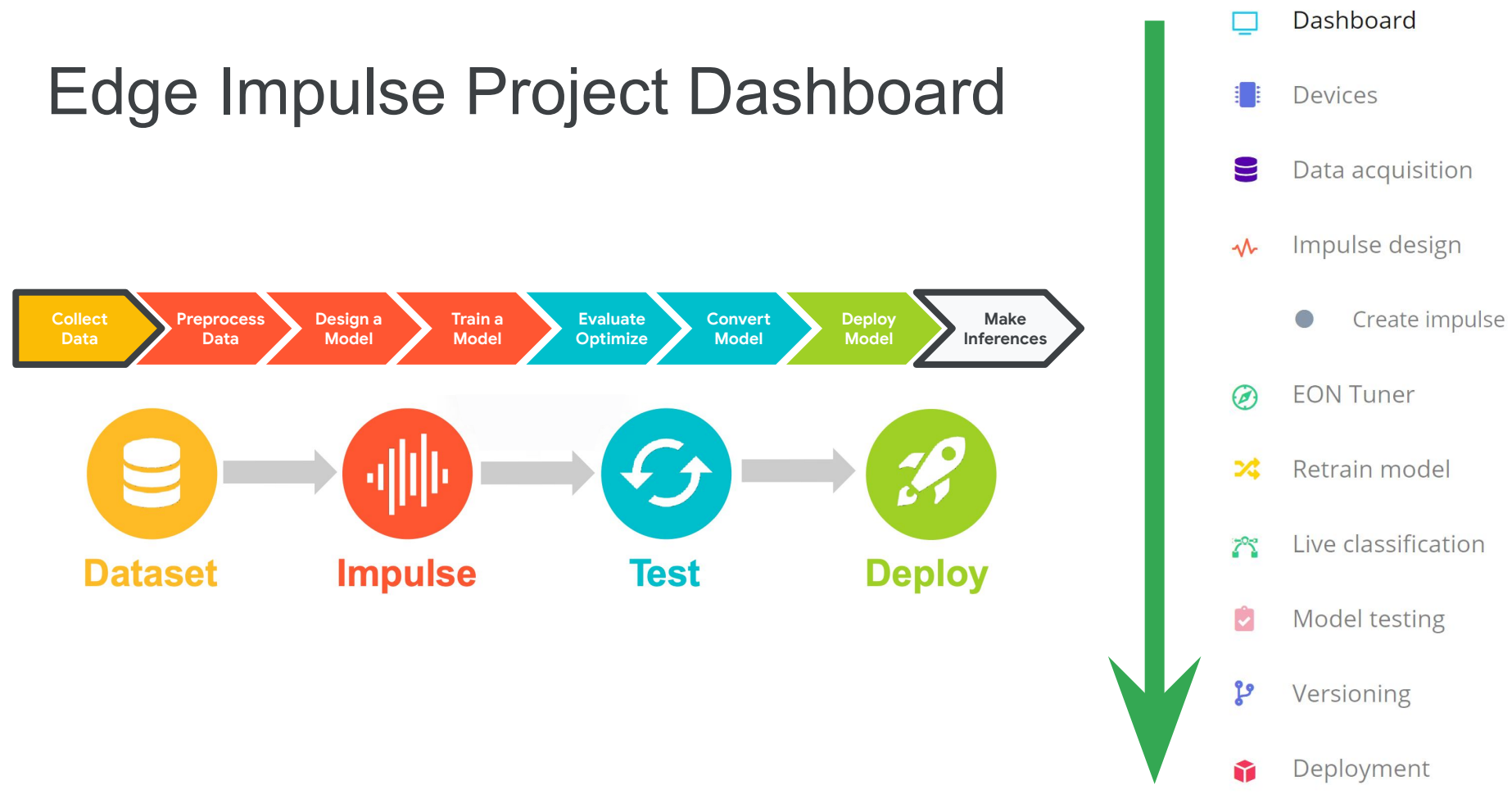

## **Activity:** Create a Keyword Spotting Dataset

Collect **~30 samples each** of the following classes of data:

- **Keyword #1 "yes"** (label: yes) (length: 2 seconds)
- **Keyword #2 "no"** (label: no) (length: 2 seconds)
- **"Unknown" words** that are not the keyword **and background noise** (label: unknown) (length: 2 seconds)

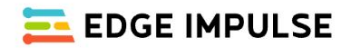

### Dashboard

- Devices
- Data acquisition  $\blacktriangleright$
- Impulse design  $\lambda$ 
	- Create impulse
- **EON Tuner** Ø
- Retrain model
- Live classification  $\mathbb{Z}^2$
- Model testing

### Creating your first impulse (0% complete)

Acquire data

models.

Every Machine Learning project starts with data. You can capture data from

or import data you already collected.

### LET'S COLLECT SOME DATA

### Design an impulse

Teach the model to interpret previously unseen data, based on historical data. Use this to categorize new data, or to find anomalies in sensor readings.

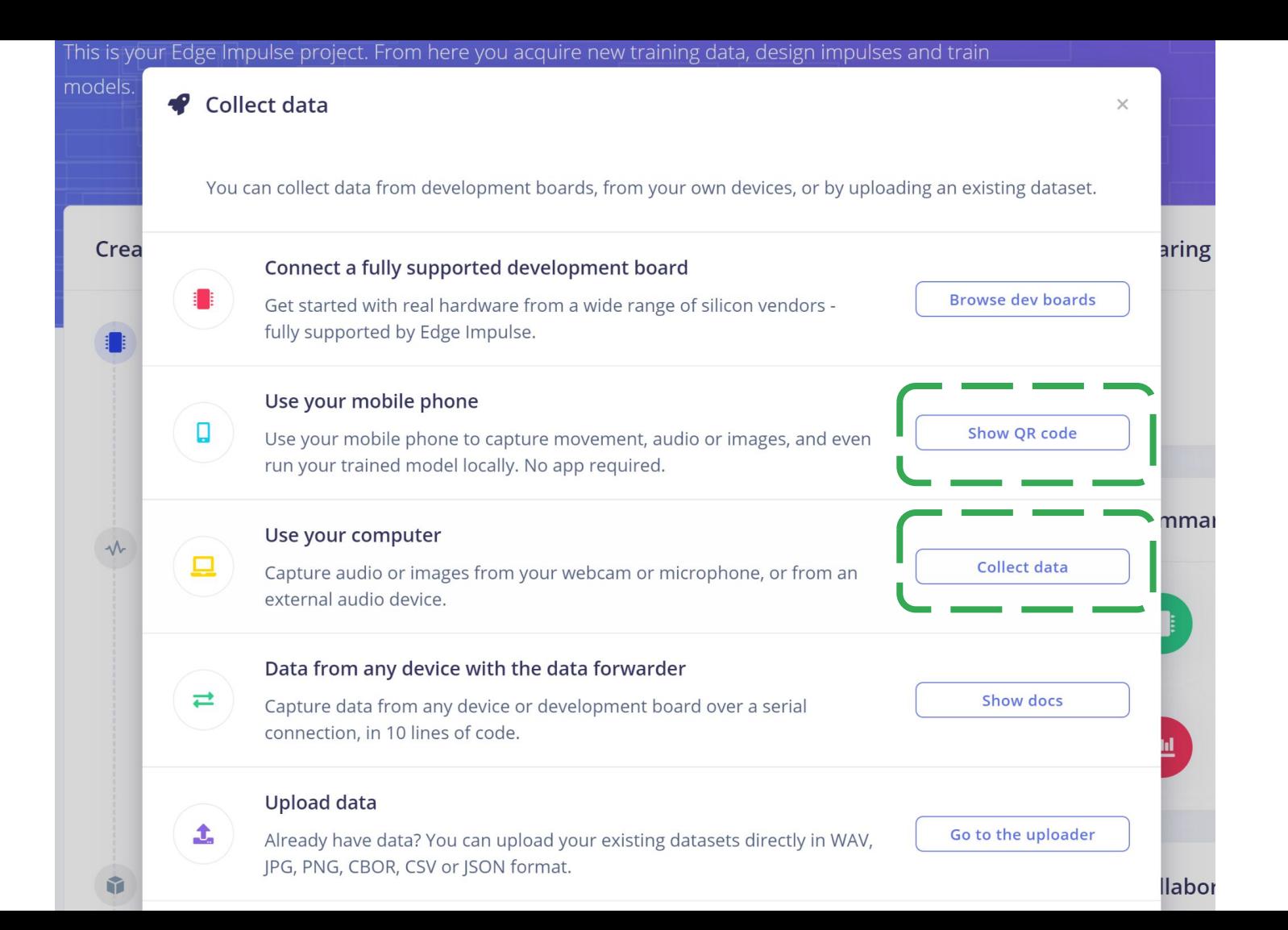

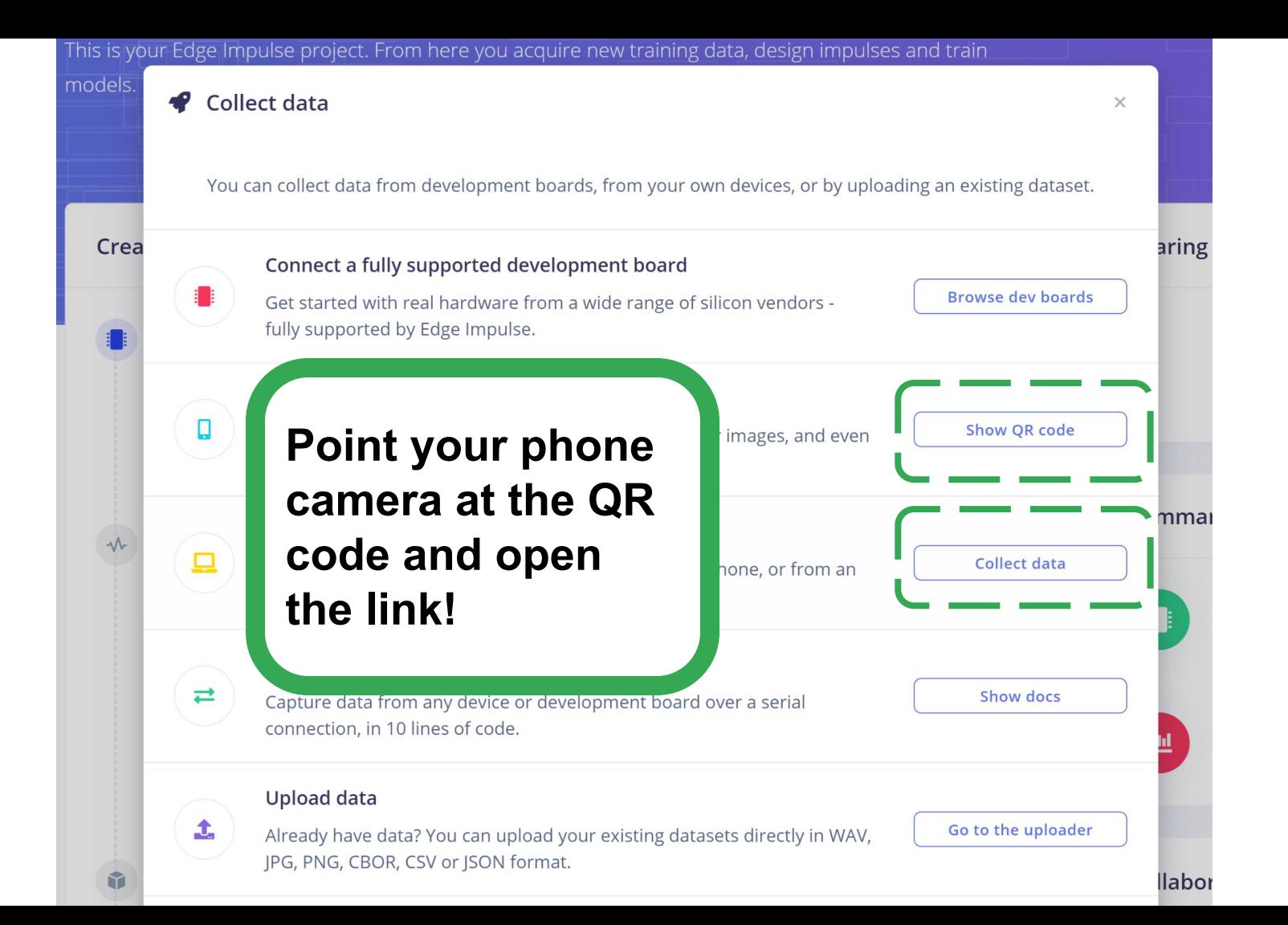

### ● smartphone.edgeimpulse.com *i*f

 $\bigcirc$ 

### Connected as phone\_kunh8zjd

You can collect data from this device from the Data acquisition page in the Edge Impulse studio.

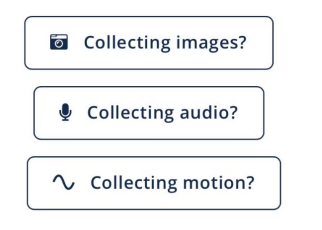

### ● smartphone.edgeimpulse.com *i*f

 $\bigcirc$ 

### Connected as phone\_kunh8zjd

You can collect data from this device from the Data acquisition page in the Edge Impulse studio.

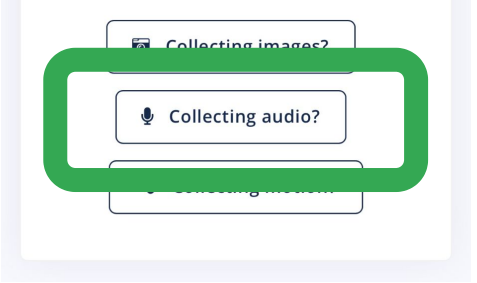

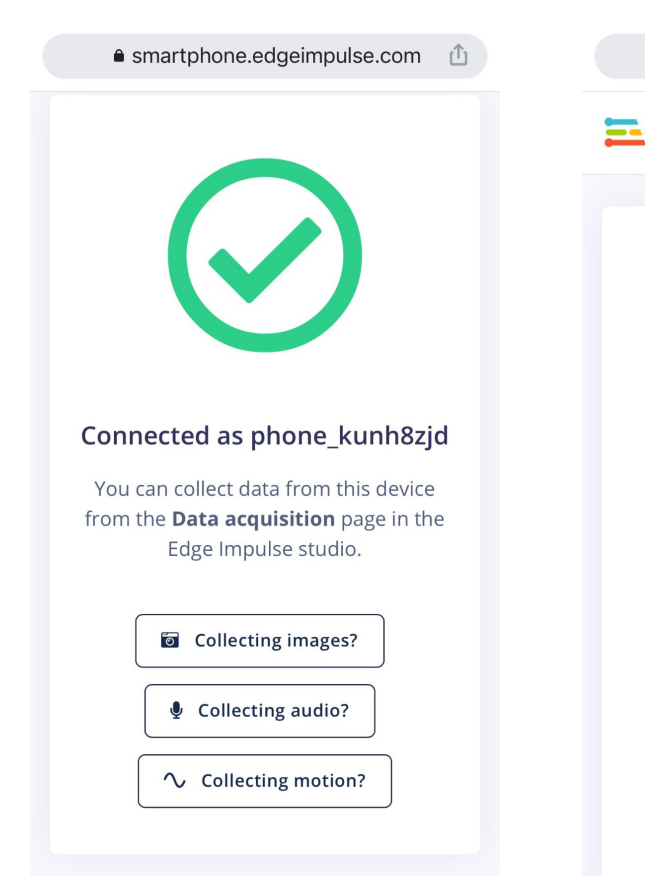

#### ● smartphone.edgeimpulse.com  $\uparrow$

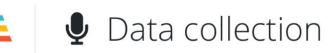

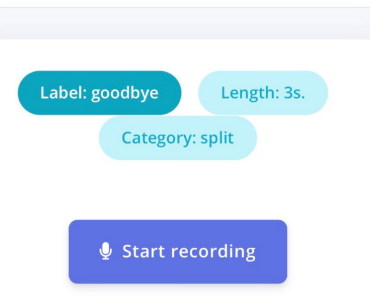

Audio captured with current settings: 0s

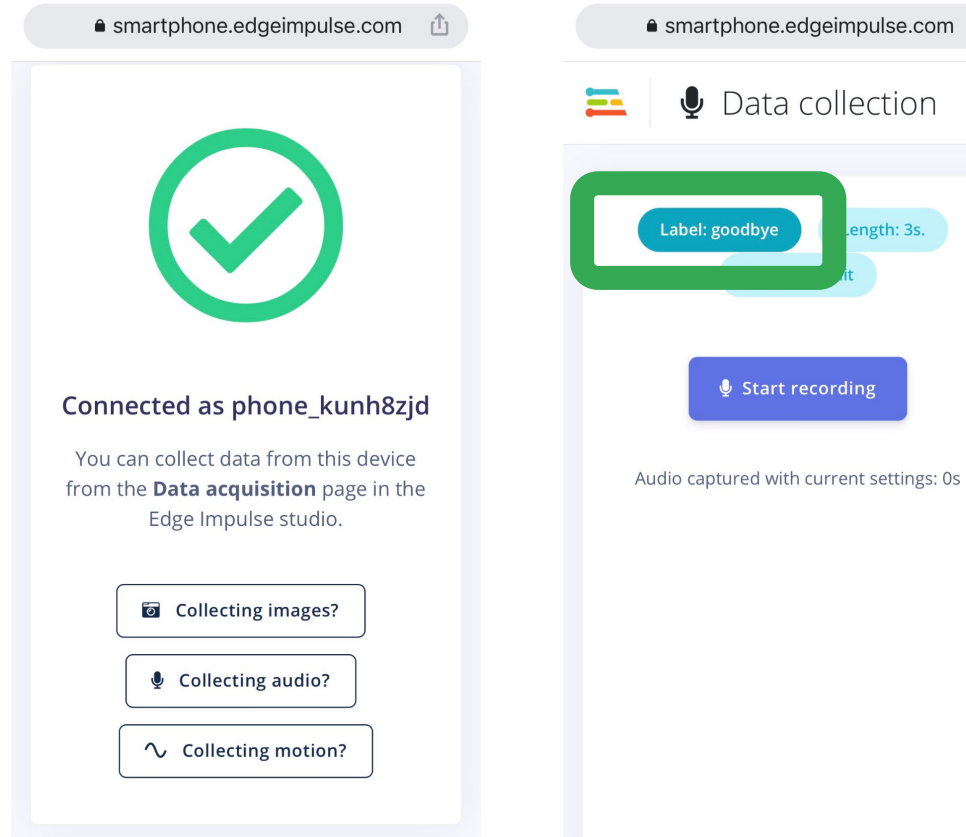

ength: 3s.

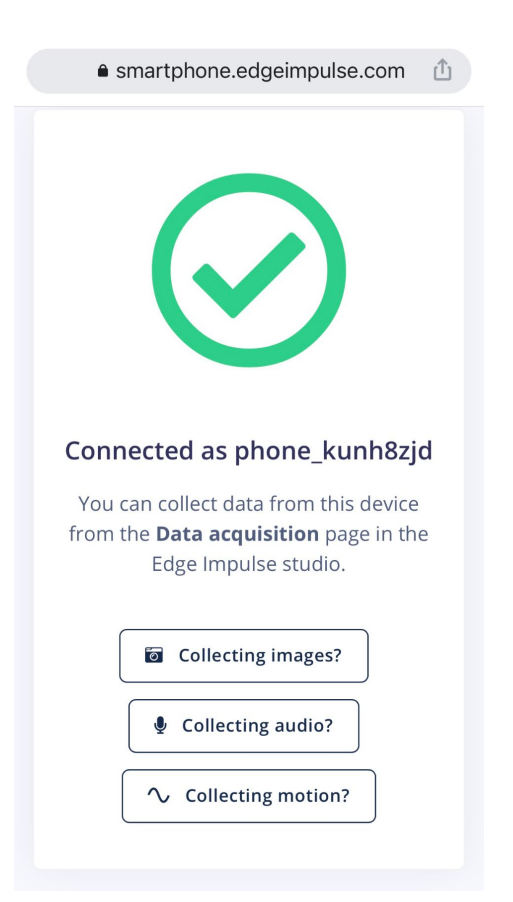

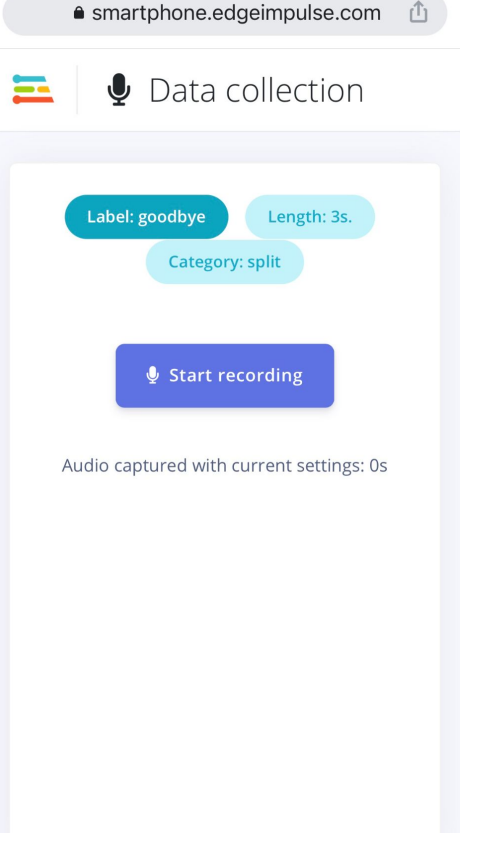

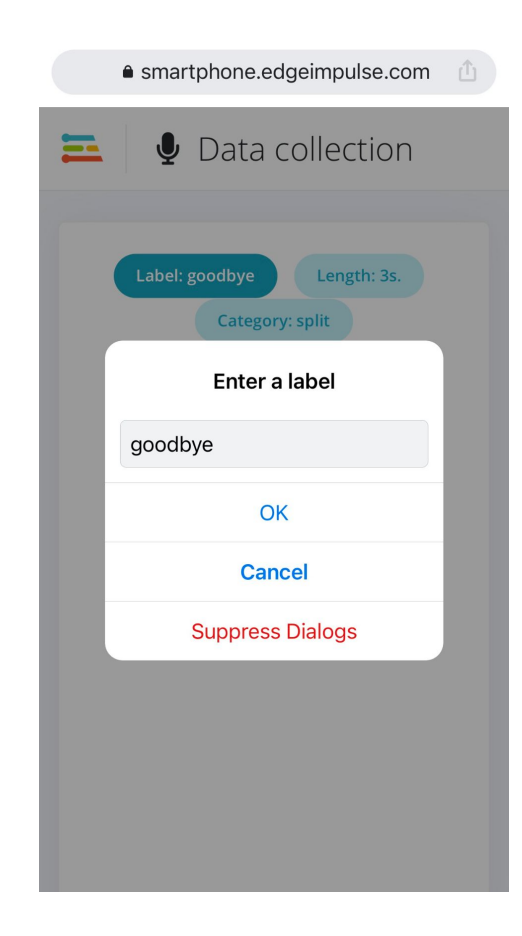

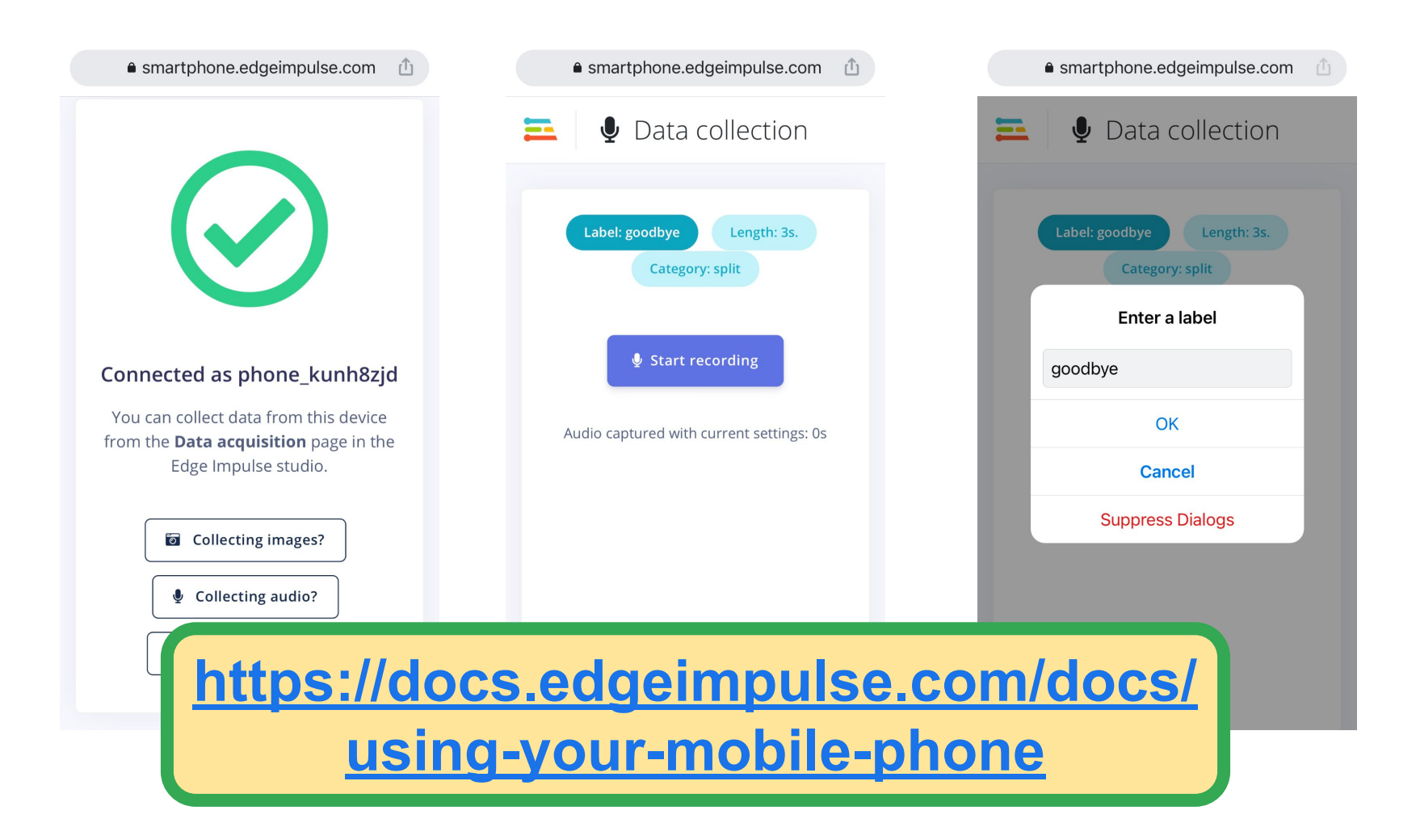

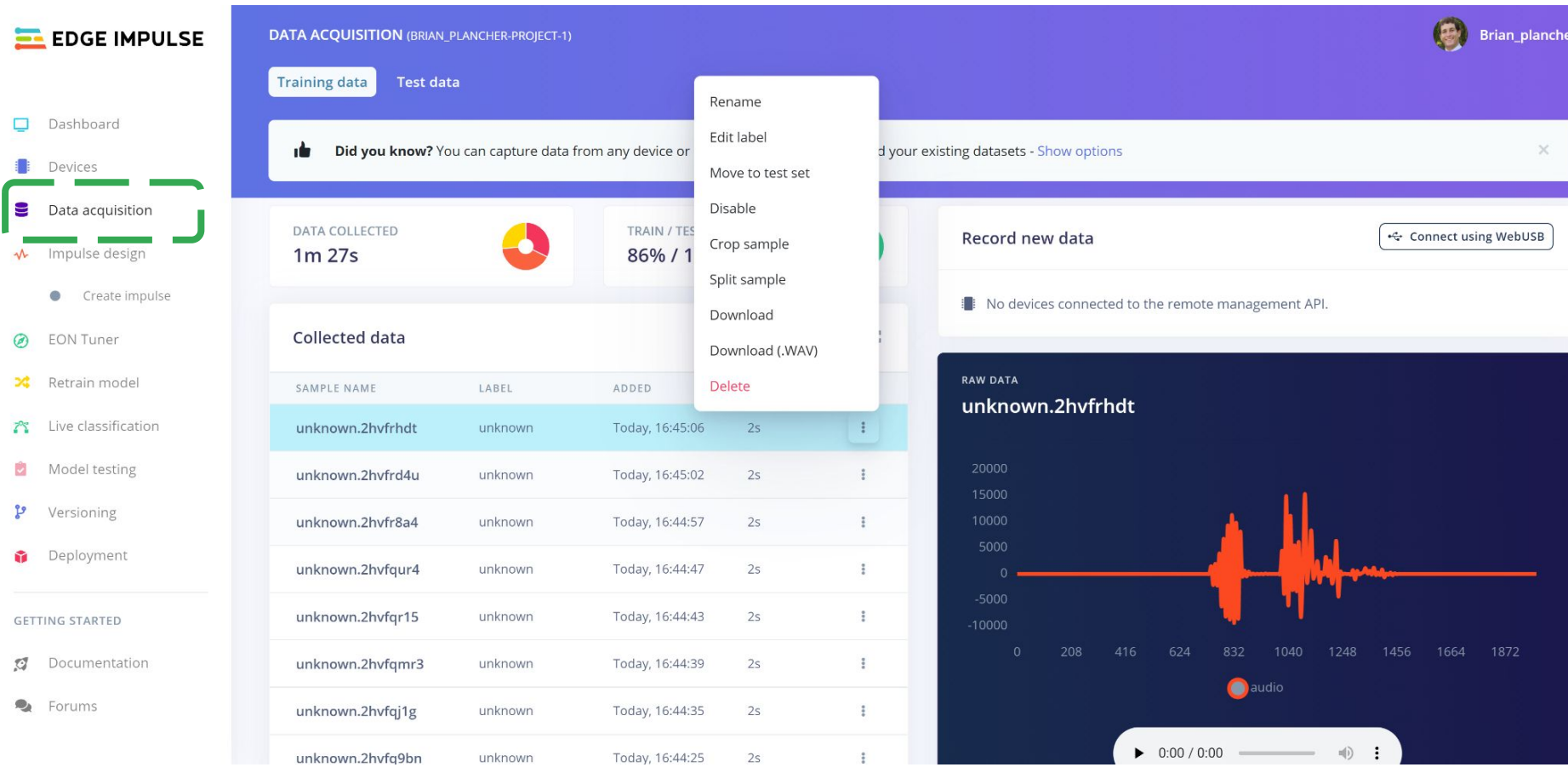

**<https://docs.edgeimpulse.com/docs/using-your-mobile-phone>**

## **Activity:** Create a Keyword Spotting Dataset

Collect **~30 samples each** of the following classes of data:

- **Keyword #1 "yes"** (label: yes) (length: 2 seconds)
- **Keyword #2 "no"** (label: no) (length: 2 seconds)
- **"Unknown" words** that are not the keyword **and**

**background noise** (label: unknown) (length: 2 seconds)

**Also take a quick break! We'll resume in 10 minutes!**

# **Today's Agenda**

- **Deep ML Background**
- **Hands-on Computer Vision: Thing Translator**
- **The Tiny Machine Learning Workflow**
- Keyword Spotting (KWS) Data Collection
- **KWS Preprocessing and Training**

### **Preprocessing (for KWS)**

Hands-on Preprocessing and Training with Edge Impulse

Deployment Challenges and Opportunities for Embedded ML

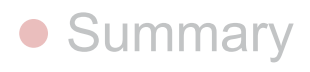

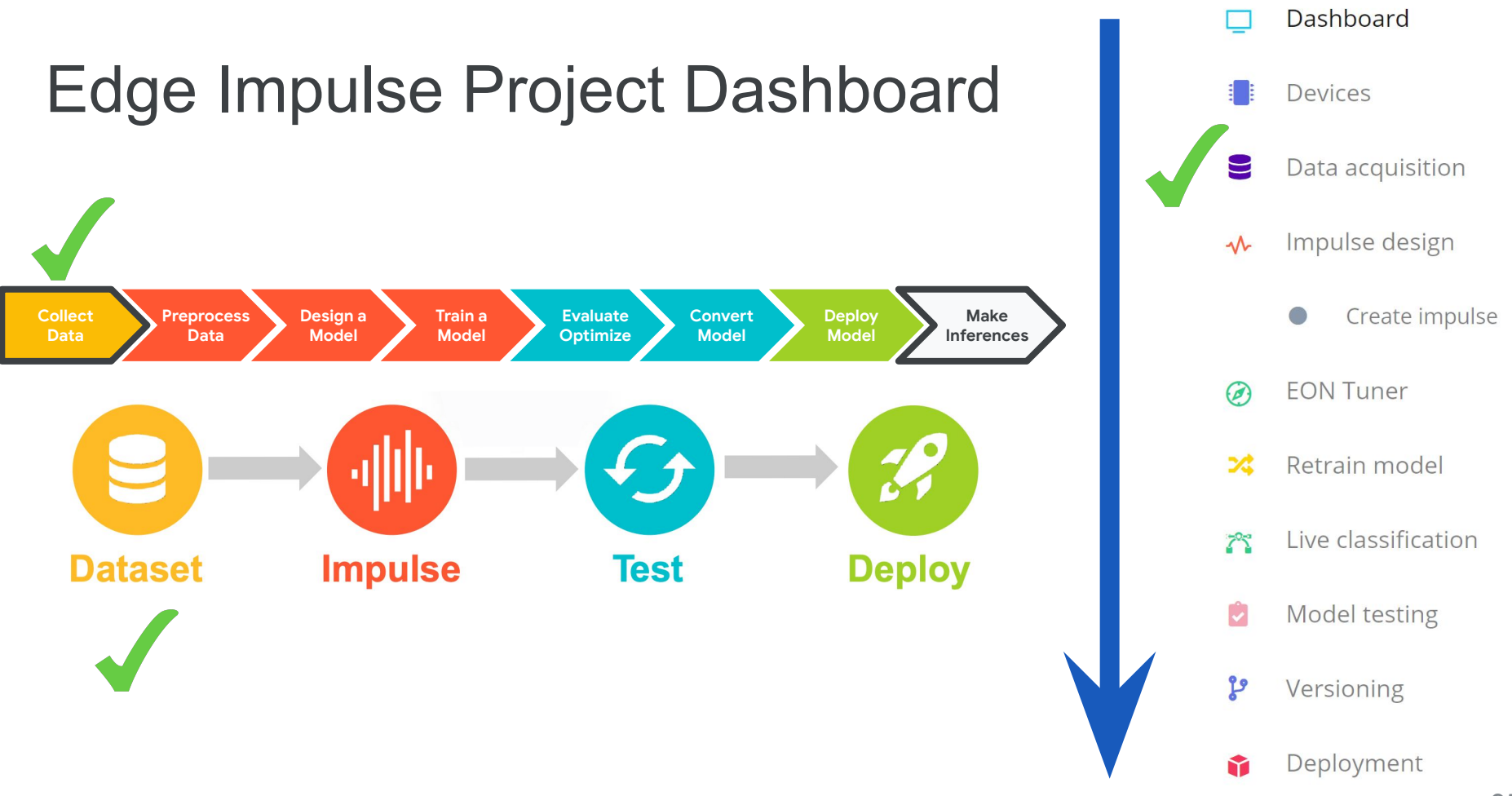

# Why might we want to **preprocess** data and not send the raw data to the neural network?

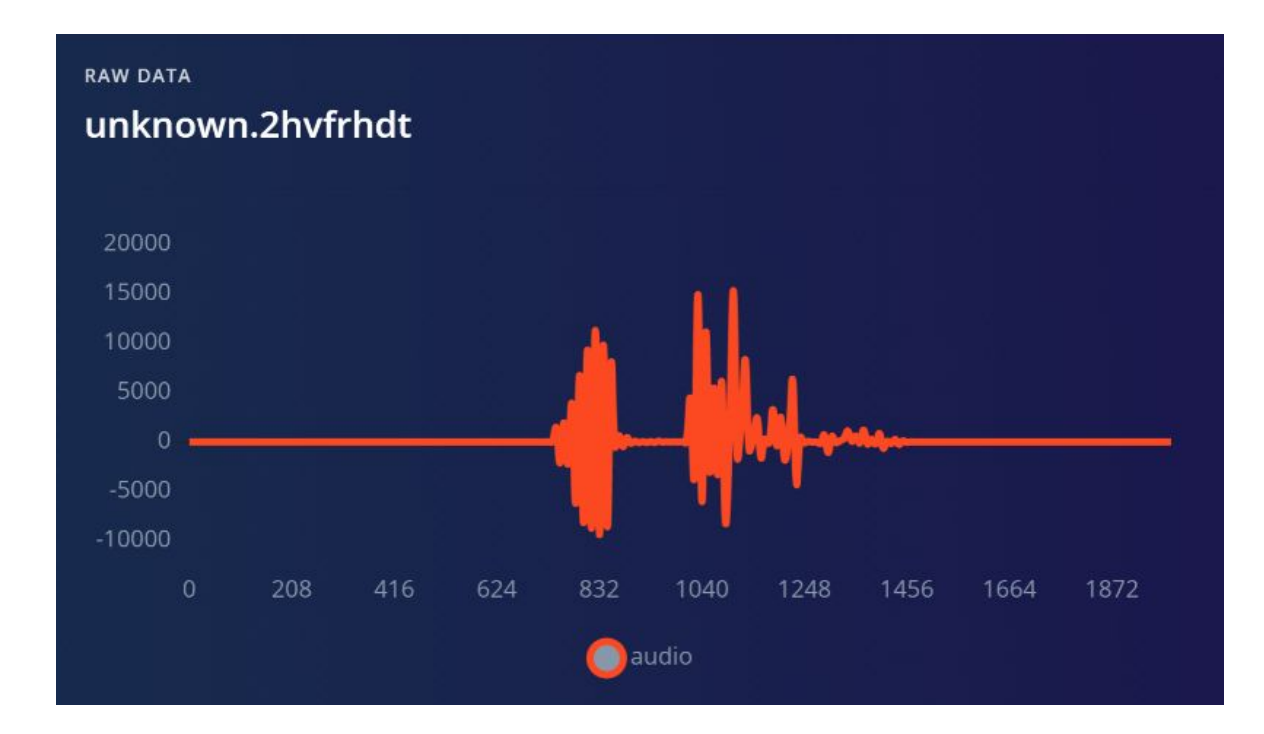

### Can you tell these two signals apart?

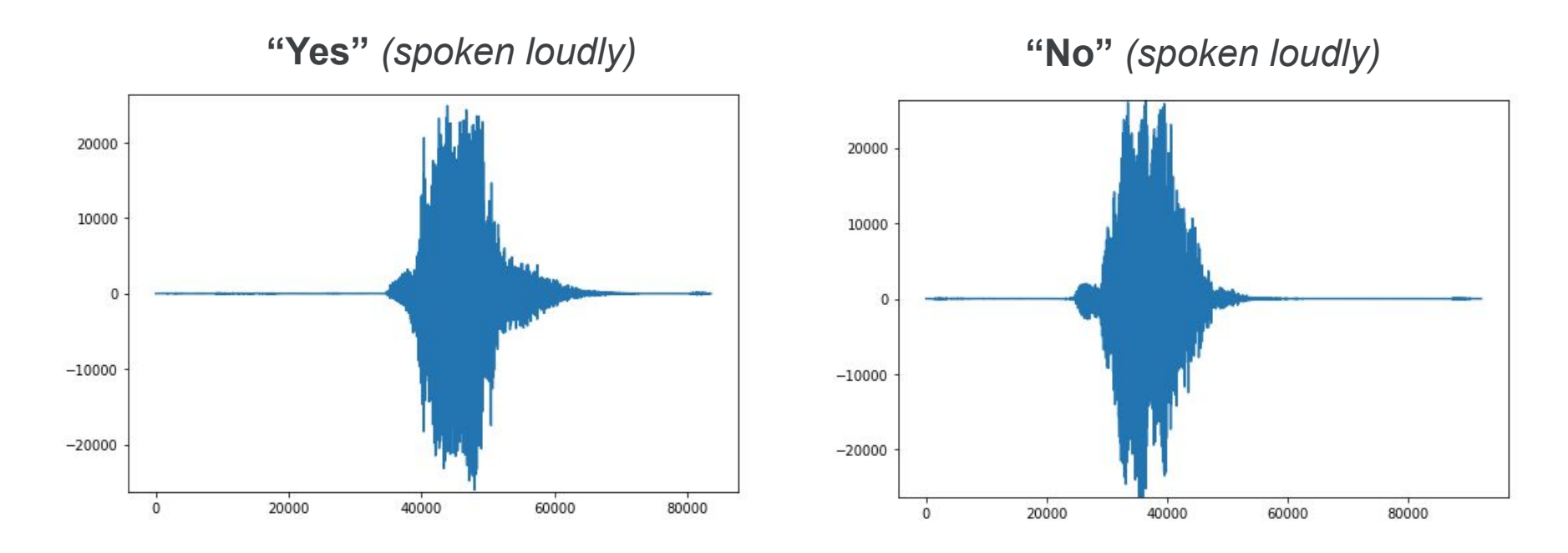

# Signal **Components**?

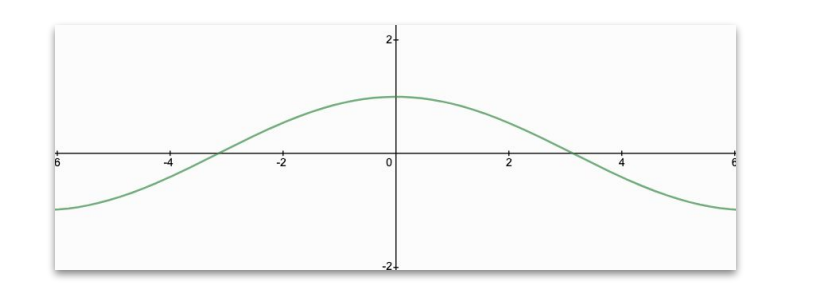

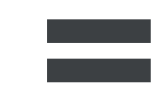

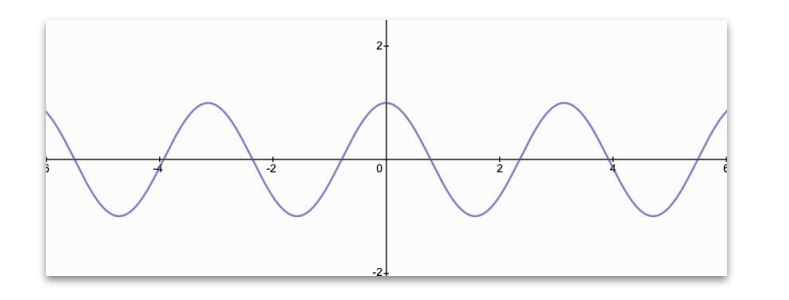

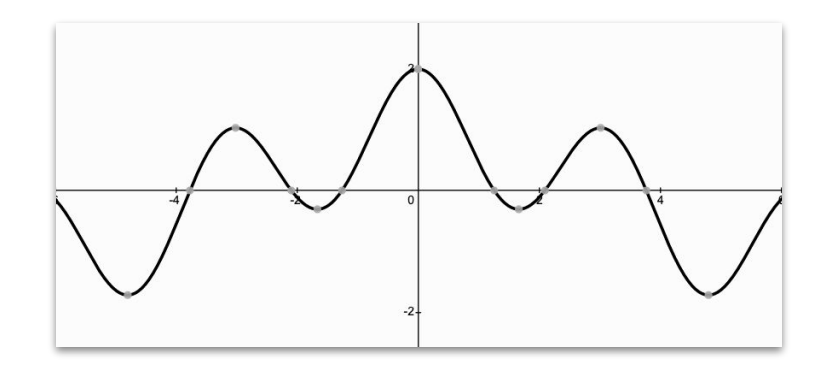

# Signal **Components**?

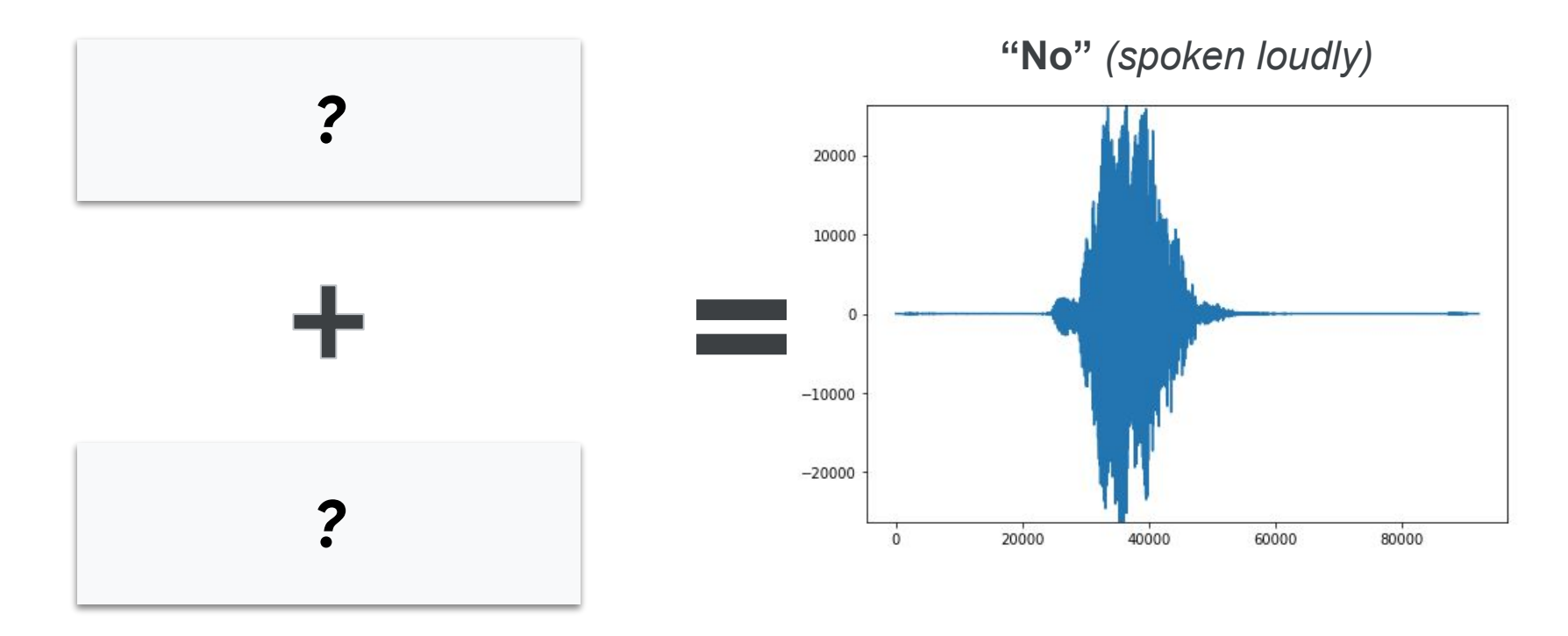

# **Fast Fourier Transform:** extract the frequencies from a signal

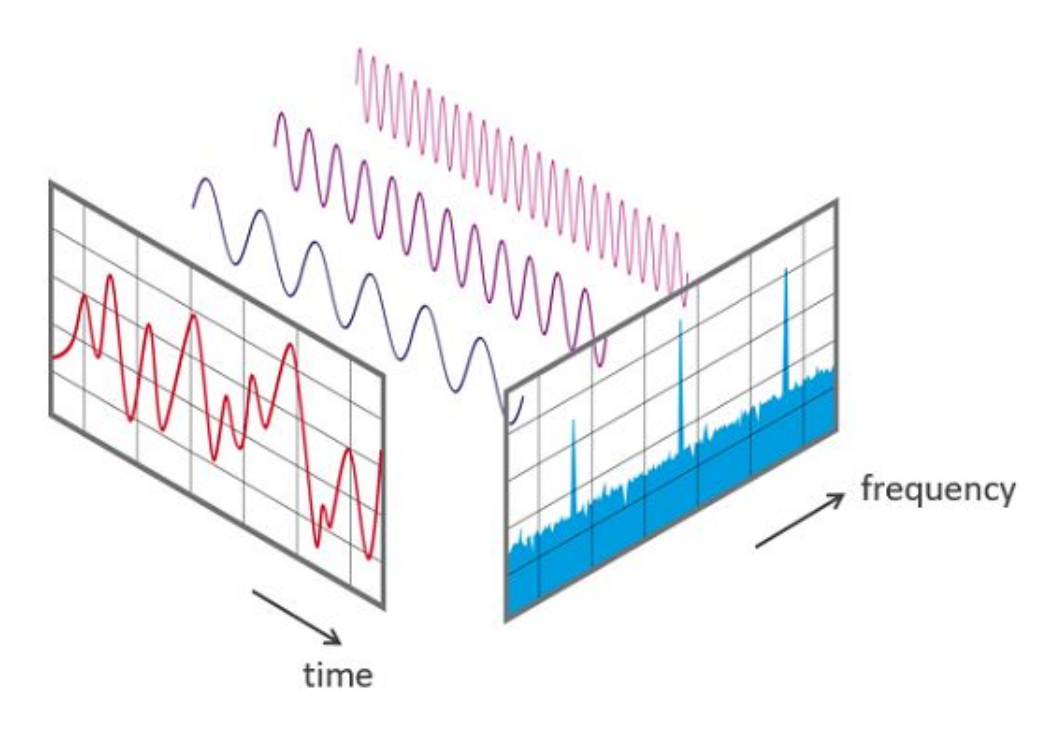

# **Fast Fourier Transform**

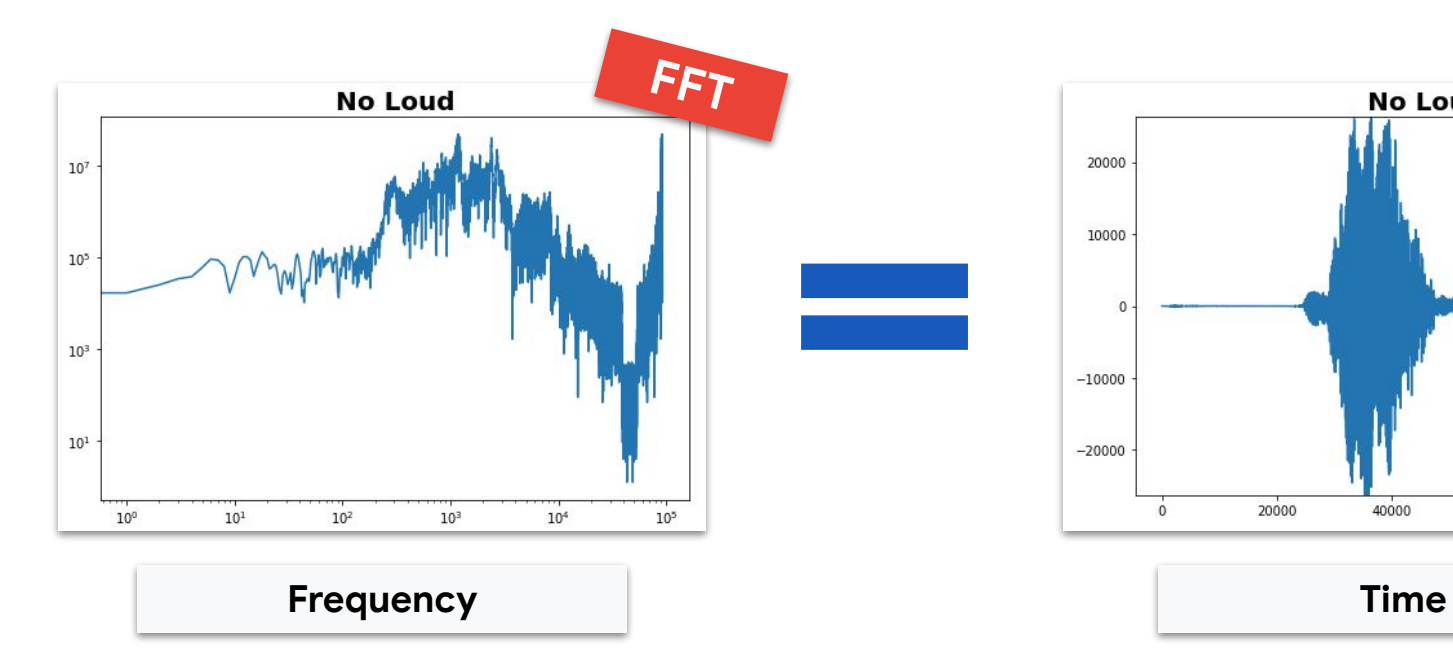

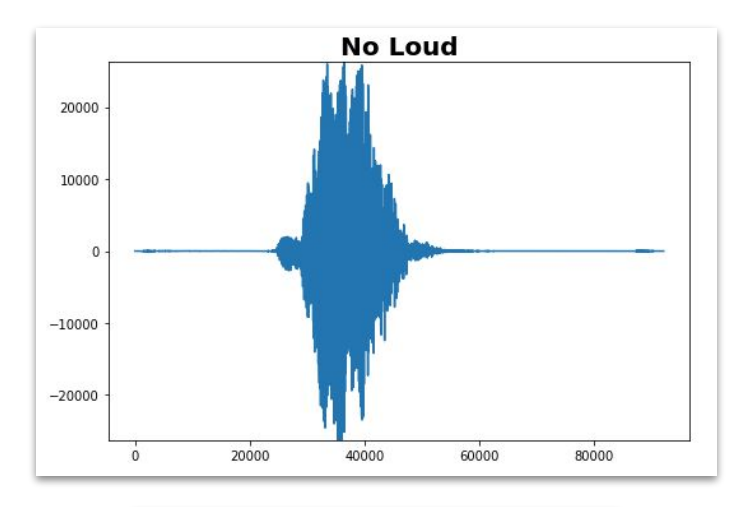

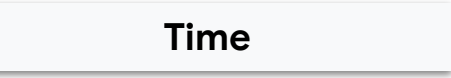

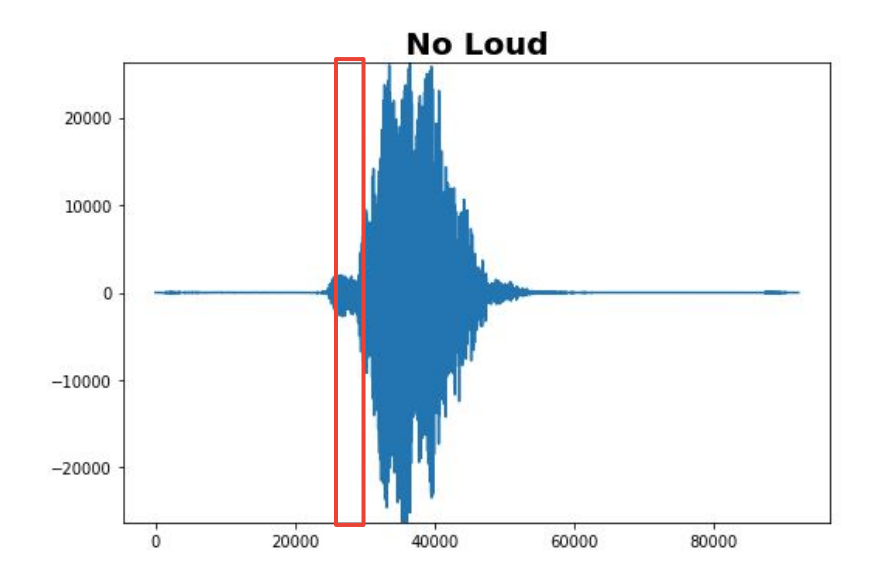

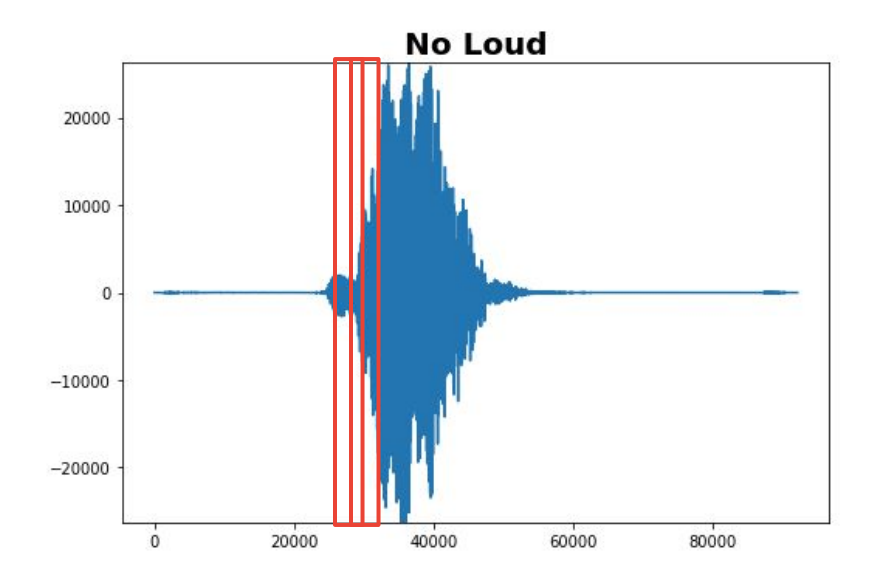

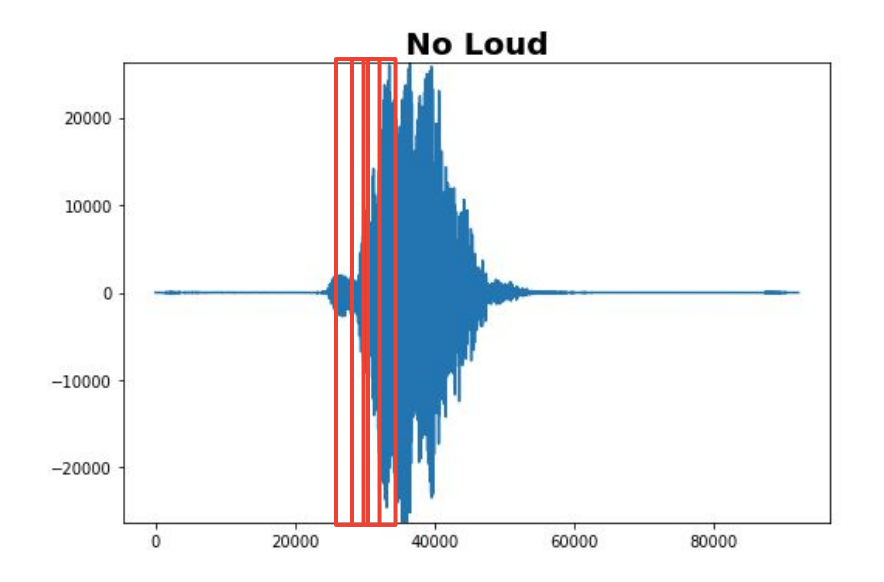

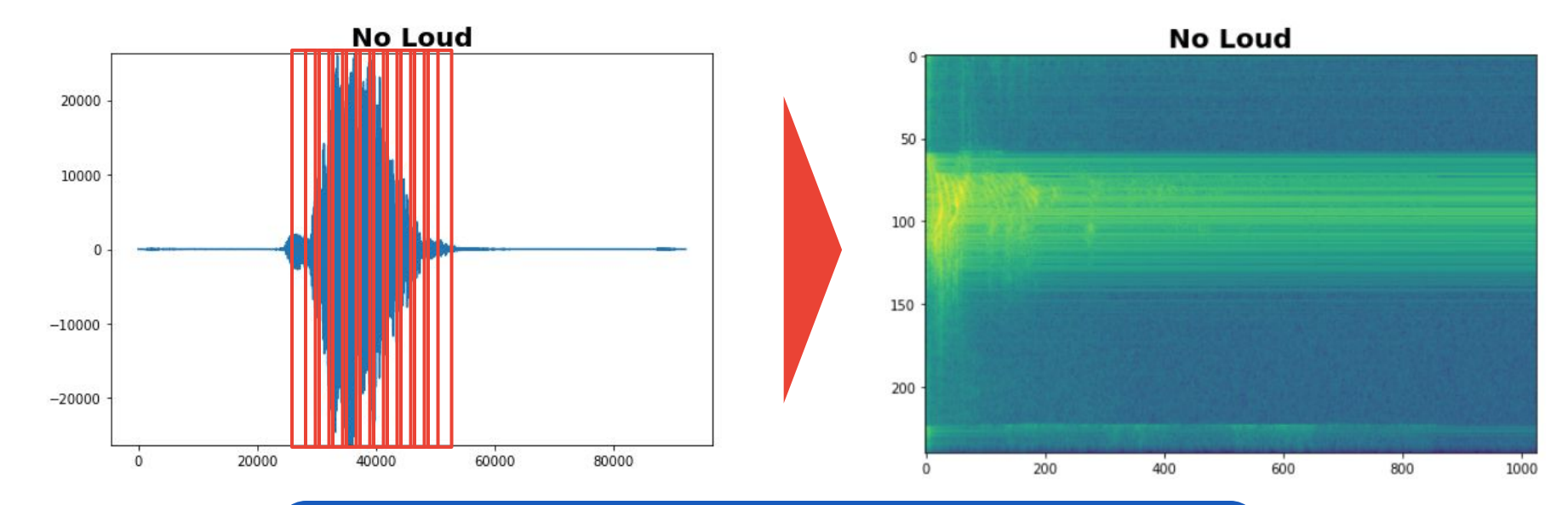

Essentially if you **stack up all the FFTs in a row** then you get the **Spectrogram** (time vs. frequency with color indicating intensity)  $\sqrt{105}$ 

## Spectrograms help differentiate the data

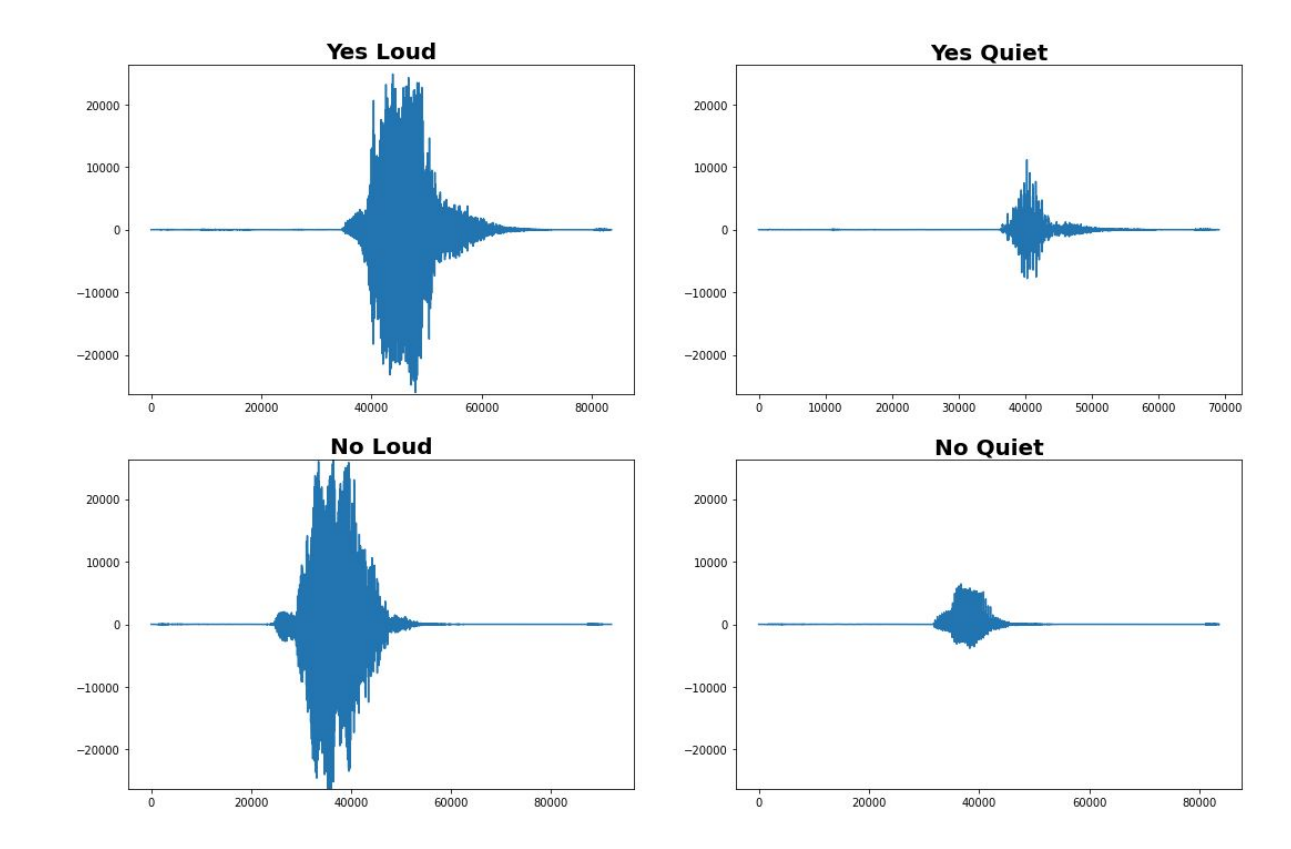

## Spectrograms help differentiate the data

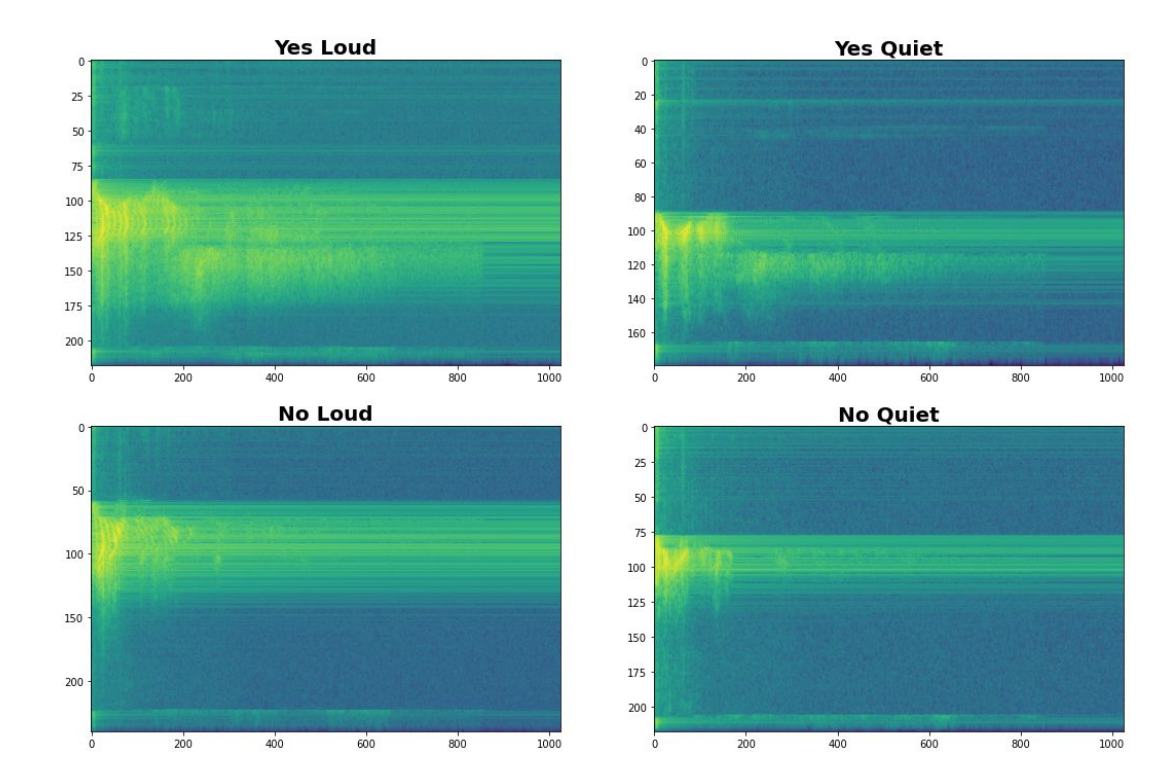

## Spectrograms help differentiate the data

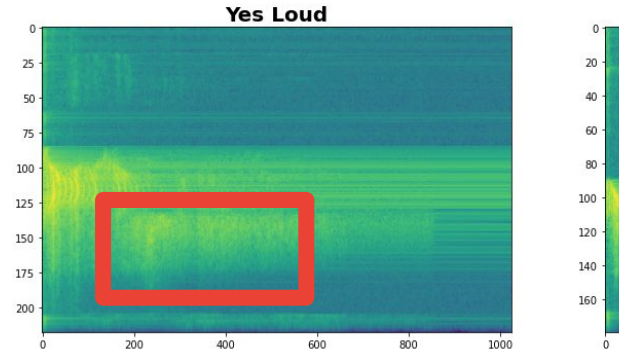

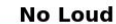

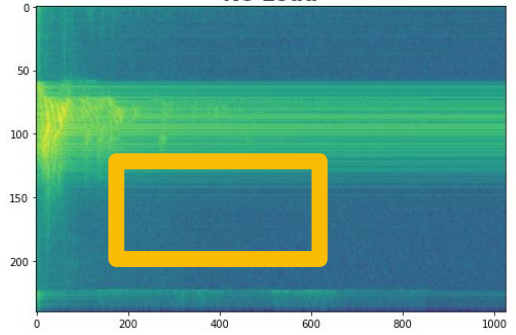

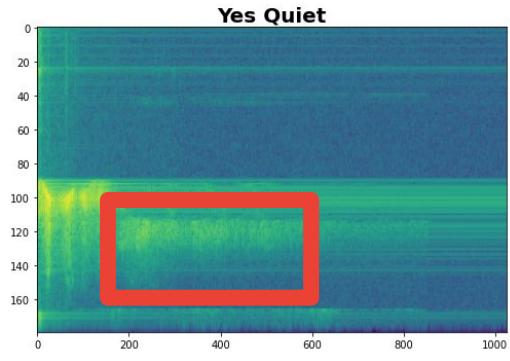

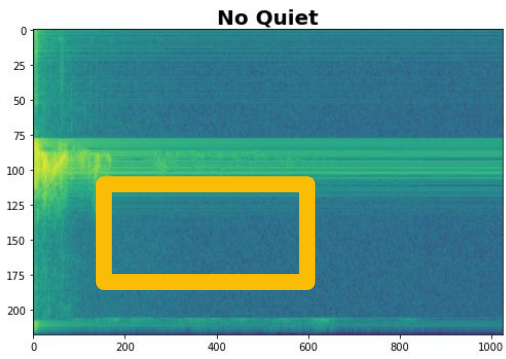
# Data Preprocessing: **Spectrograms**

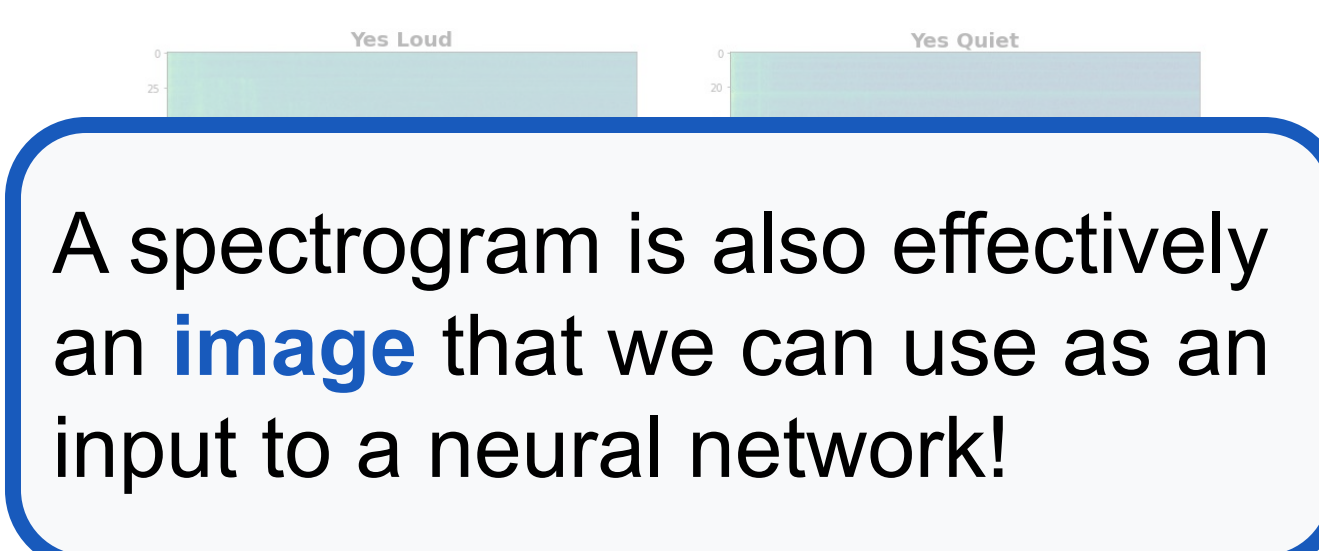

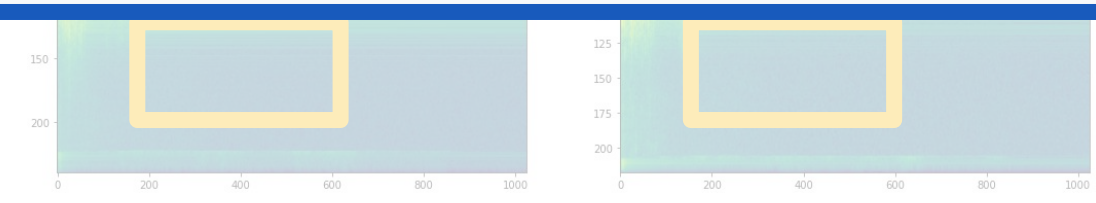

# Can we do **better** than a spectrogram?

Can we take **domain knowledge** into account?

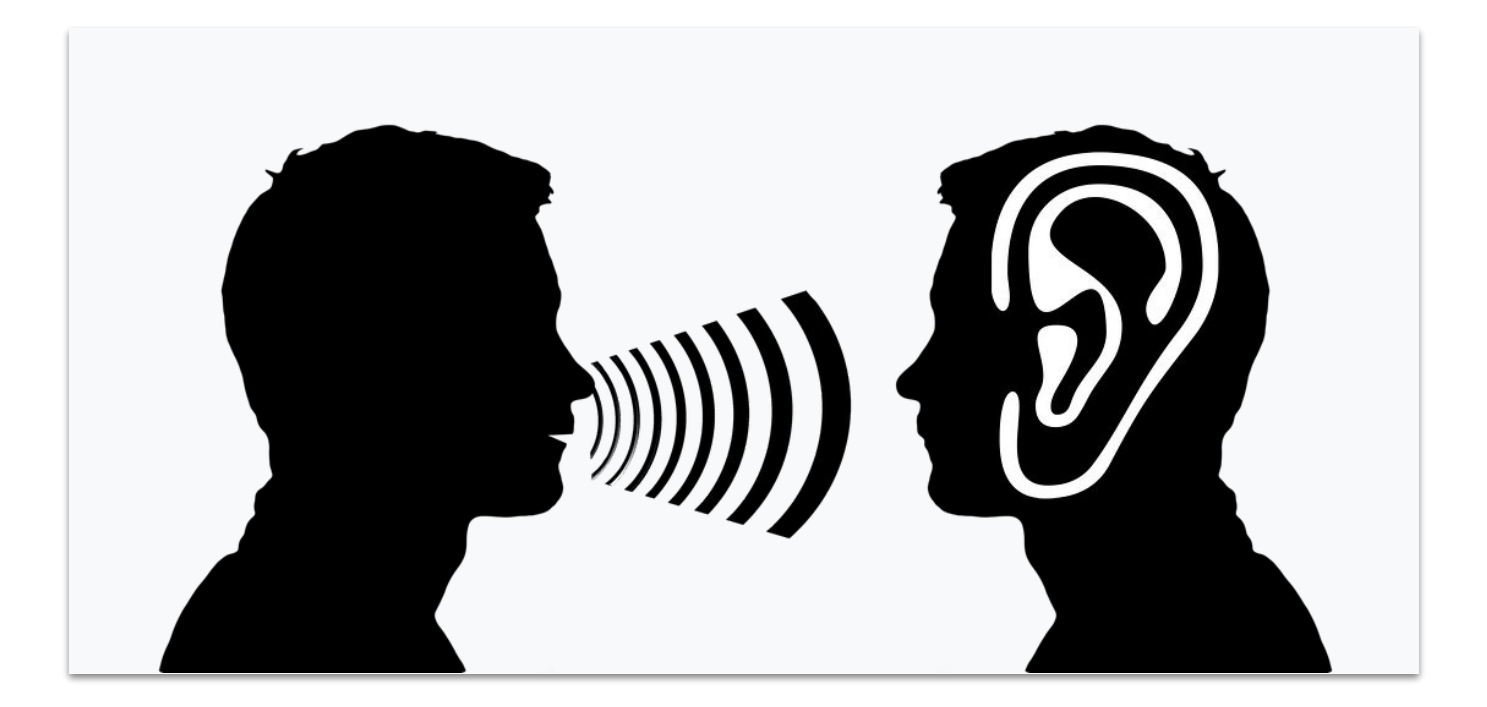

## **Mel Filterbanks**

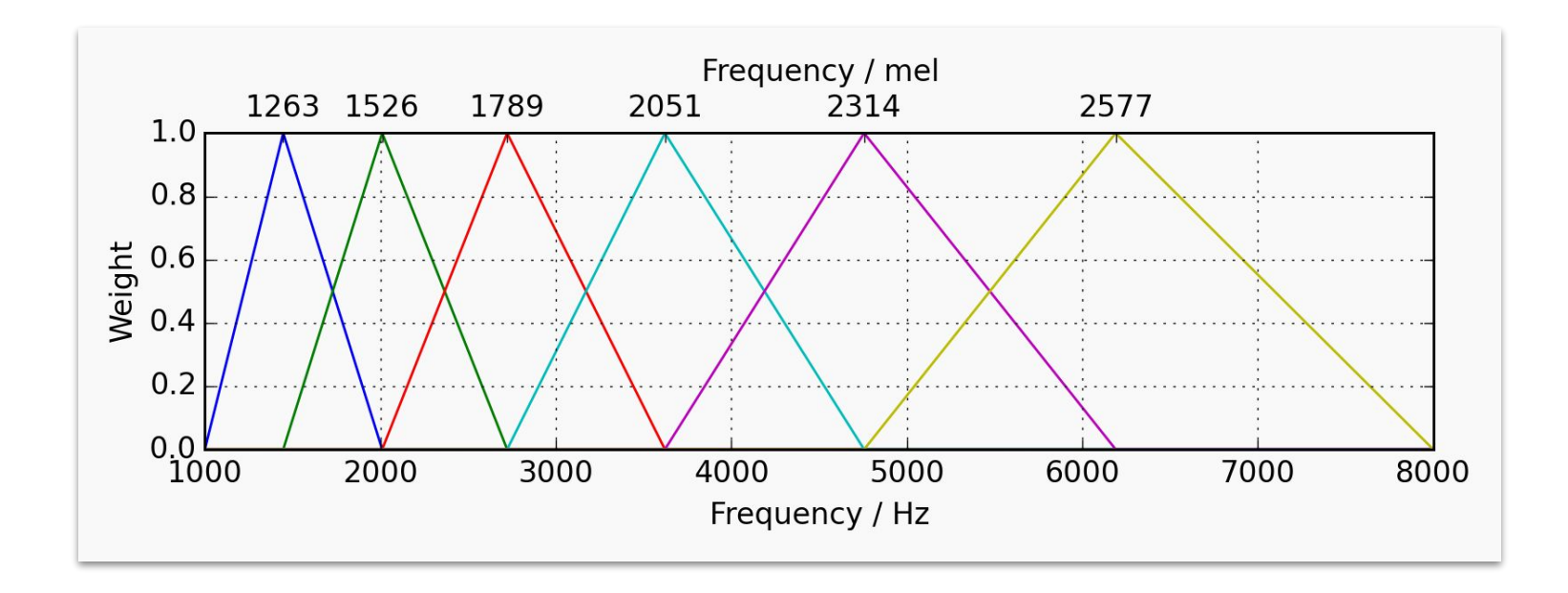

## Spectrograms v. MFCCs

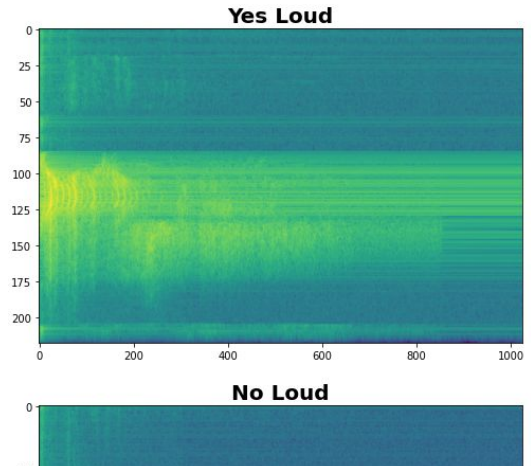

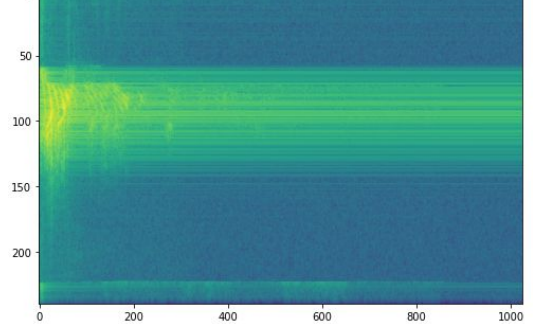

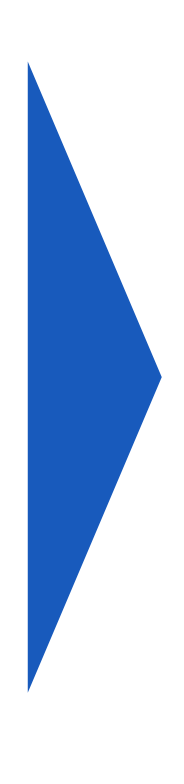

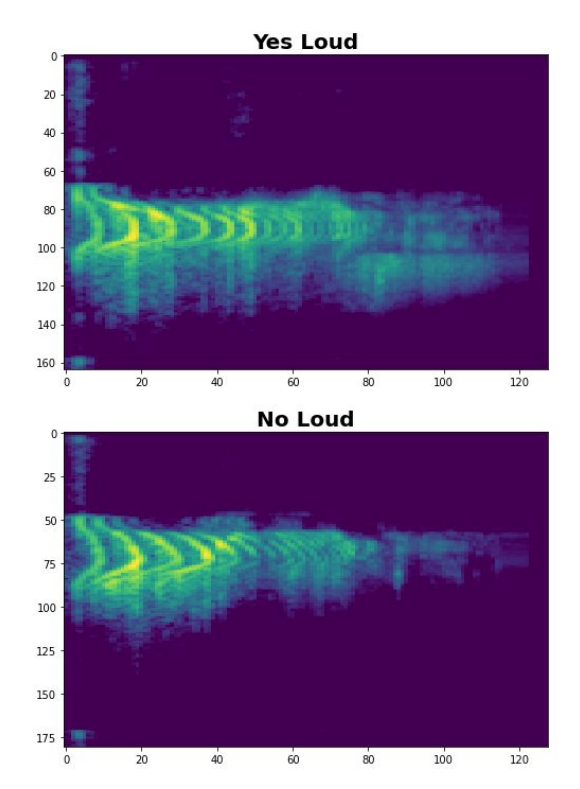

# Spectrograms v. MFCCs

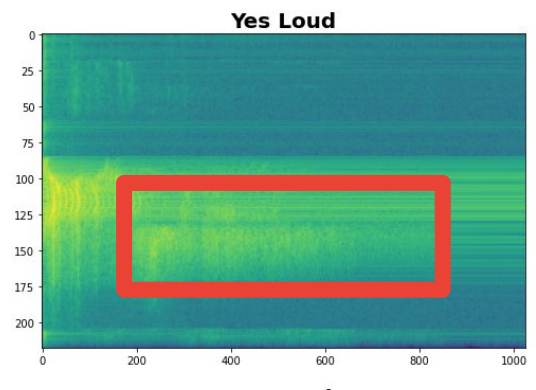

**No Loud** 

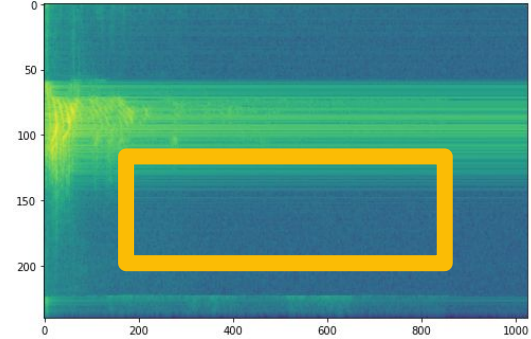

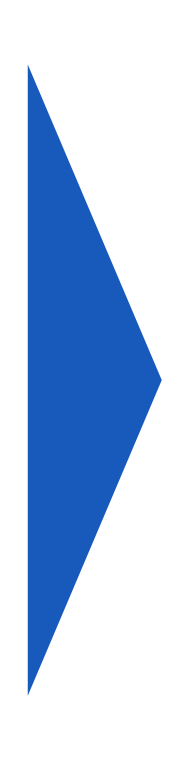

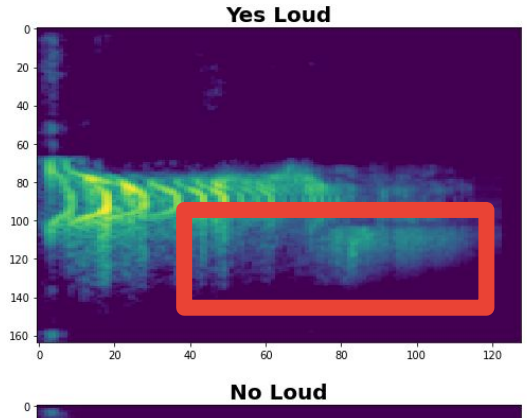

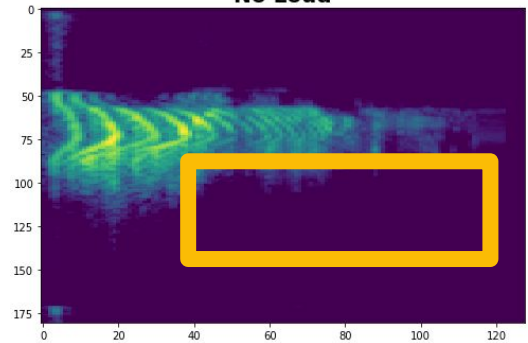

# Additional **Feature Engineering**

*Normalization:*

**remove volume ING V WARNING: Whatever preprocessing** you do on the computer in python for training you need to do in C++ on the microcontroller!

*Denoise:* **reduce** 

# **Today's Agenda**

- **Deep ML Background**
- **Hands-on Computer Vision: Thing Translator**
- **The Tiny Machine Learning Workflow**
- Keyword Spotting (KWS) Data Collection
- **KWS Preprocessing and Training**

Preprocessing (for KWS)

**Hands-on Preprocessing and Training with Edge Impulse**

Deployment Challenges and Opportunities for Embedded ML

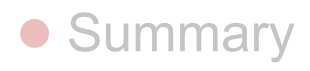

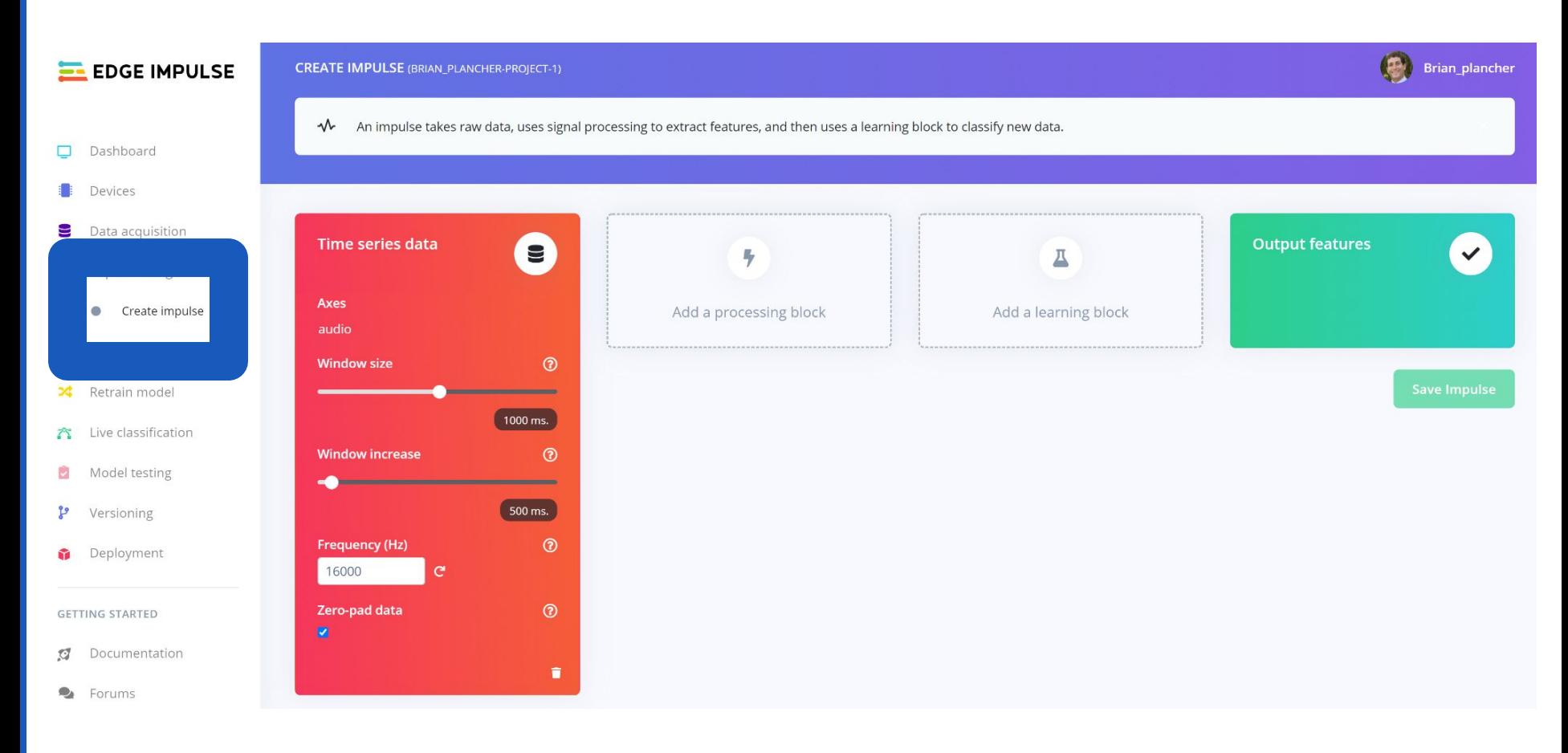

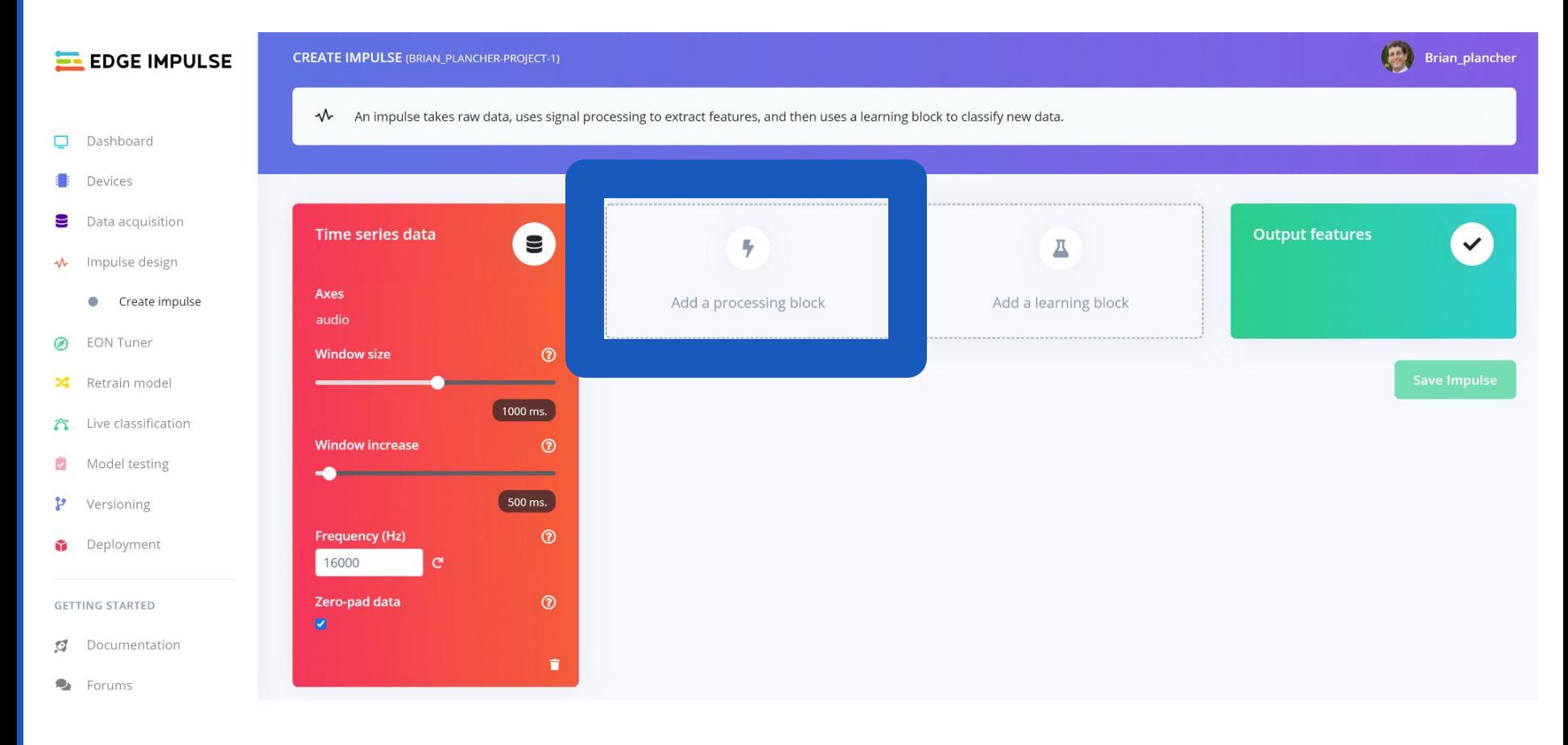

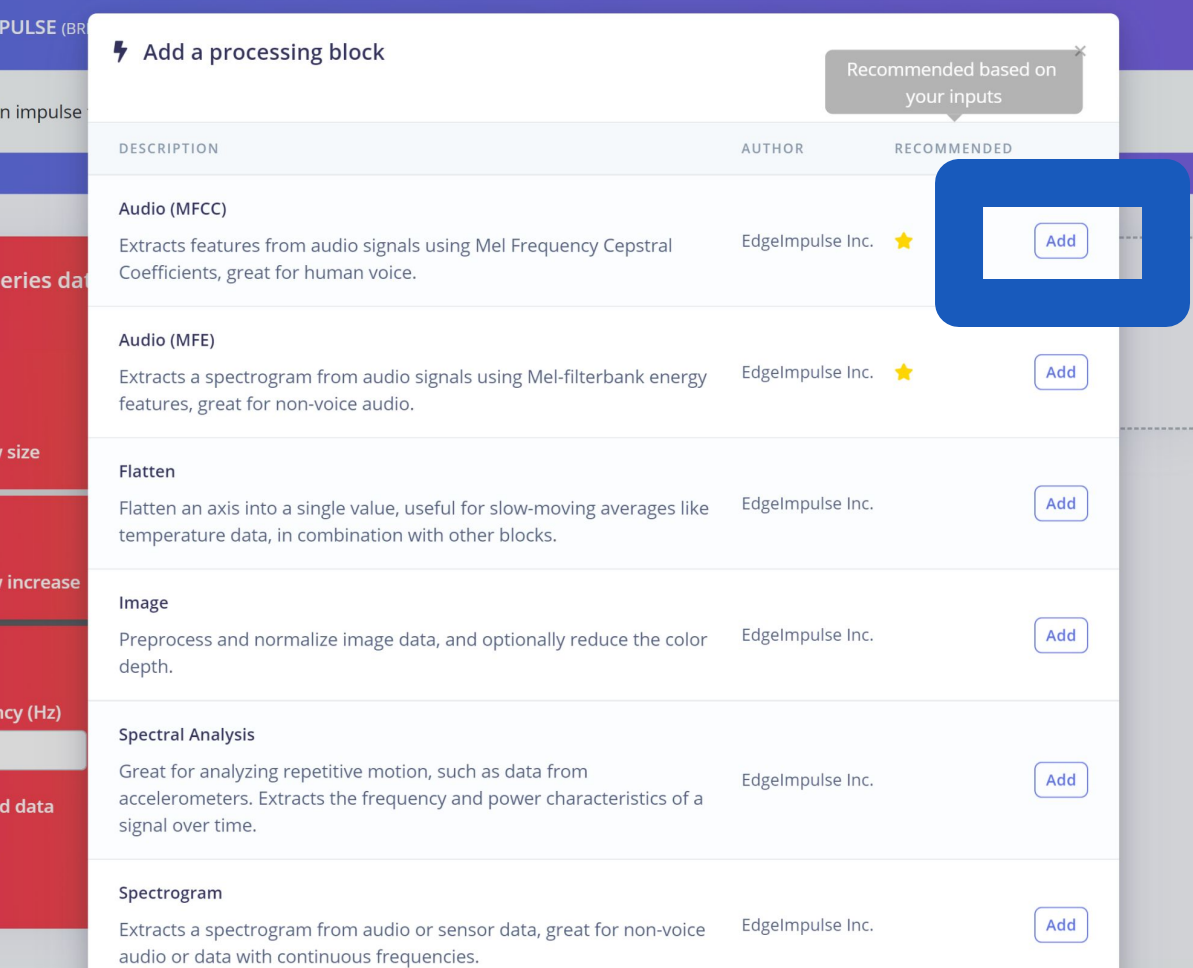

We'll keep things simple today and just add an MFCC but/and in future projects you can:

- **create your own blocks**
- **use multiple blocks**

**[https://docs.edgeimpulse.com/](https://docs.edgeimpulse.com/docs/custom-blocks) [docs/custom-blocks](https://docs.edgeimpulse.com/docs/custom-blocks)**

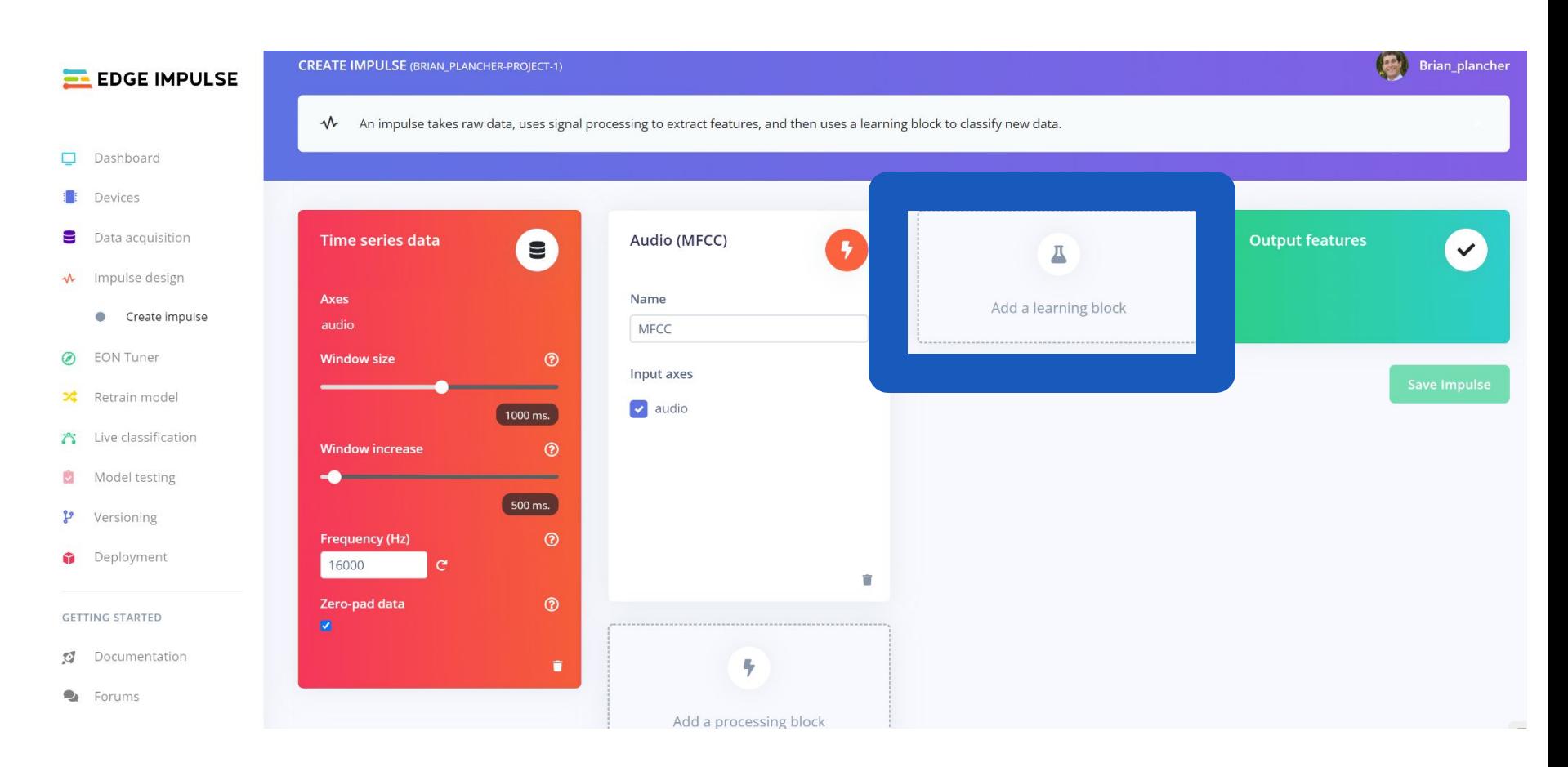

### Add a learning block  $\times$ -------Some learning blocks have been hidden based on the data in your project. DESCRIPTION AUTHOR RECOMMENDED ease **Classification (Keras)** EdgeImpulse Inc. Add Learns patterns from data, and can apply these to new data. Great for categorizing movement or recognizing audio. **Regression (Keras)** EdgeImpulse Inc. Add Learns patterns from data, and can apply these to new data. Great for predicting numeric continuous values. Cancel Add a processing block

lz)

### 121

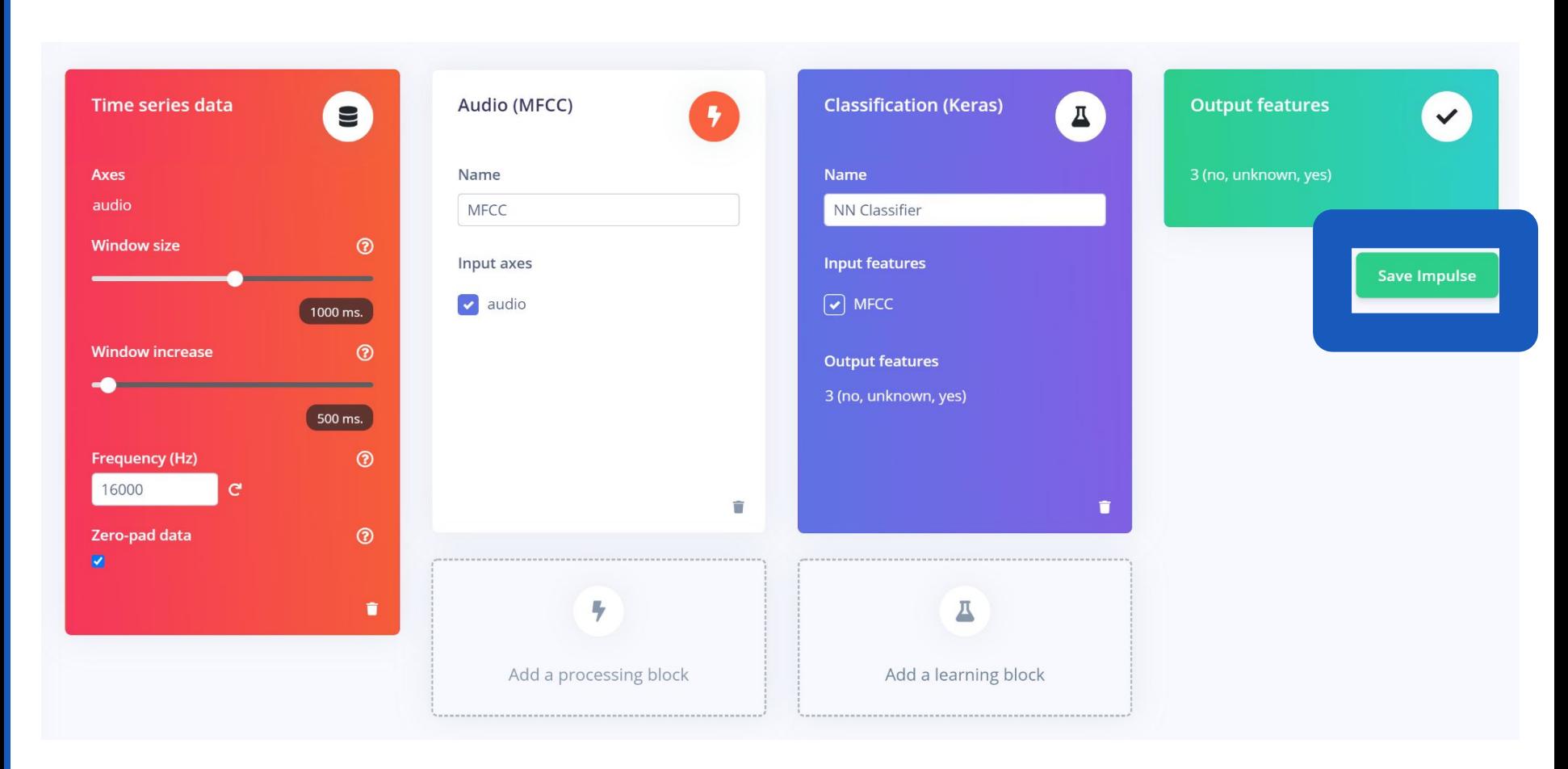

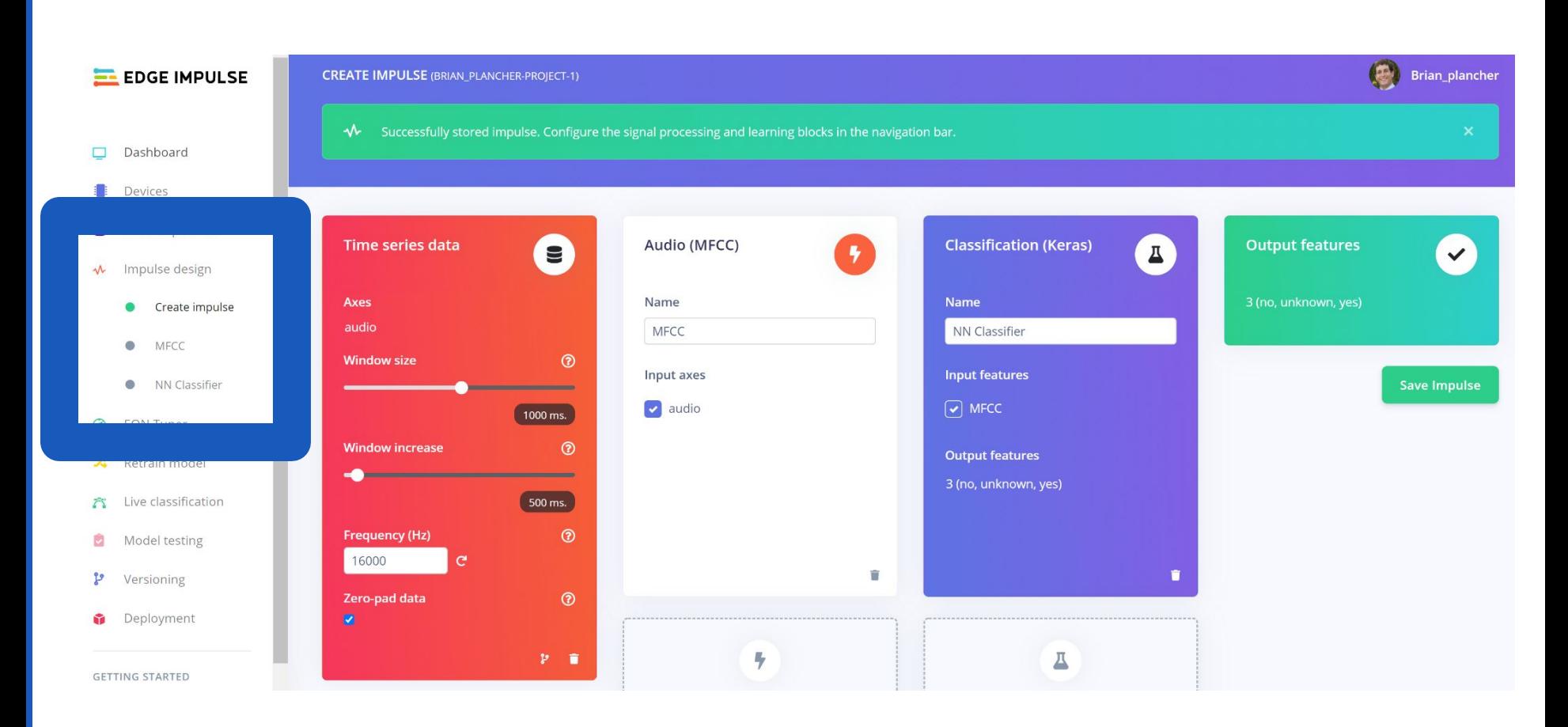

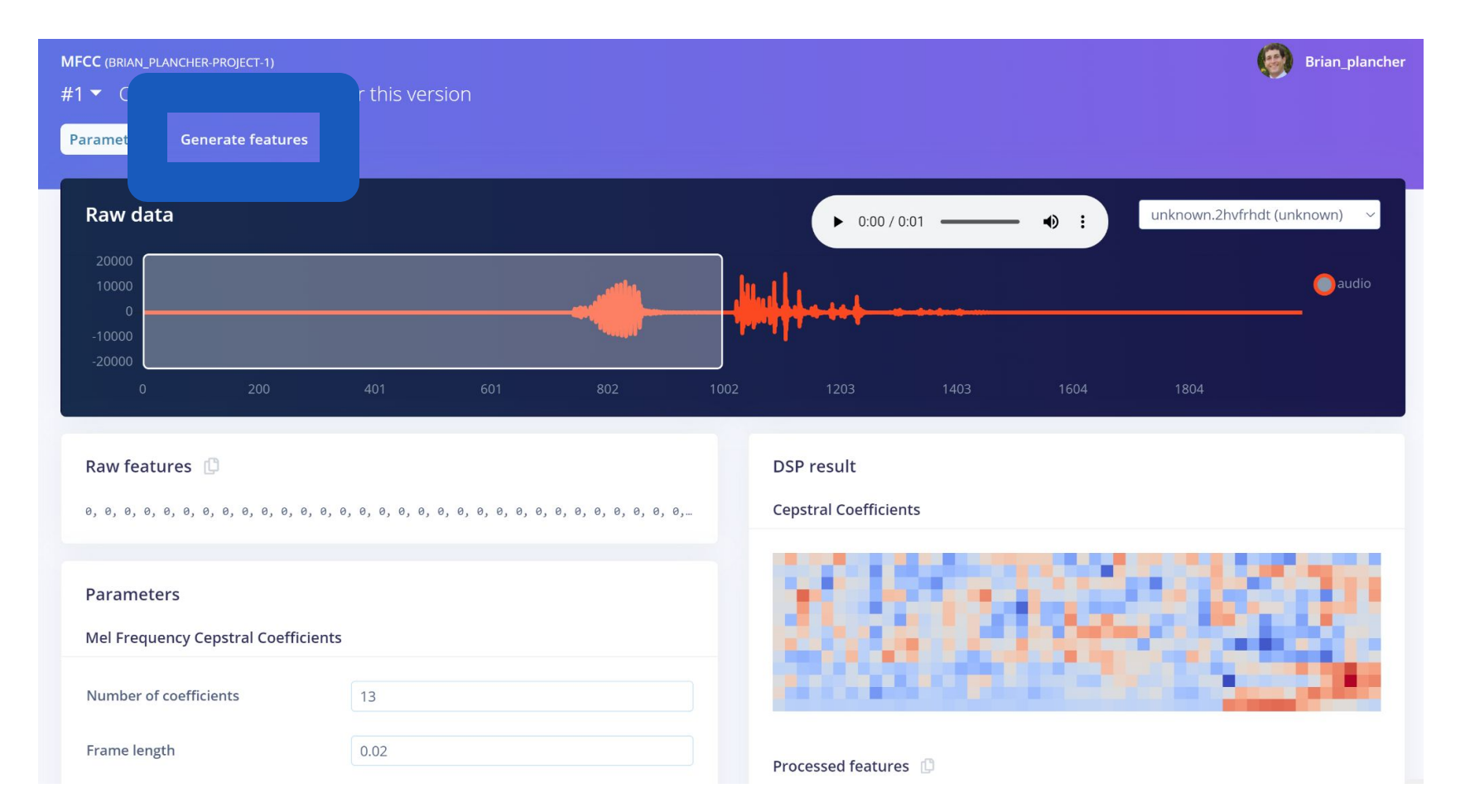

僞 Brian\_plancher MFCC (BRIAN\_PLANCHER-PROJECT-1) #1 ▼ Click to set a description for this version Generate features Parameters **Training set** Feature explorer  $\odot$ No features generated yet. Data in training set 1m 24s 3 (no, unknown, yes) Classes Window length 1000 ms. Window increase 500 ms. **Training windows** 126 **Generate features** 

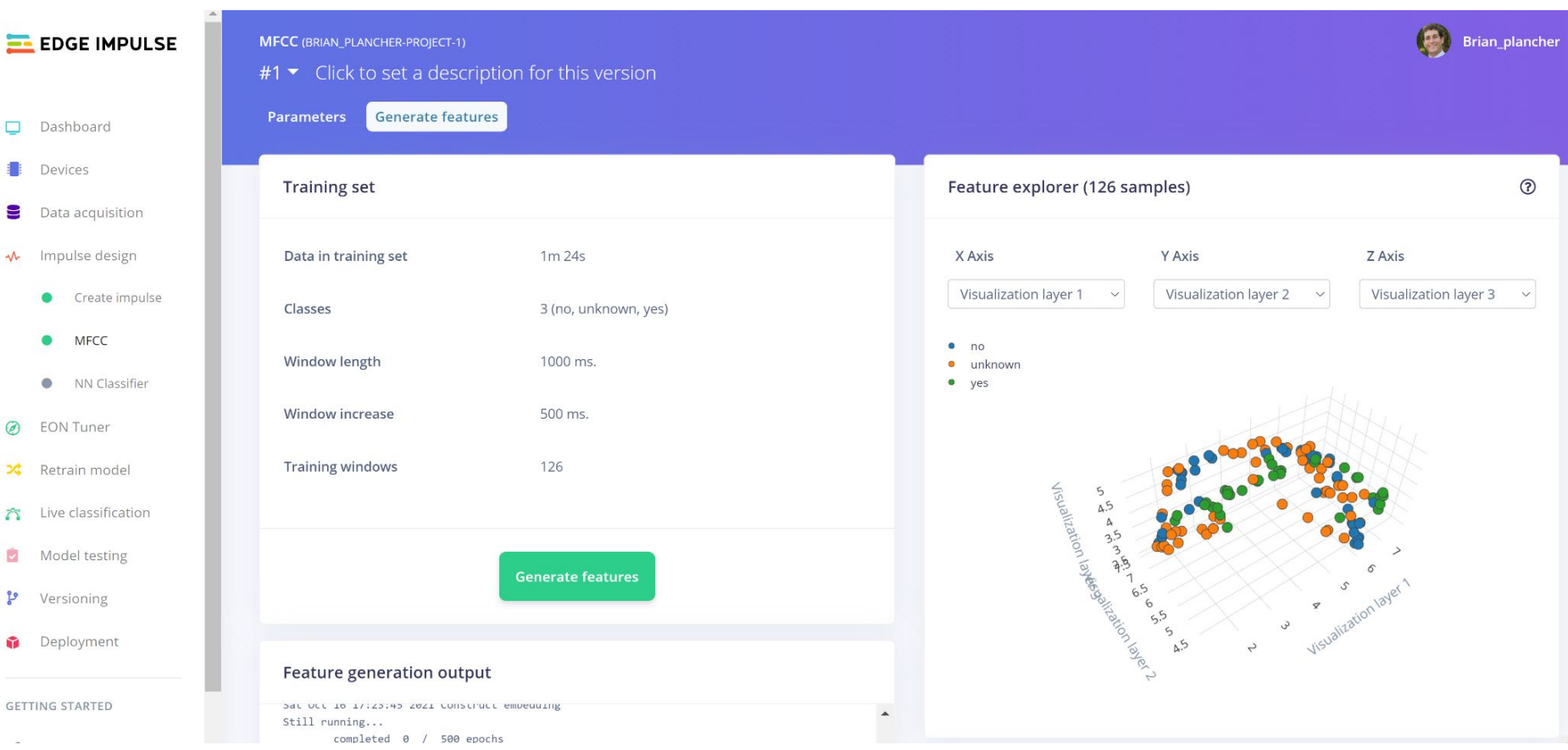

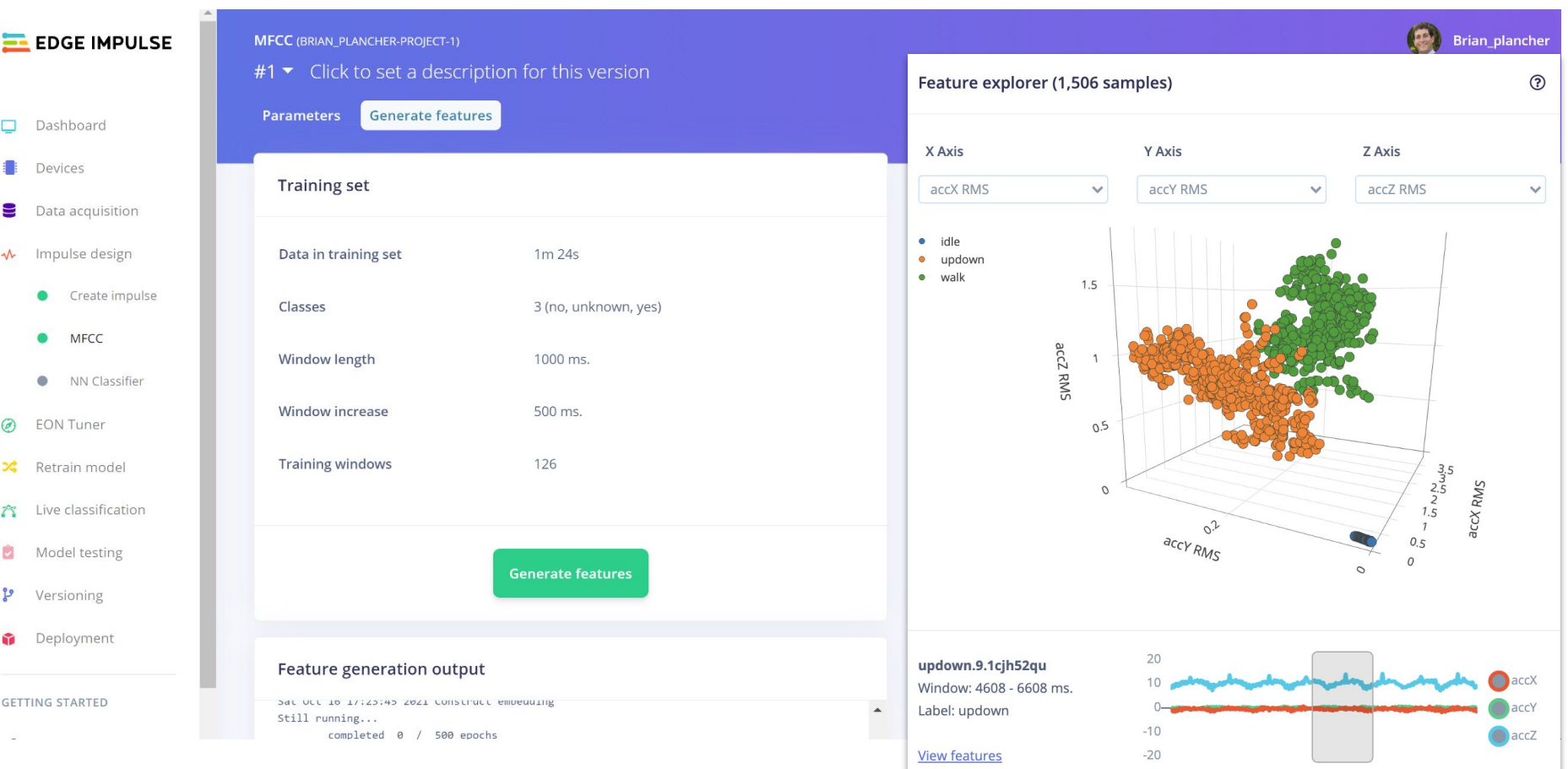

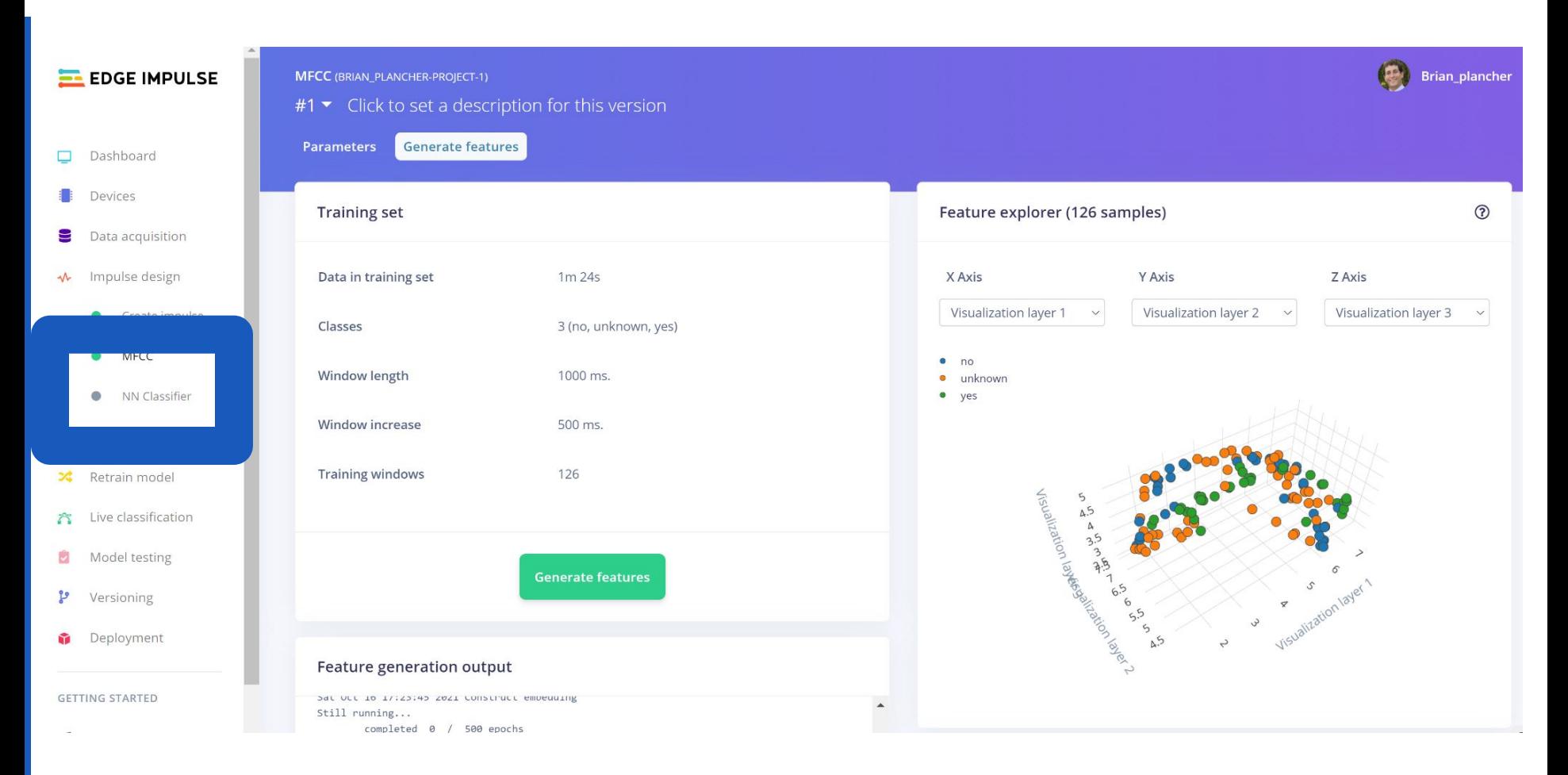

### **EL EDGE IMPULSE**

Dashboard

Devices

Data acquisition Э

Impulse design ∿

Create impulse

- **MFCC**
- NN Classifier

**EON Tuner** 

**NN CLASSIFIER (BRIAN\_PLANCHER-PROJECT-1)** 

 $#1$   $\blacktriangleright$  Click to set a description for this version

### **Neural Network settings**

**Training settings** 

Number of training cycles 2

Learning rate 2

### **Audio training options**

Data augmentation ?

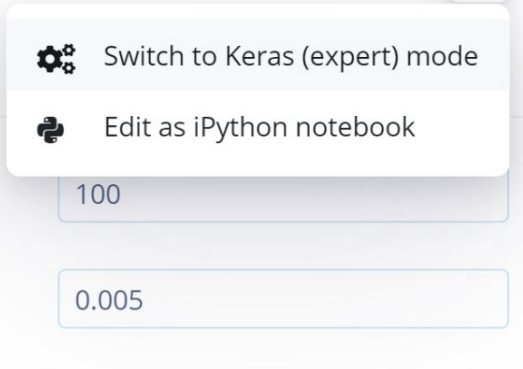

# Model Design with Edge Impulse

Pre-made neural network "blocks" that you can add!

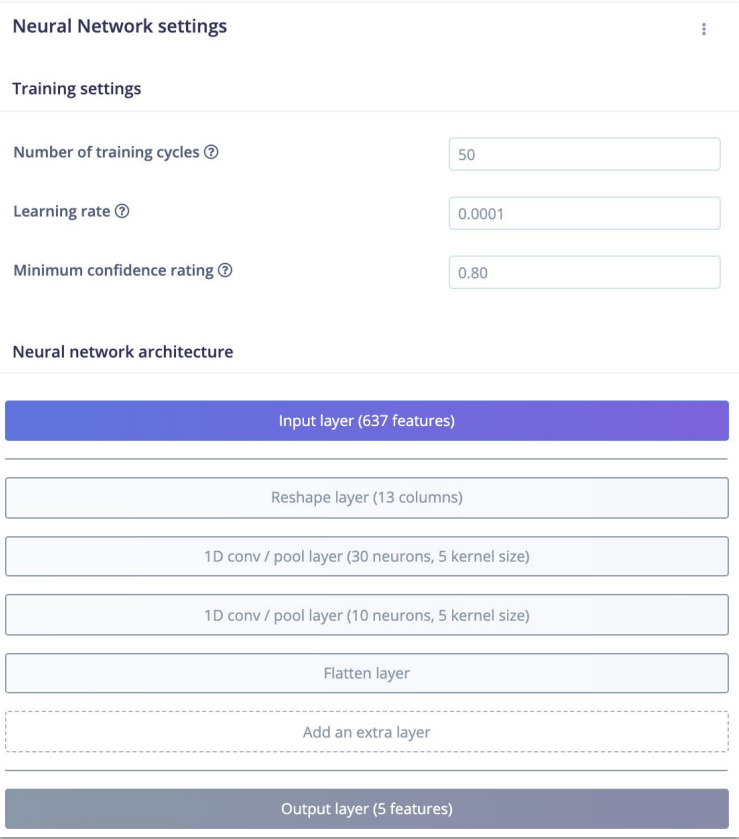

# Model Design with Edge Impulse

"**Expert**" mode to write your own TensorFlow code

#### Neural network architecture

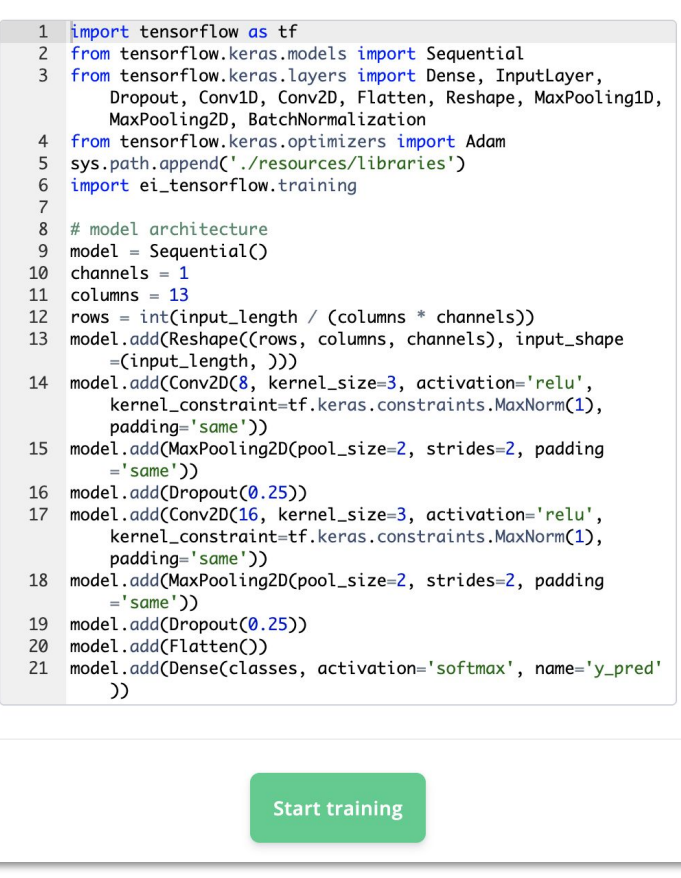

#### Neural network architecture

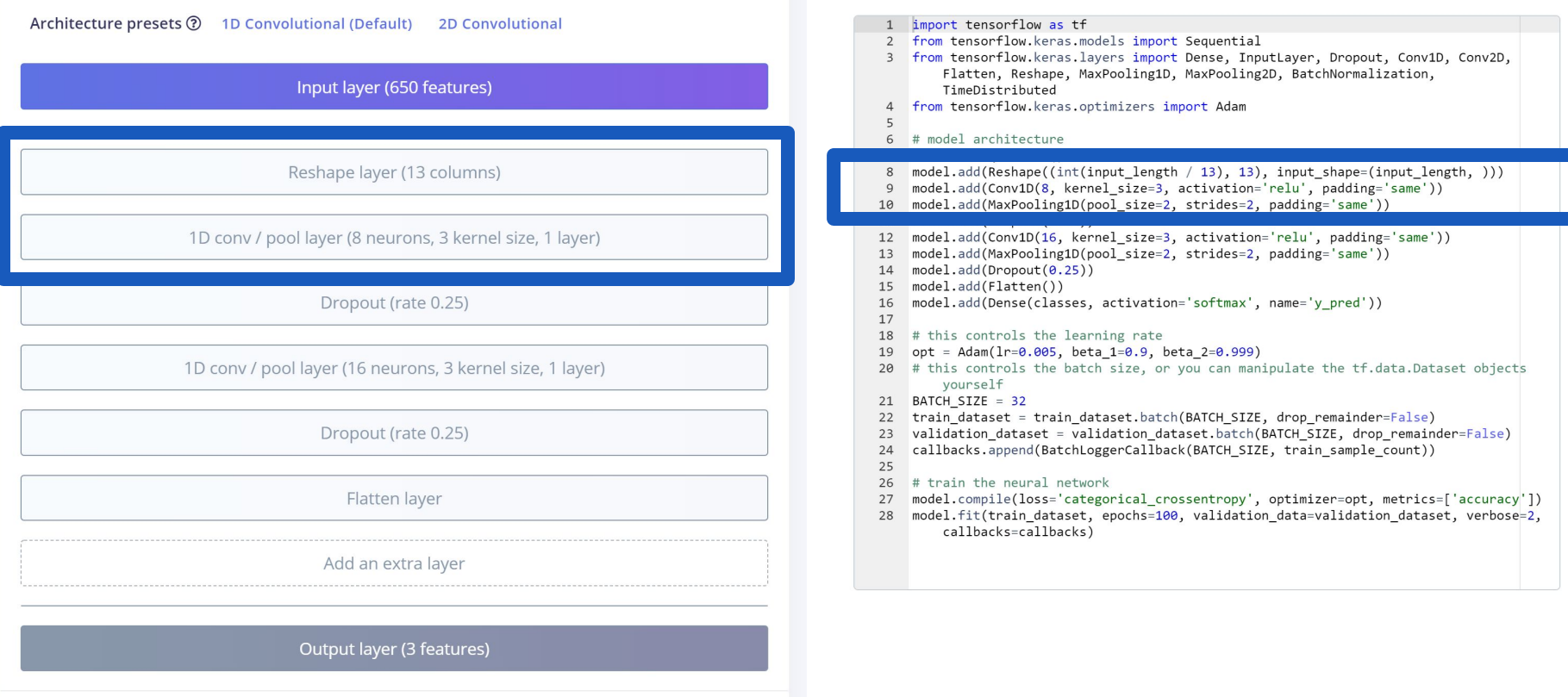

**Start training** 

#### Architecture presets ? 1D Convolutional (Default) **2D Convolutional** import tensorflow as tf from tensorflow.keras.models import Sequential 3 from tensorflow.keras.lavers import Dense, InputLaver, Dropout, Conv1D, Conv2D, Flatten, Reshape, MaxPooling1D, MaxPooling2D, BatchNormalization, Input layer (650 features) TimeDistributed 4 from tensorflow.keras.optimizers import Adam # model architecture  $6<sup>1</sup>$  $model = Sequential()$ Reshape layer (13 columns) model.add(Reshape((int(input length / 13), 13), input shape=(input length, ))) model.add(Conv1D(8, kernel size=3, activation='relu', padding='same')) model.add(MaxPooling1D(pool size=2, strides=2, padding='same')) 10 model.add(Dropout(0.25)) 1D conv / pool layer (8 neurons, 3 kernel size, 1 layer)  $12$ model.add(Conv1D(16, kernel size=3, activation='relu', padding='same')) model.add(MaxPooling1D(pool size=2, strides=2, padding='same'))  $13$  $model.add(Dropout(0.25))$ 15 model.add(Flatten()) model.add(Dense(classes, activation='softmax', name='y pred')) Dropout (rate 0.25) 16 17 # this controls the learning rate 18  $opt = Adam(1r=0.005, beta 1=0.9, beta 2=0.999)$ 19 1D conv / pool layer (16 neurons, 3 kernel size, 1 layer) 20 # this controls the batch size, or you can manipulate the tf.data.Dataset objects vourself  $21$ BATCH SIZE = 32 22 train\_dataset = train\_dataset.batch(BATCH\_SIZE, drop\_remainder=False) Dropout (rate 0.25) 23 validation dataset = validation dataset.batch(BATCH SIZE, drop remainder=False) For now just stick with the Flatten laver ;y'])  $e=2$ ,

Neural network architecture

Add an extra layer

Output layer (3 features)

**Start training** 

defaults but/and you can easily design **any model** you want and use **any optimizer** you want using **TensorFlow**!

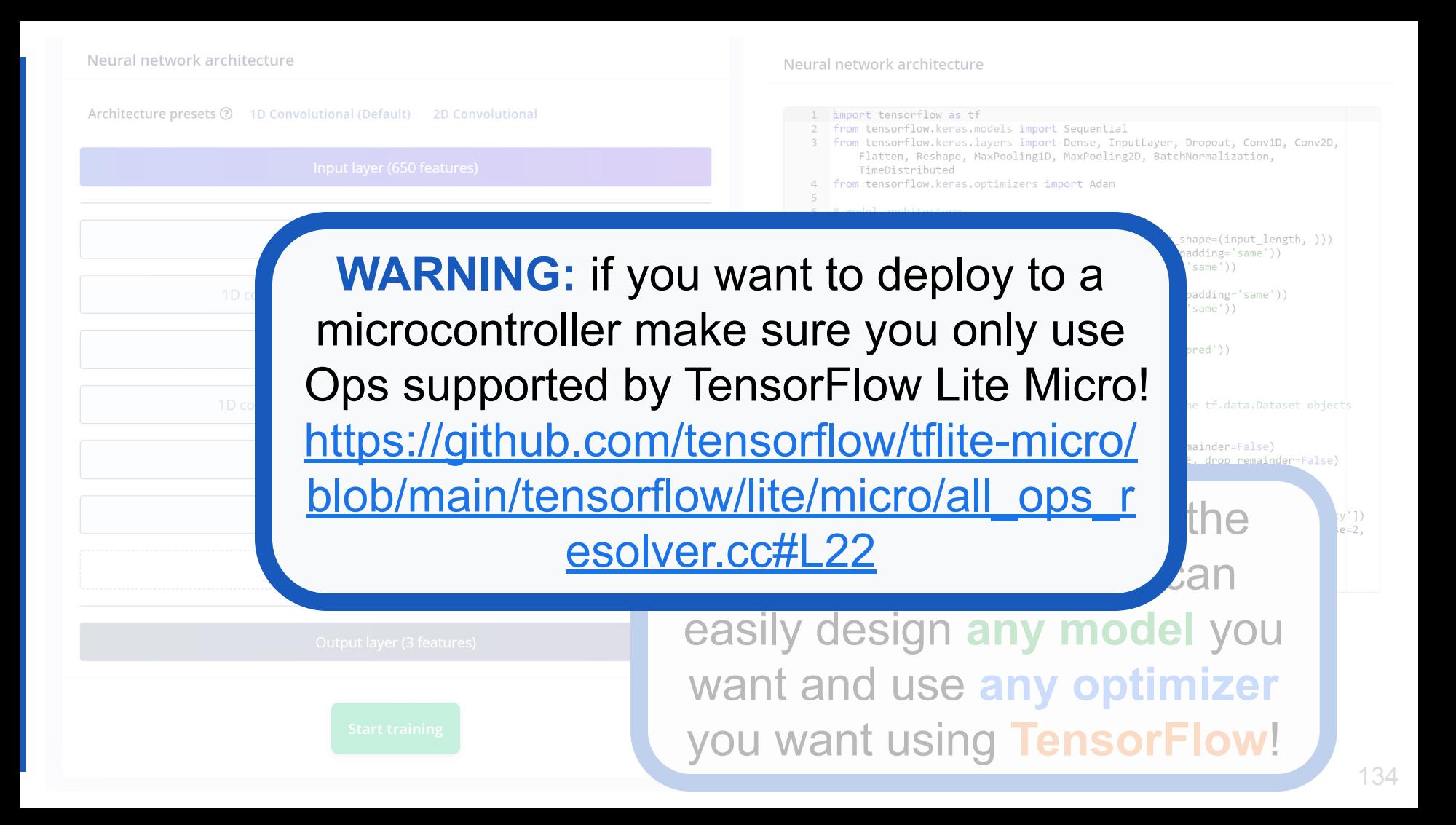

#### Architecture presets ? 1D Convolutional (Default) **2D Convolutional** import tensorflow as tf from tensorflow.keras.models import Sequential 3 from tensorflow.keras.lavers import Dense, InputLaver, Dropout, Conv1D, Conv2D, Flatten, Reshape, MaxPooling1D, MaxPooling2D, BatchNormalization, Input layer (650 features) TimeDistributed 4 from tensorflow.keras.optimizers import Adam # model architecture  $6<sup>1</sup>$  $model = Sequential()$ Reshape layer (13 columns) model.add(Reshape((int(input length / 13), 13), input shape=(input length, ))) model.add(Conv1D(8, kernel size=3, activation='relu', padding='same')) model.add(MaxPooling1D(pool size=2, strides=2, padding='same')) 10 model.add(Dropout(0.25)) 1D conv / pool layer (8 neurons, 3 kernel size, 1 layer)  $12$ model.add(Conv1D(16, kernel size=3, activation='relu', padding='same')) model.add(MaxPooling1D(pool size=2, strides=2, padding='same'))  $13$  $model.add(Dropout(0.25))$ 15 model.add(Flatten()) model.add(Dense(classes, activation='softmax', name='y pred')) Dropout (rate 0.25) 16 17 # this controls the learning rate 18  $opt = Adam(1r=0.005, beta 1=0.9, beta 2=0.999)$ 19 1D conv / pool layer (16 neurons, 3 kernel size, 1 layer) 20 # this controls the batch size, or you can manipulate the tf.data.Dataset objects vourself  $21$ BATCH SIZE = 32 22 train\_dataset = train\_dataset.batch(BATCH\_SIZE, drop\_remainder=False) Dropout (rate 0.25) 23 validation dataset = validation dataset.batch(BATCH SIZE, drop remainder=False) For now just stick with the Flatten laver ;y'])  $e=2$ ,

Neural network architecture

Add an extra layer Output layer (3 features) **Start training** 

defaults but/and you can easily design **any model** you want and use **any optimizer** you want using **TensorFlow**!

### **Training output**

Epoch 95/100 4/4 - 0s - loss: 0.1044 - accuracy: 0.9500 - val loss: 0.2934 - val accuracy: 0.9231 Epoch 96/100 4/4 - 0s - loss: 0.0256 - accuracy: 1.0000 - val loss: 0.3830 - val accuracy: 0.8846 Epoch 97/100 4/4 - 0s - loss: 0.0523 - accuracy: 0.9800 - val loss: 0.4366 - val accuracy: 0.8462 Epoch 98/100 4/4 - 0s - loss: 0.0451 - accuracy: 0.9800 - val loss: 0.4265 - val accuracy: 0.8846 Epoch 99/100 4/4 - 0s - loss: 0.0514 - accuracy: 0.9900 - val loss: 0.3926 - val accuracy: 0.8846 Epoch 100/100 4/4 - 0s - loss: 0.0348 - accuracy: 0.9900 - val loss: 0.3571 - val accuracy: 0.9231 Finished training **Training Set 19 Construction Set 2018 Training Set 2019** 

#### Model

#### Model version: 2 Quantized (int8)  $\rightarrow$

### Last training performance (validation set)

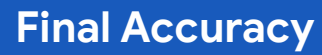

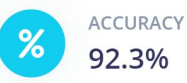

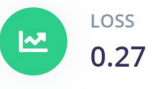

#### **Confusion matrix (validation set)**

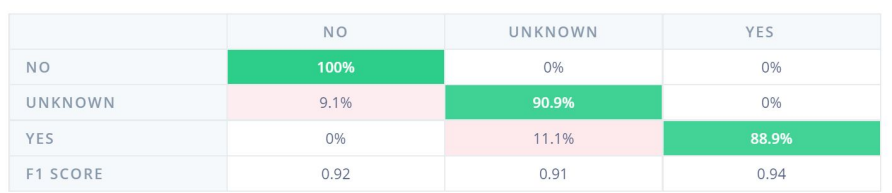

### Feature explorer (full training set) ?

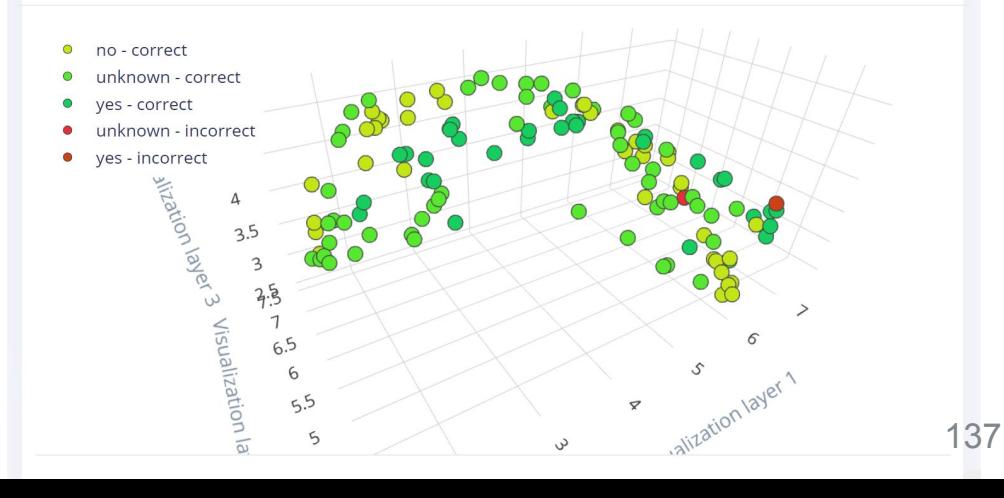

#### Model

#### Model version: 2 Quantized (int8)  $\rightarrow$

#### Last training performance (validation set)

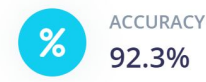

LOSS 쓰  $0.27$ 

#### **Confusion matrix (validation set)**

#### **NO** UNKNOWN YES 100% 0% 0% **NO** 9.1% 90.9% 0% UNKNOWN 88.9% YES 0% 11.1% F1 SCORE  $0.92$ 0.94  $0.91$

### Feature explorer (full training set) ?

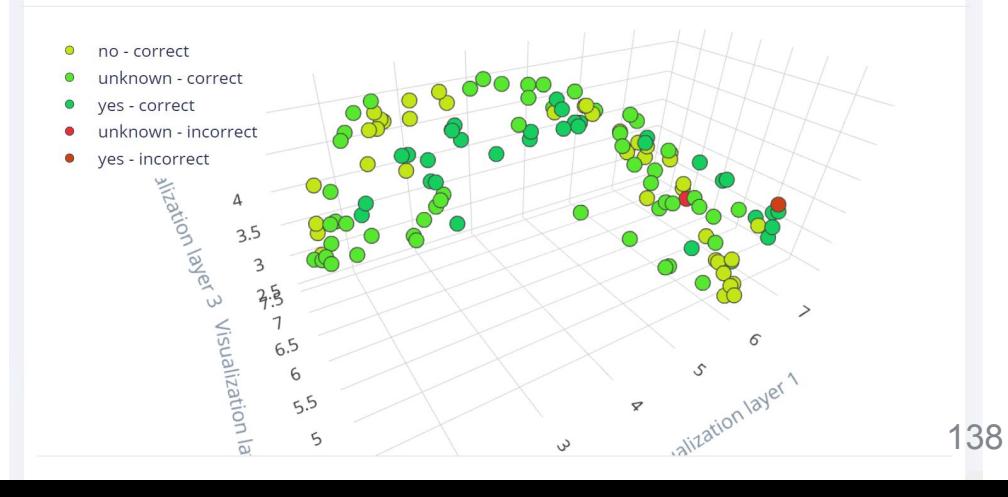

## **Final Accuracy**

## **Accuracy Breakdown**

# Confusion Matrix

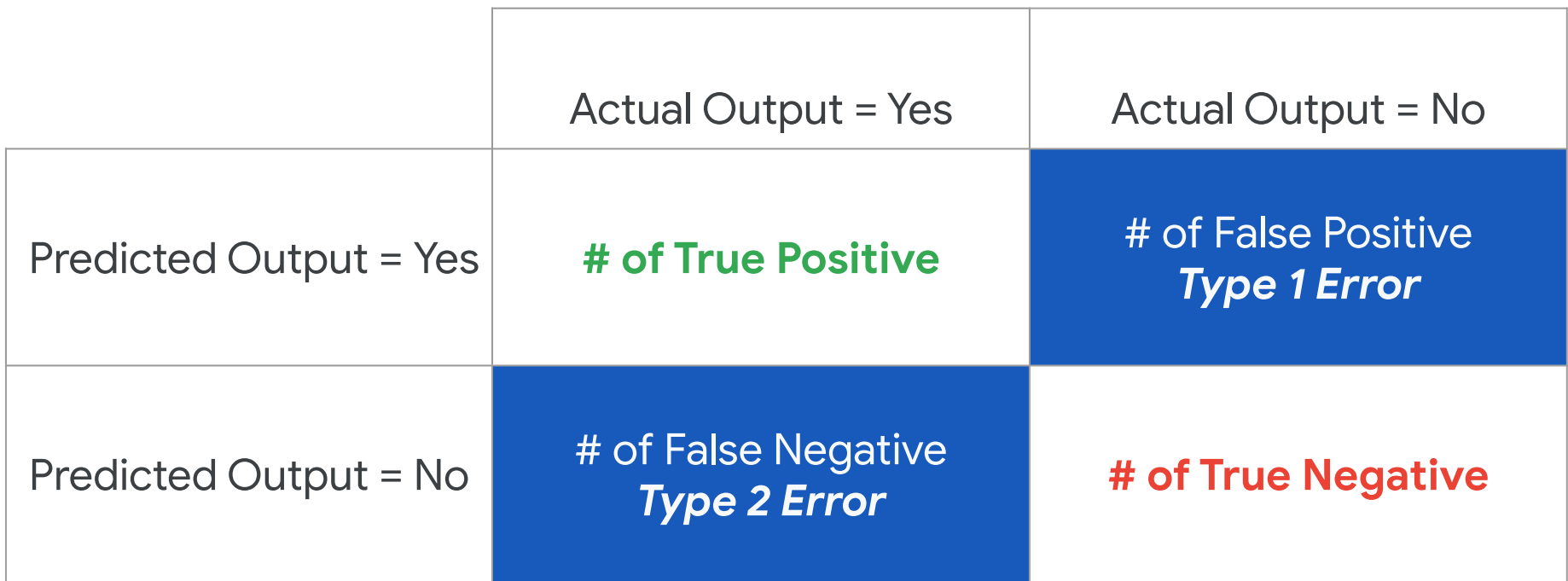

#### Model

#### Model version: 2 Quantized (int8)  $\rightarrow$

#### Last training performance (validation set)

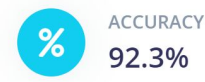

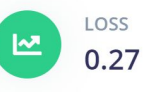

#### **Confusion matrix (validation set)**

#### **NO** UNKNOWN YES 100% 0% 0% **NO** 9.1% 90.9% 0% UNKNOWN 88.9% YES 0% 11.1% F1 SCORE  $0.92$ 0.94  $0.91$

### Feature explorer (full training set) ?

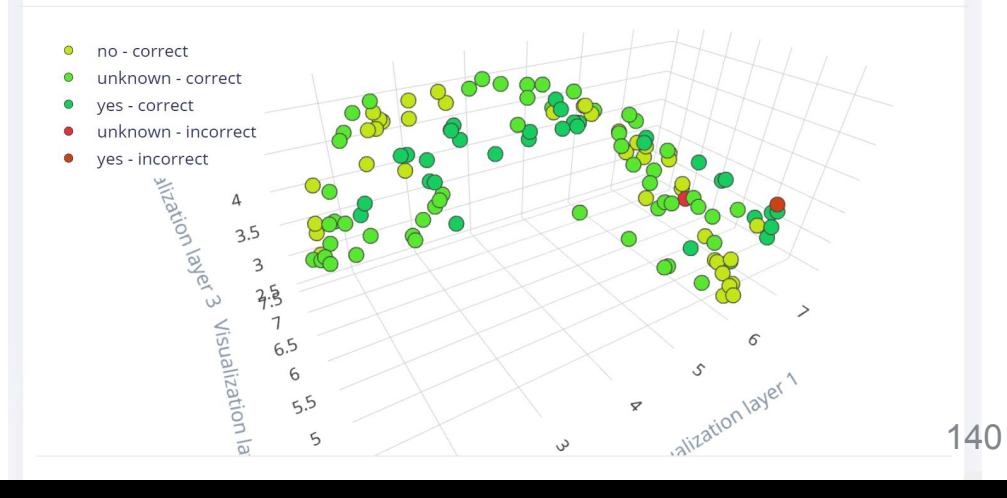

## **Final Accuracy**

## **Accuracy Breakdown**

#### Model

#### Model version: 2 Quantized (int8)  $\rightarrow$

#### Last training performance (validation set)

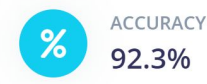

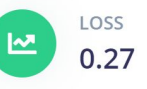

#### **Confusion matrix (validation set)**

#### UNKNOWN YES **NO** 100% 0% **NO** 0% 90.9% UNKNOWN 9.1%  $0%$ 88.9% YES 0% 11.1% F1 SCORE 0.92  $0.91$ 0.94

### Feature explorer (full training set) ?

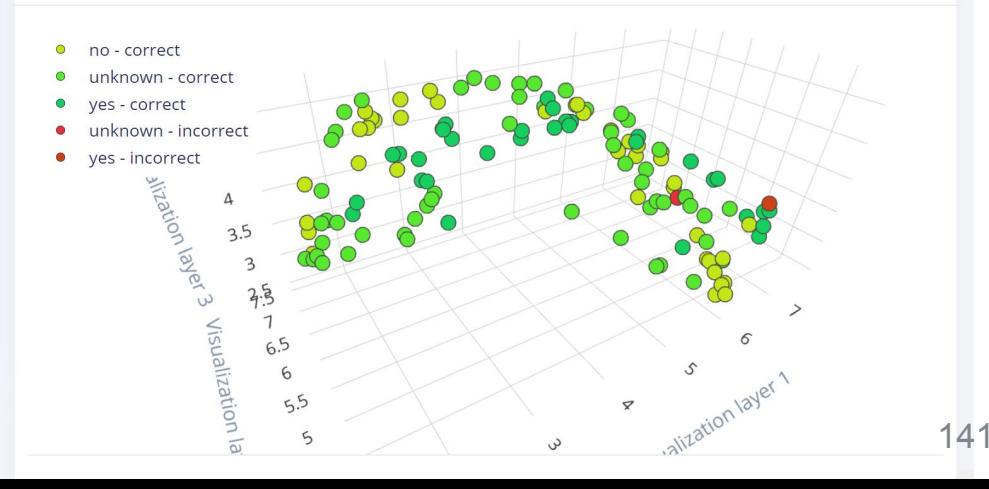

## **Accuracy Breakdown**

**Final Accuracy** 

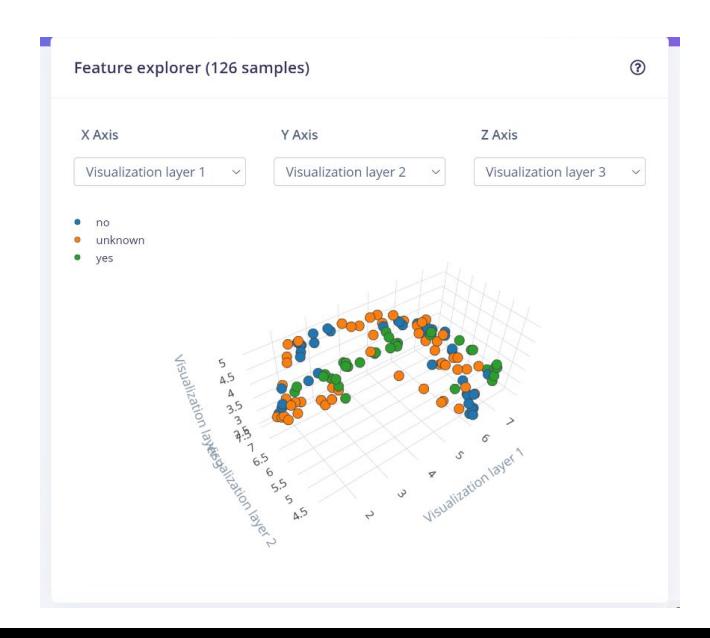

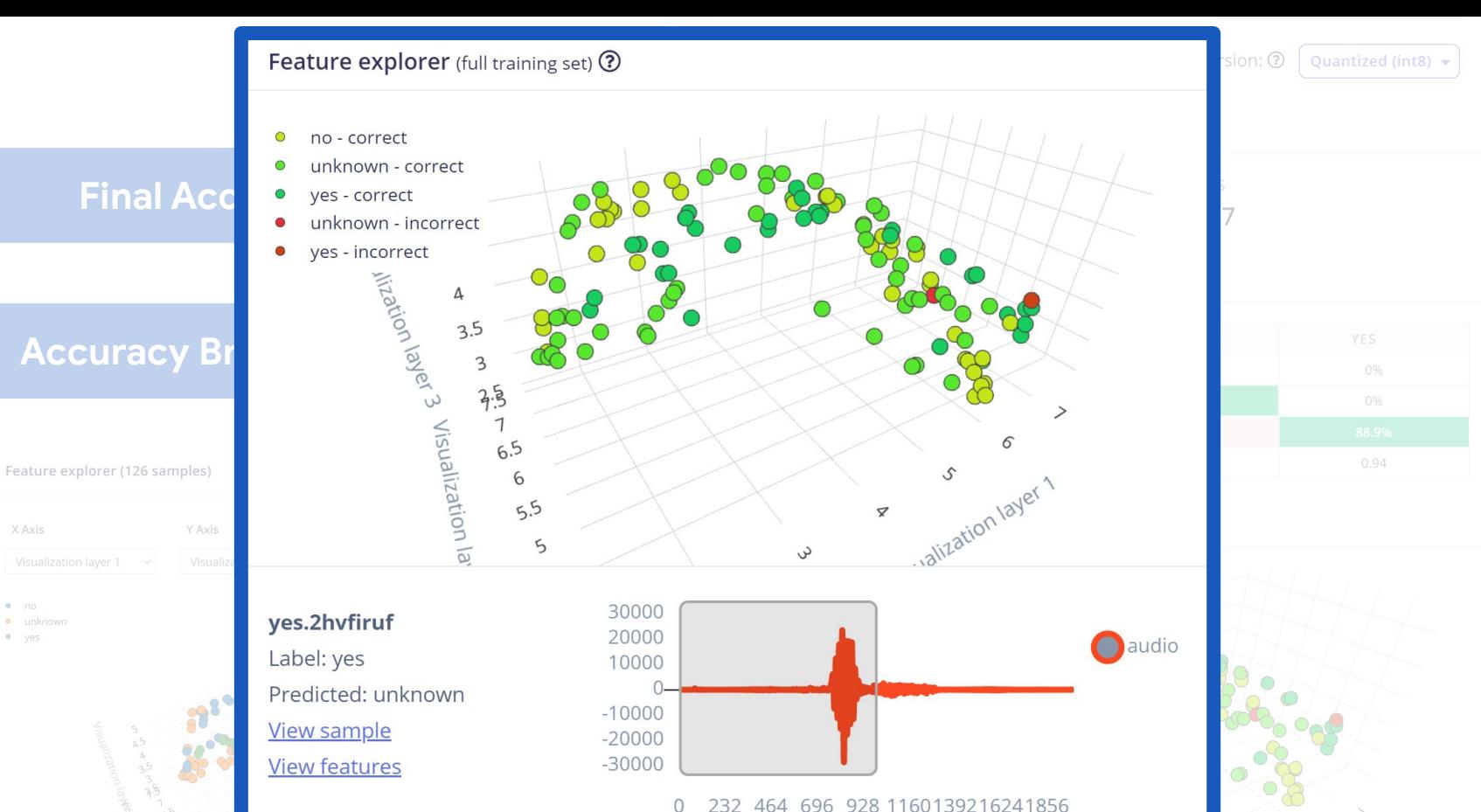

X Axis

 $n$  no

 $•<sub>yes</sub>$ 

· unknown

232 464 696 928 1160139216241856

 $\bullet$  0:00 / 0:01  $\bullet$  $\blacklozenge$ <u>:</u>

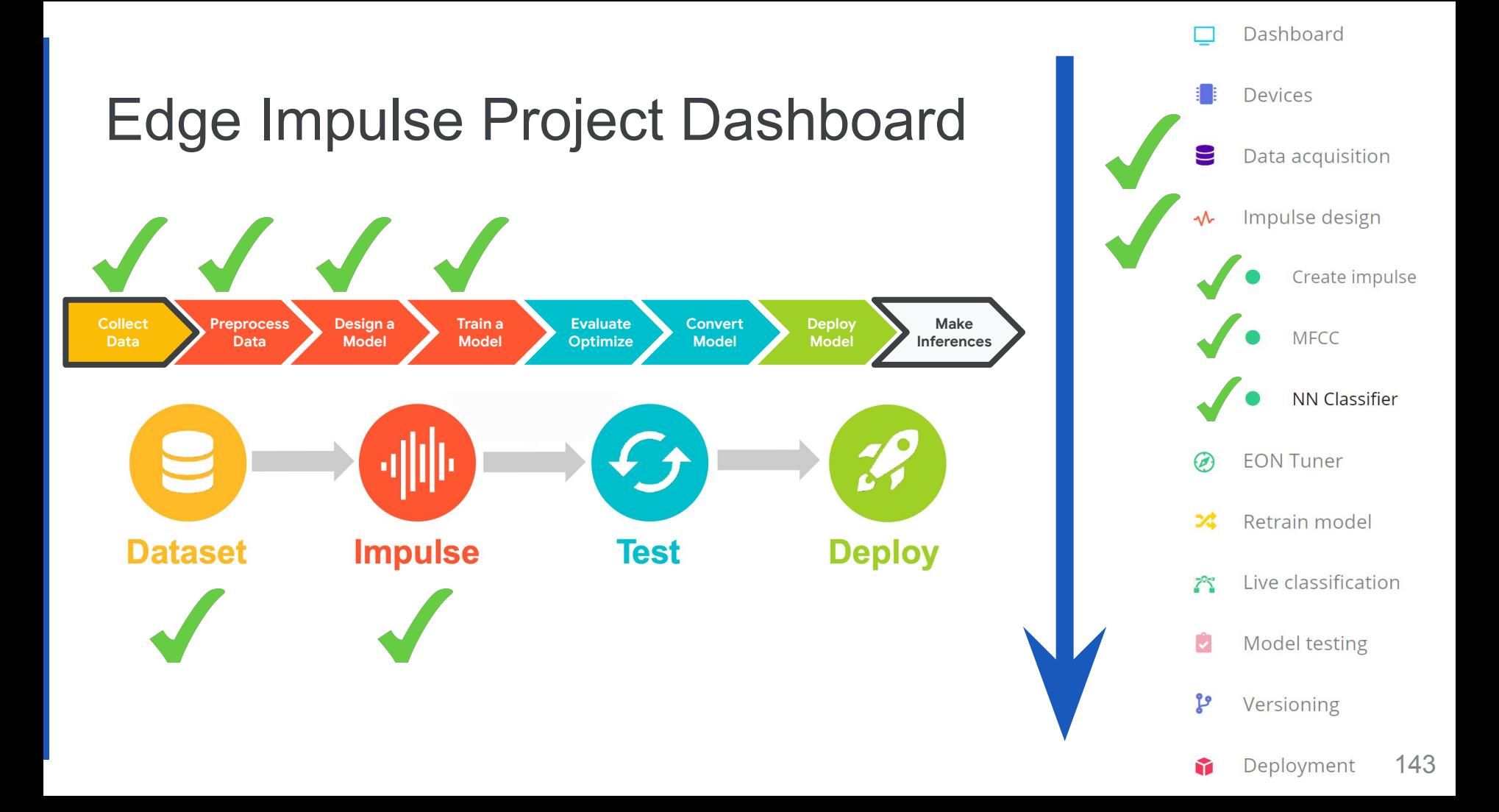

# **Today's Agenda**

- Deep ML Background
- **Hands-on Computer Vision: Thing Translator**
- **The Tiny Machine Learning Workflow**
- Keyword Spotting (KWS) Data Collection
- **KWS Preprocessing and Training**

## **Deployment Challenges and Opportunities for Embedded ML**

**• Summary**
**Highle Even Lower** cost **High** bandwidth **Even Lower** power **Even Lower** bandwidth

**High** latency

TINY MACH KIT

TensorFlow

ARDUINO

**Low Prince Prince Prince Prince Prince Prince Prince Prince Prince Prince Prince Prince Prince Prince Prince** 

**Low** latency

**Low bandwidth of the Company of the Company of the Company of the Company of the Company of the Company of the Company of the Company of the Company of the Company of the Company of the Company of the Company of the Compa** 

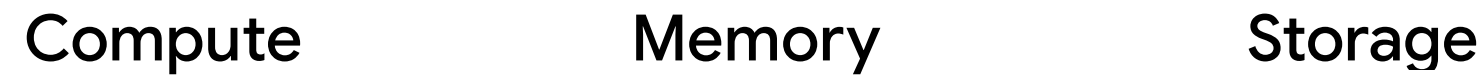

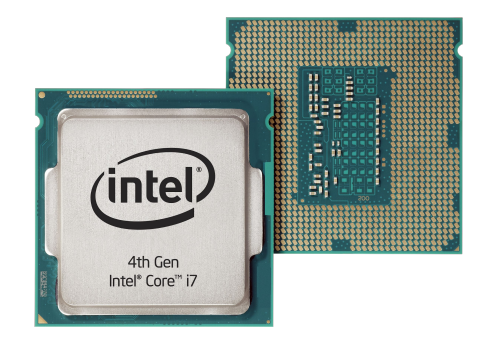

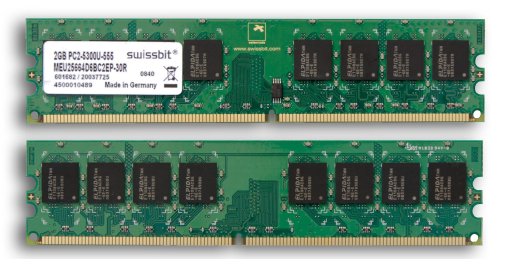

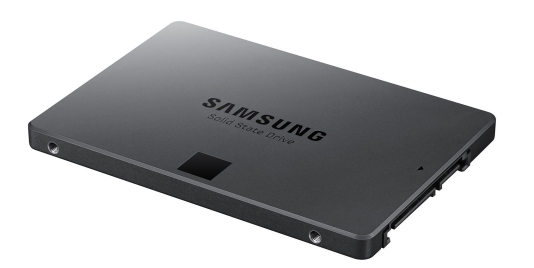

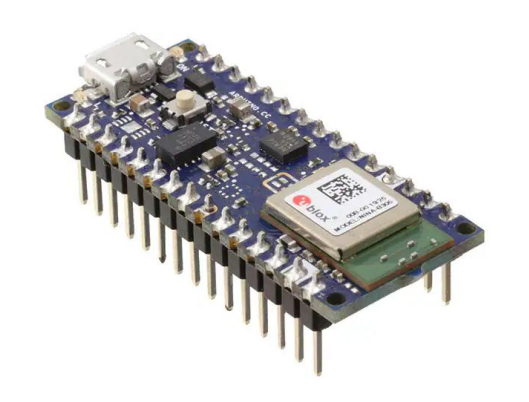

Microcontrollers have **slower** compute and **very little** memory and storage

## Orders of Magnitude Difference

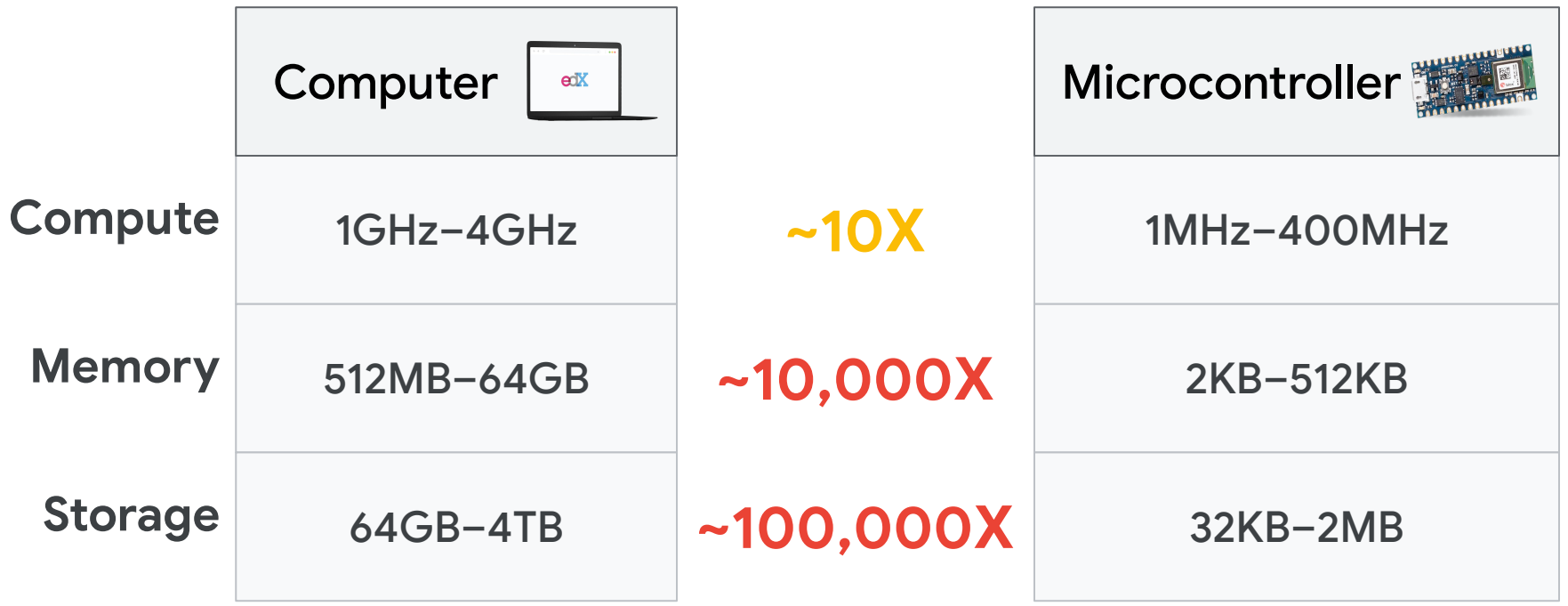

## ML Model Size Growth

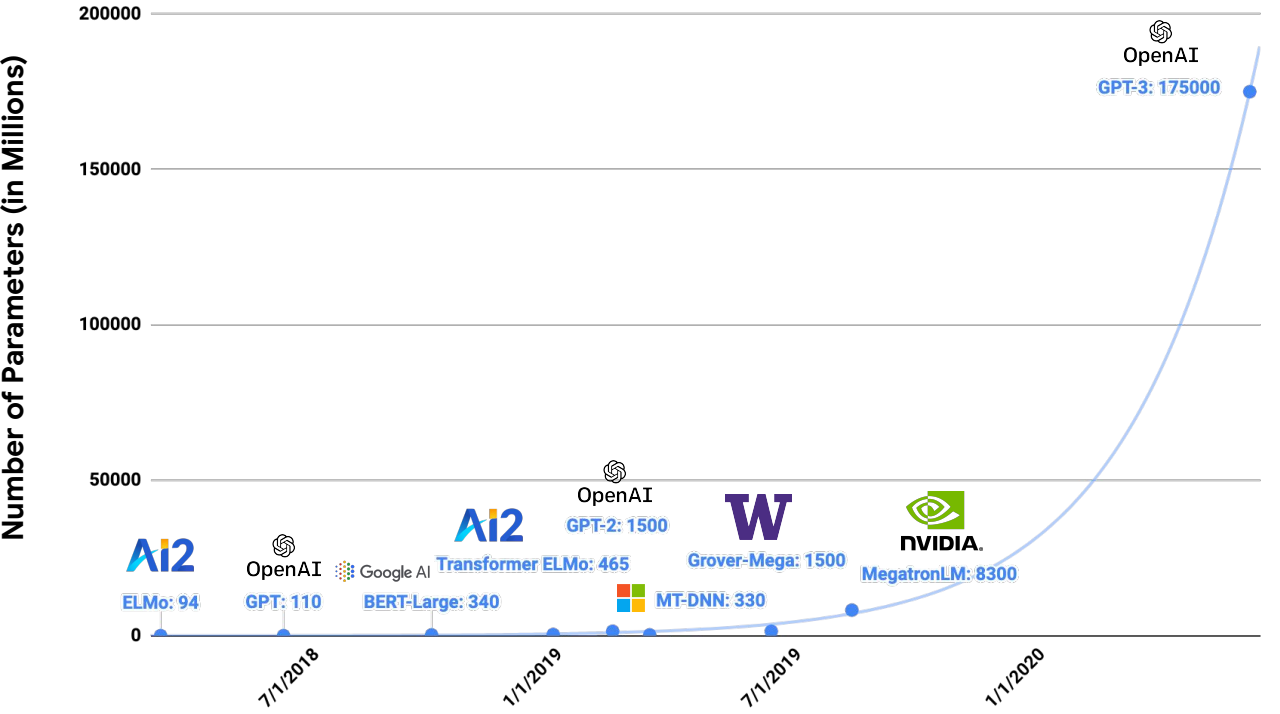

## ML Model Size Growth

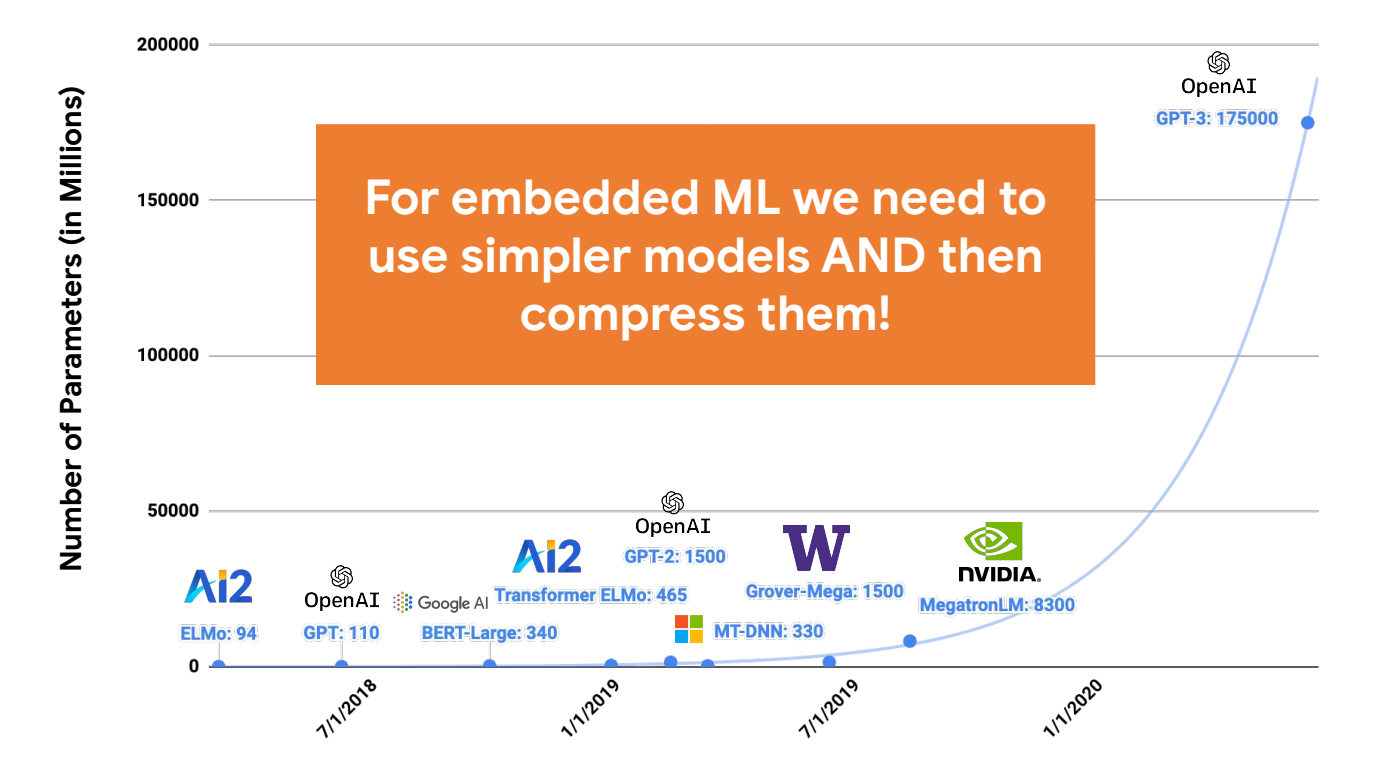

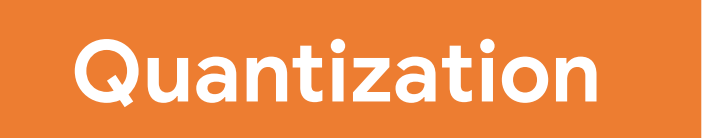

## **Reduces the precision** of numbers used in

a model which results in:

- **smaller model size**
- **faster computation**

max: 3.40282e+38 min: 1.17549e-38

## *float32* 0 max(|x<sub>f</sub>|) min(|x<sub>f</sub>|) 0 *int8*  $\overline{127}$ -128 -Reducing the Precision **4 bytes per model parameter 1 byte per model parameter**

## **Tradeoff**

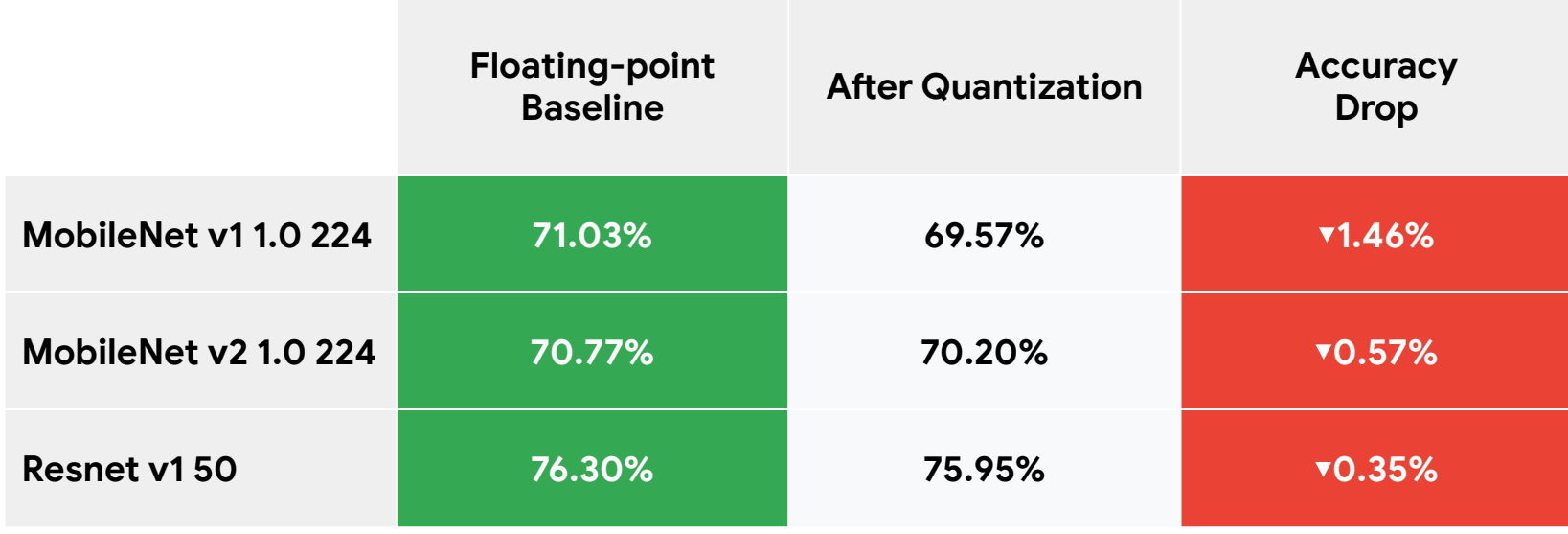

#### Model

#### Last training performance (validation set)

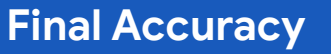

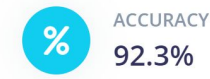

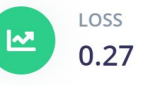

#### **Confusion matrix (validation set)**

#### UNKNOWN YES **NO** 100% 0% 0% **NO** 90.9% UNKNOWN 9.1%  $0%$ 88.9% YES 0% 11.1% F1 SCORE 0.92  $0.91$ 0.94

#### Feature explorer (full training set) ?

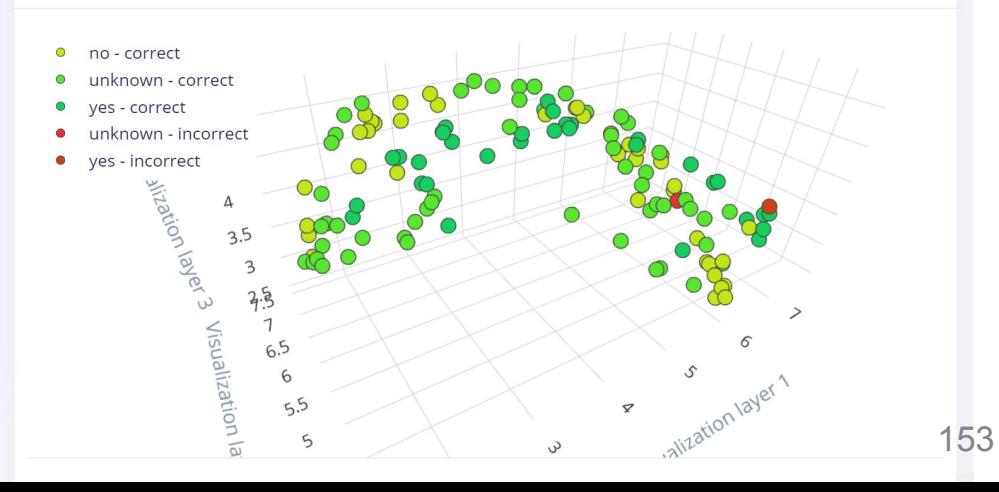

## **Accuracy Breakdown**

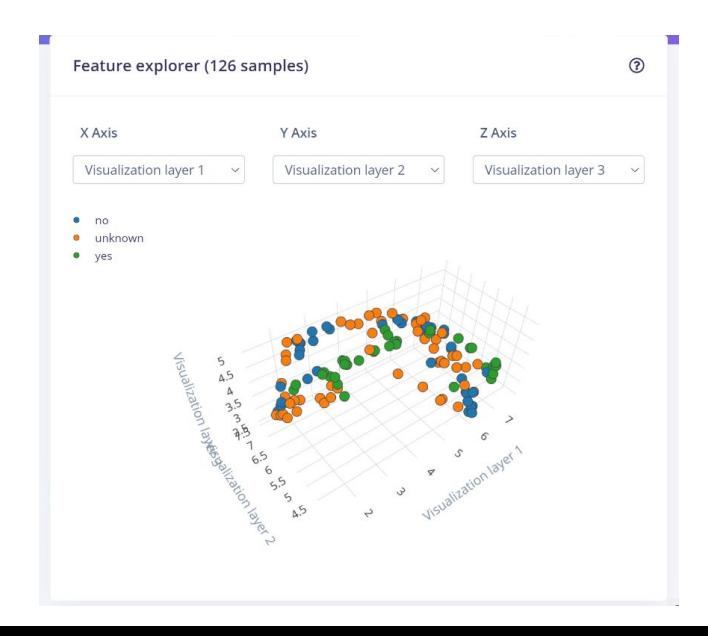

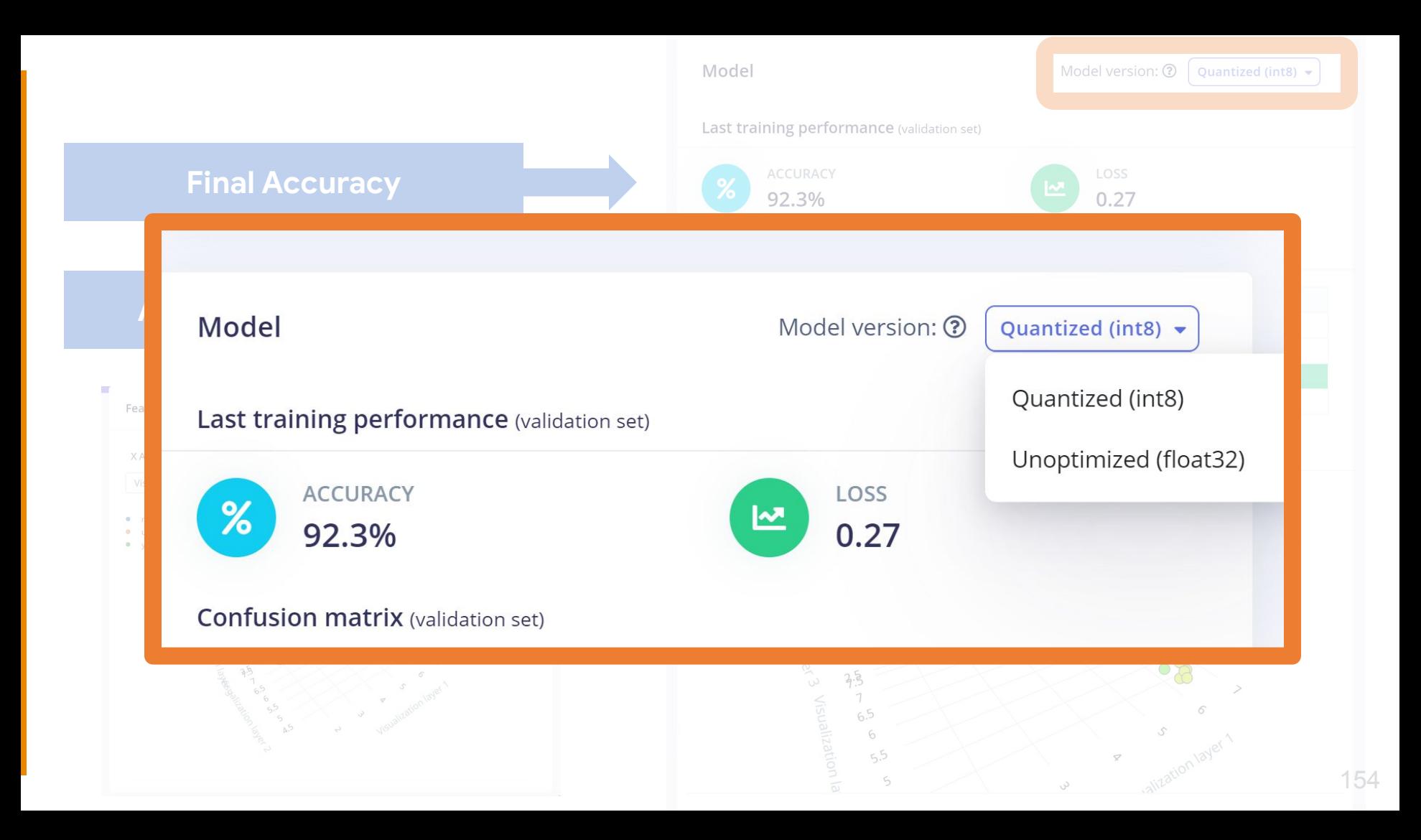

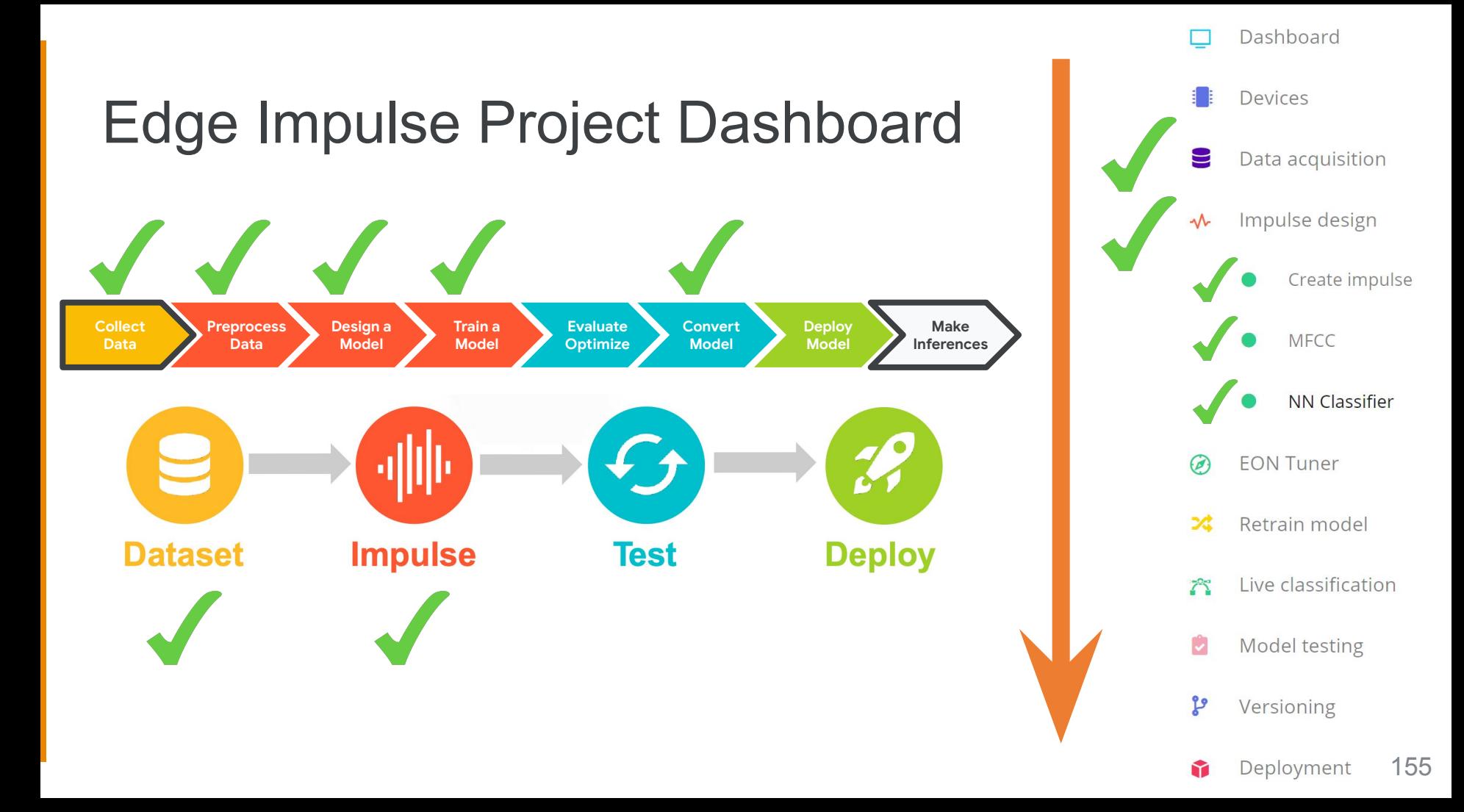

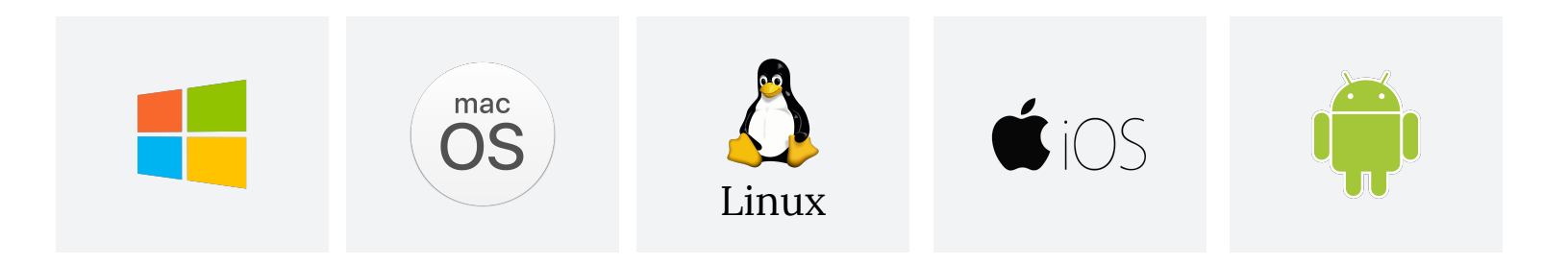

Most **operating systems** come with many **libraries** and **applications** that make it **easy and portable to write code once** and then compile it in an optimized form for most computers (or smartphones)

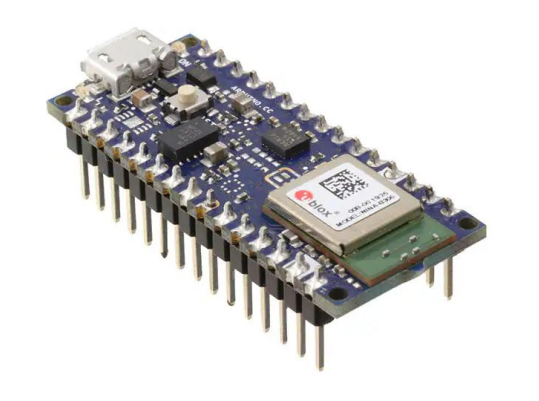

Microcontrollers often require **custom code and compilation toolchains** to run optimally

# Edge Impulse simplifies deployment

Pick your destination / device and **deploy** the same model to any of them thanks to **collaboration with hardware vendors** and the use of **TensorFlow Lite Micro**!

#### Deploy your impulse

You can deploy your impulse to any device. This makes the model run without an internet connection, minimizes latency, and runs with minimal power consumption. Read more.

#### Create library

Turn your impulse into optimized source code that you can run on any device.

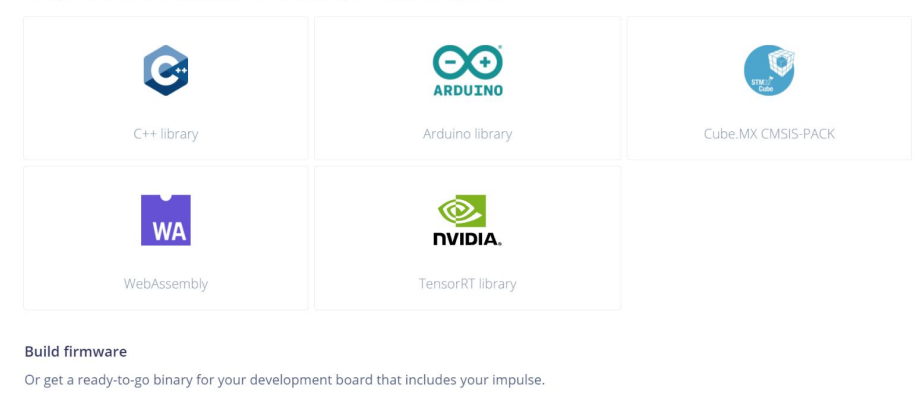

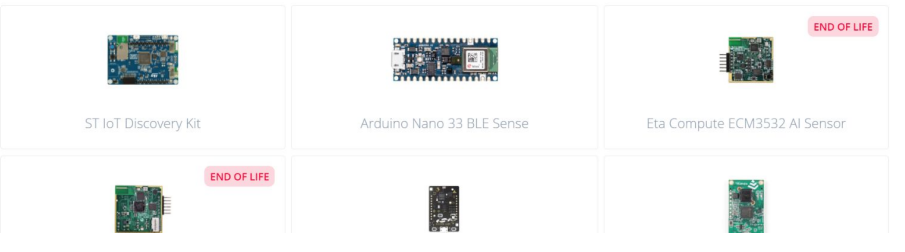

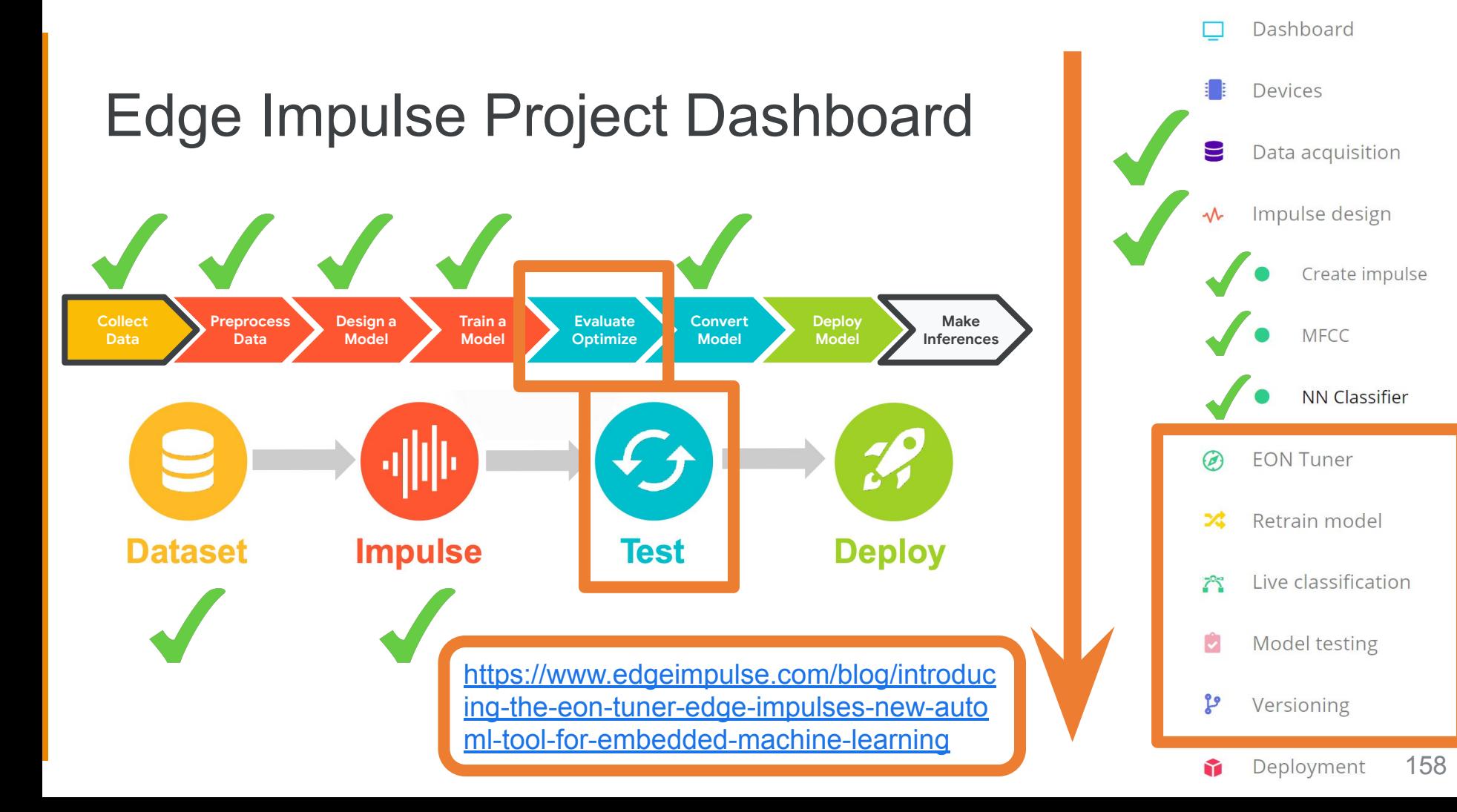

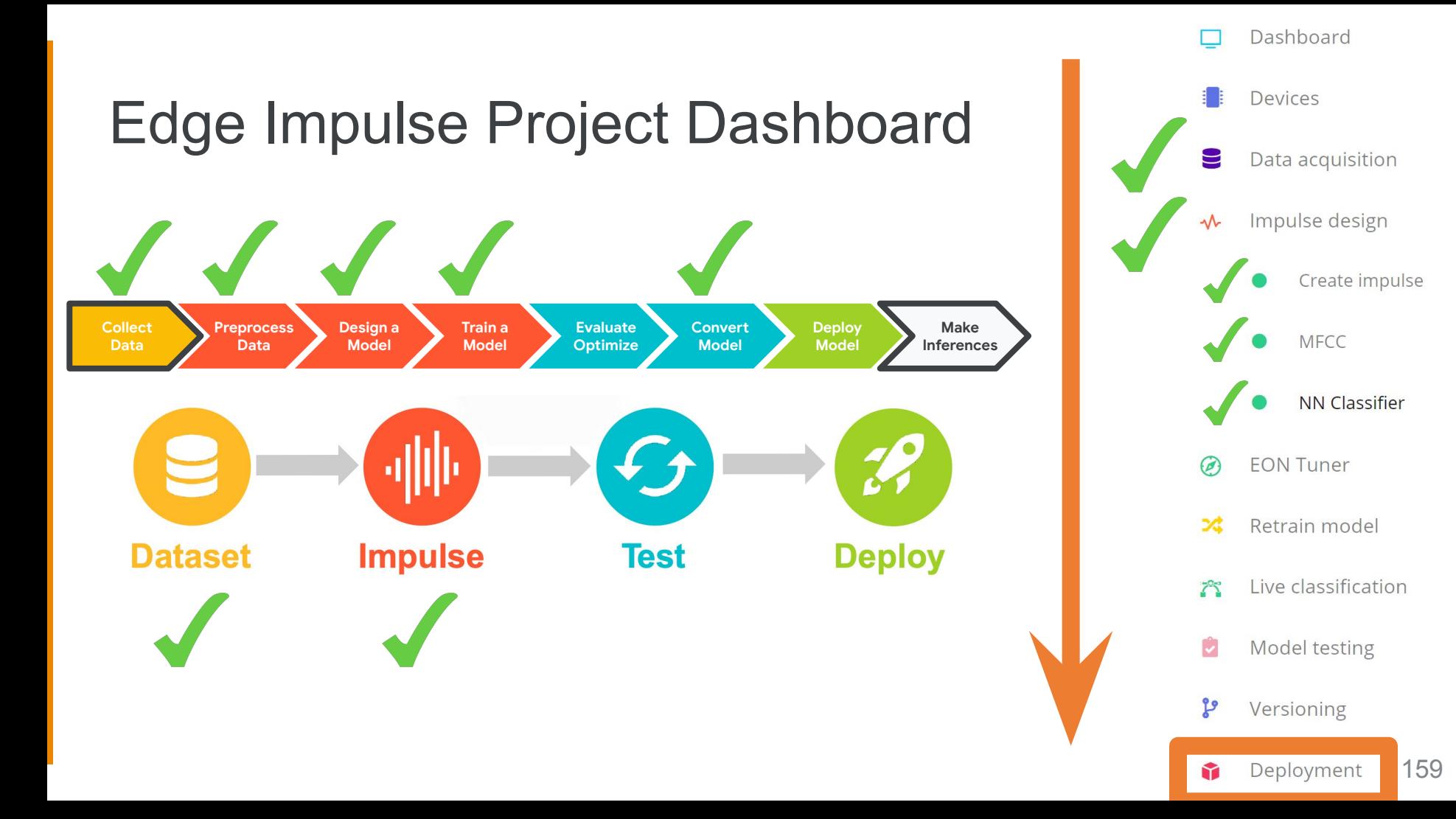

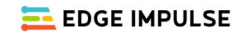

Dashboard

Data acquisition

M Impulse design

MFCC  $\bullet$ 

• NN Classifier

**EON Tuner** 

x Retrain model

**2** Live classification

Model testing

Versioning

Deployment

**GETTING STARTED** 

ı. Devices

 $\odot$ 

 $\ddot{\phantom{1}}$  $\mathfrak{g}$ 

#### **DEPLOYMENT** (BRIAN\_PLANCHER-PROJECT-1)

## Deploy your impulse You can deploy your impulse to any device. This makes the model run without an internet connection, minimizes latency, and runs with minimal power consumption. Read more. Create library Create impulse C++ library

WebAssembly

Turn your impulse into optimized source code that you can run on any device. **ARDUINO** Arduino library ര **WA** 

#### **Build firmware**

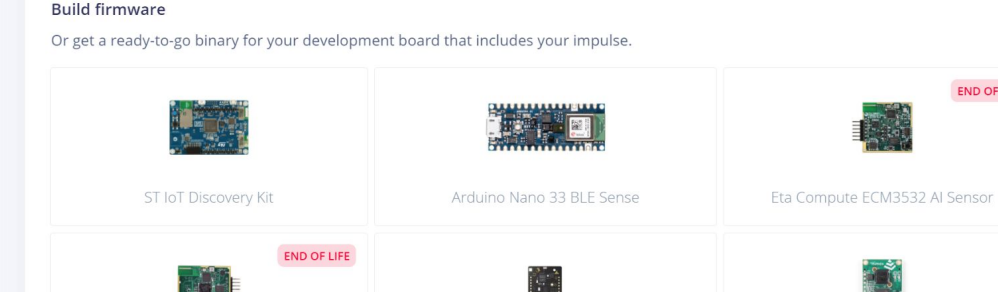

Cube.MX CMSIS-PACK

**NVIDIA.** 

TensorRT library

160

 $\bullet$  Forums

Documentation  $\mathcal{O}$ 

END OF LIFE

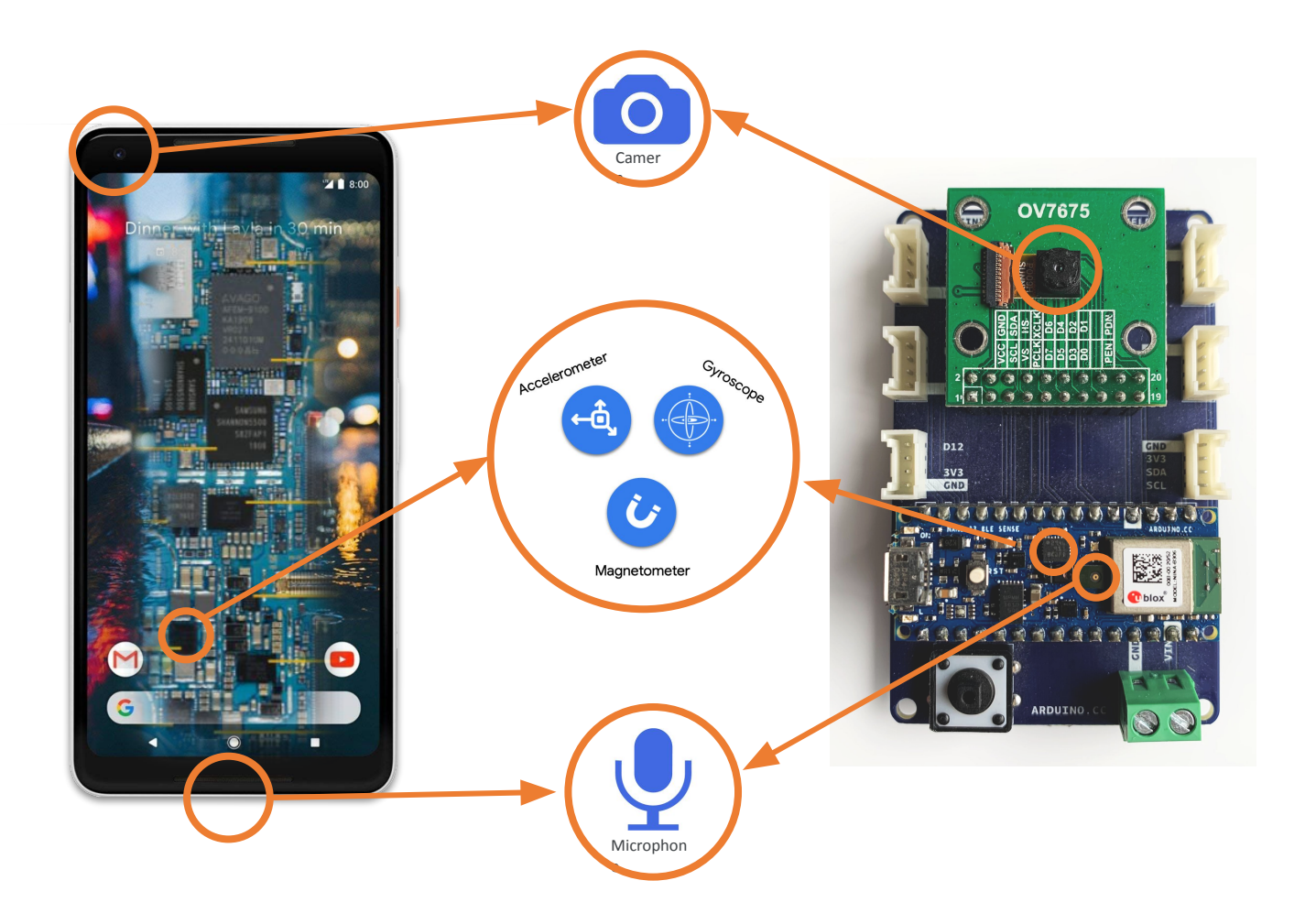

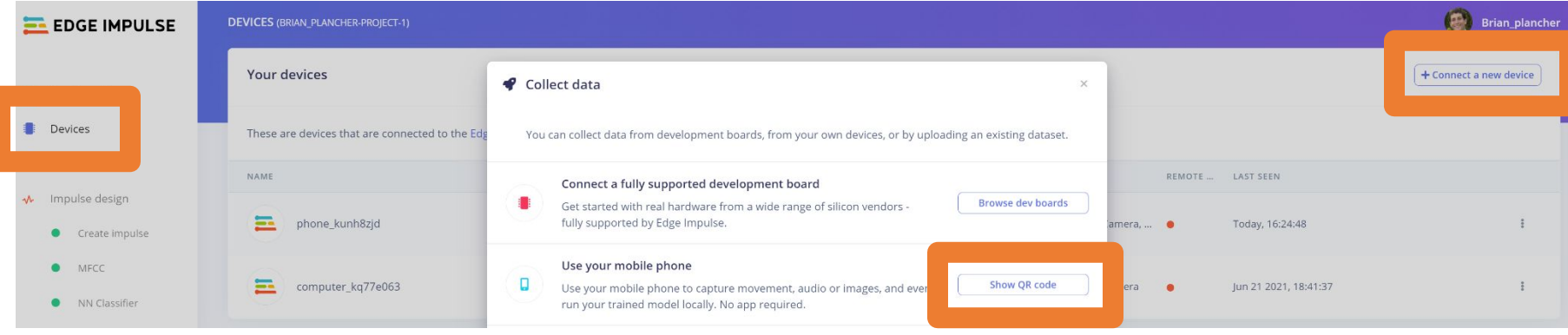

z

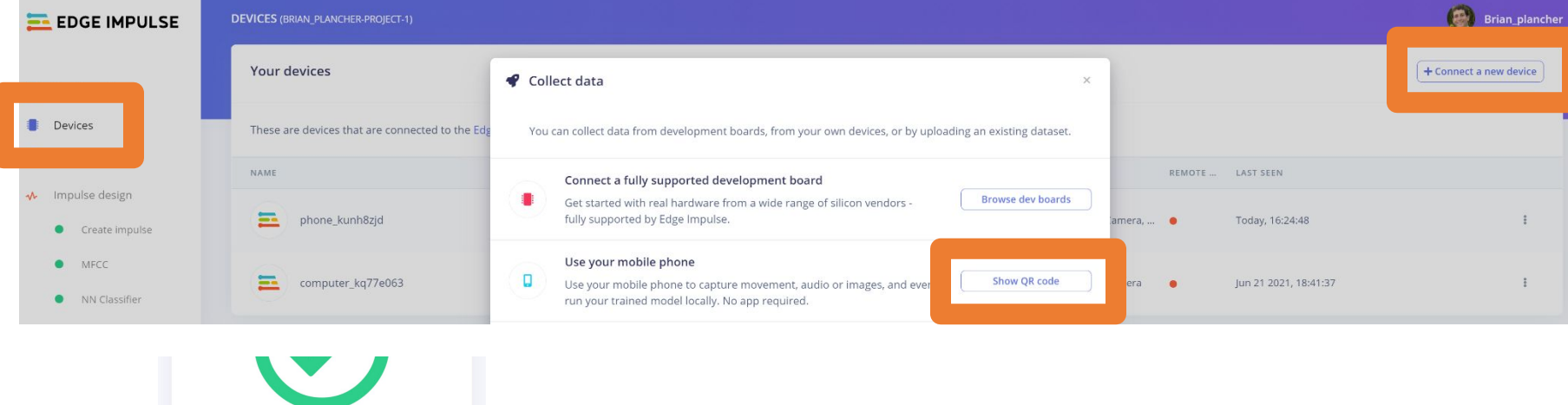

</>
This client is open source.

Switch to classification mode

Connected as phone\_kunh8zjd You can collect data from this device from the Data acquisition page in the Edge Impulse studio.

Collecting images?

Collecting audio?

 $\sim$  Collecting motion?

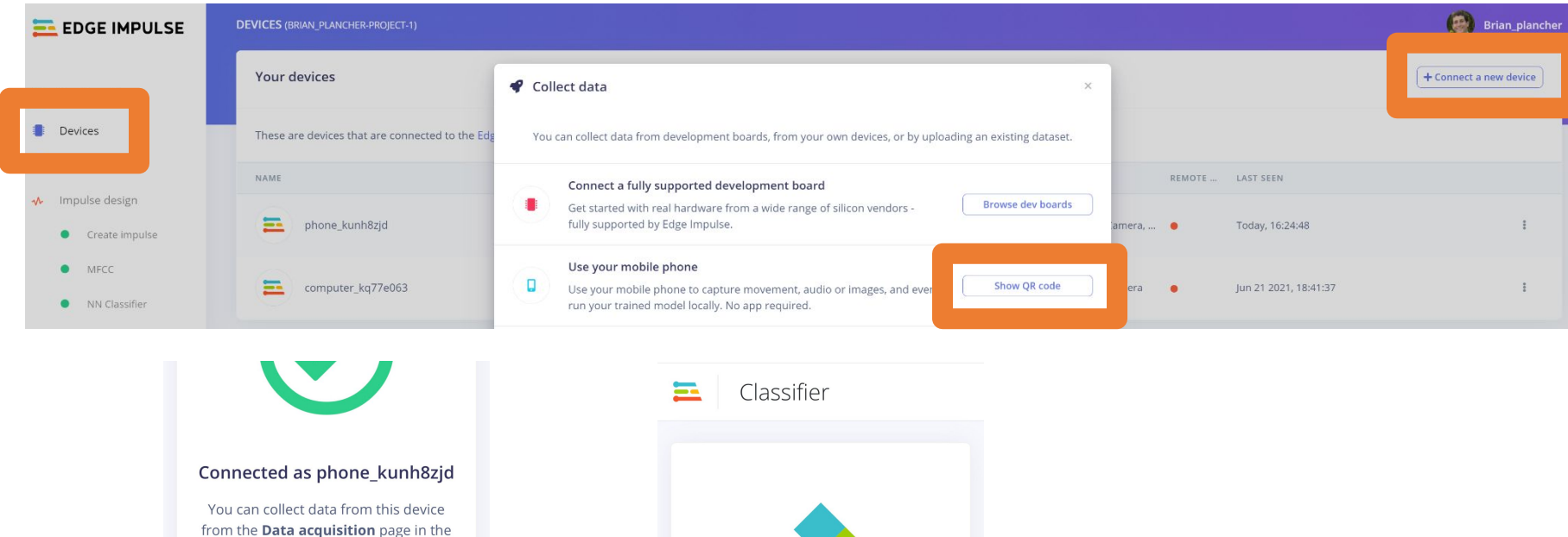

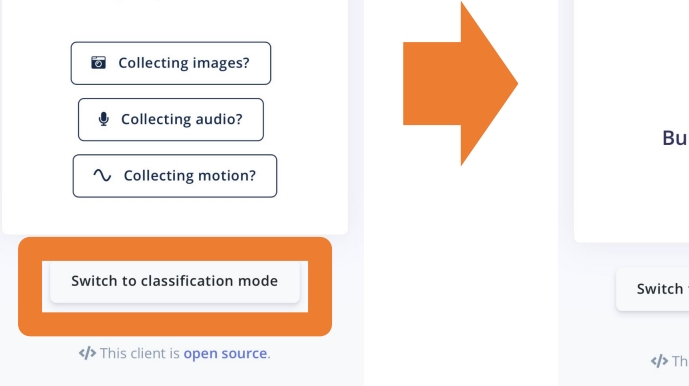

Edge Impulse studio.

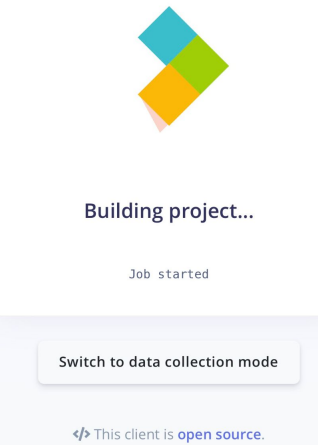

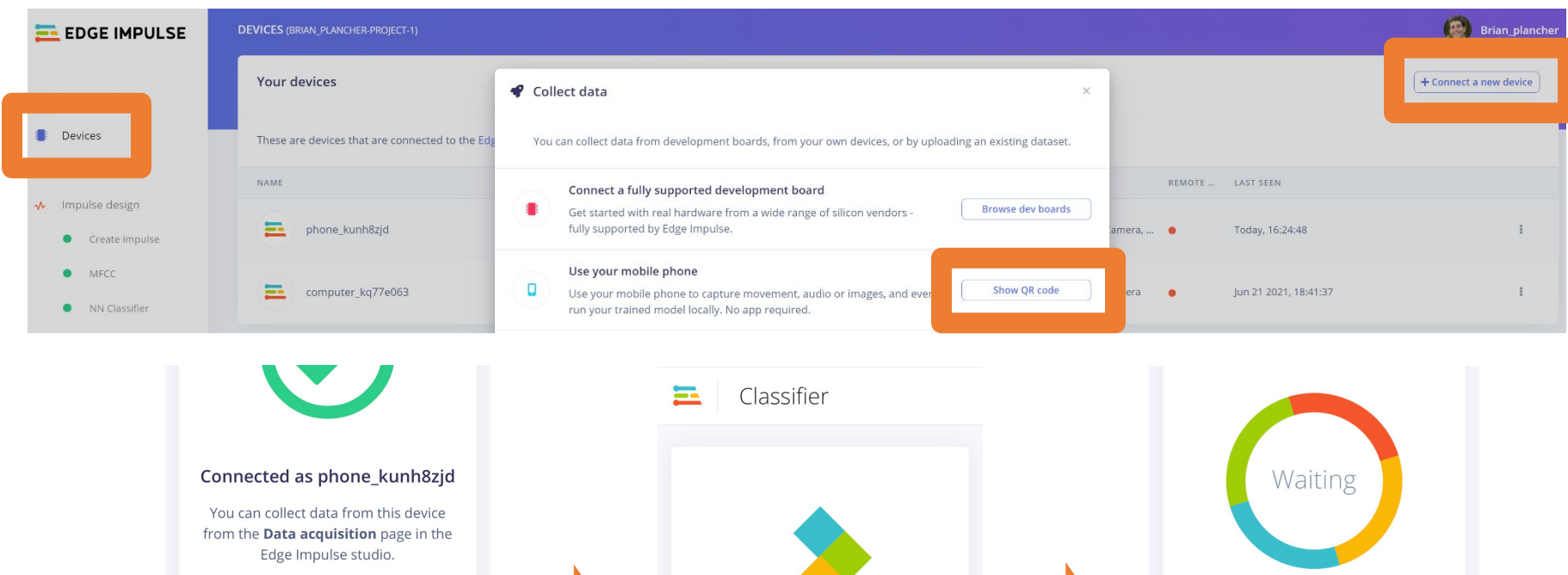

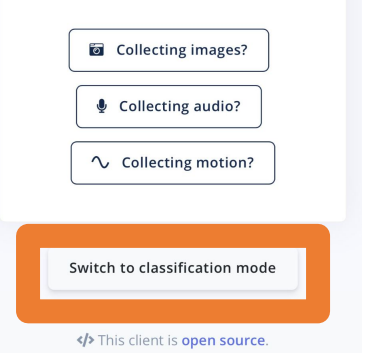

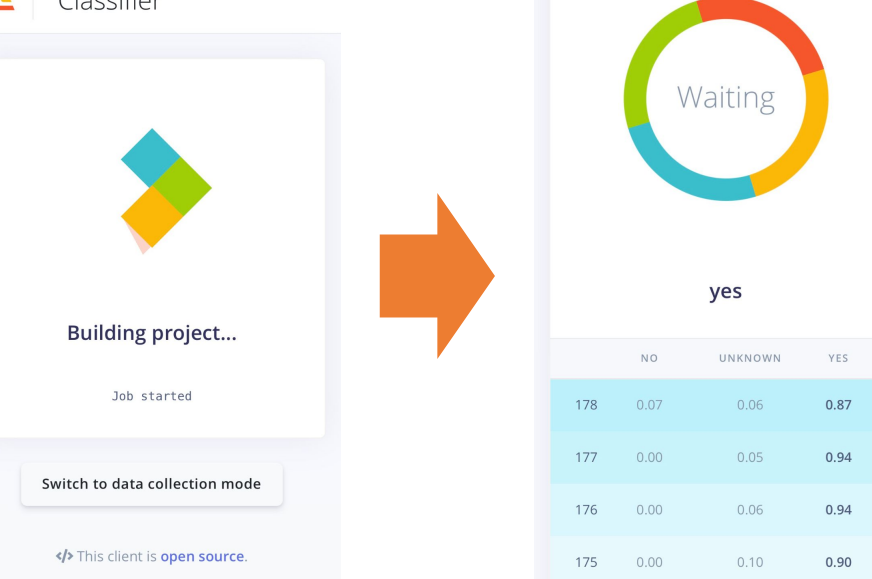

## Deploy and Test your Model

Shows the **score** for **(confidence that the current sounds is)** each of the various keywords and unknown and bolds the highest score.

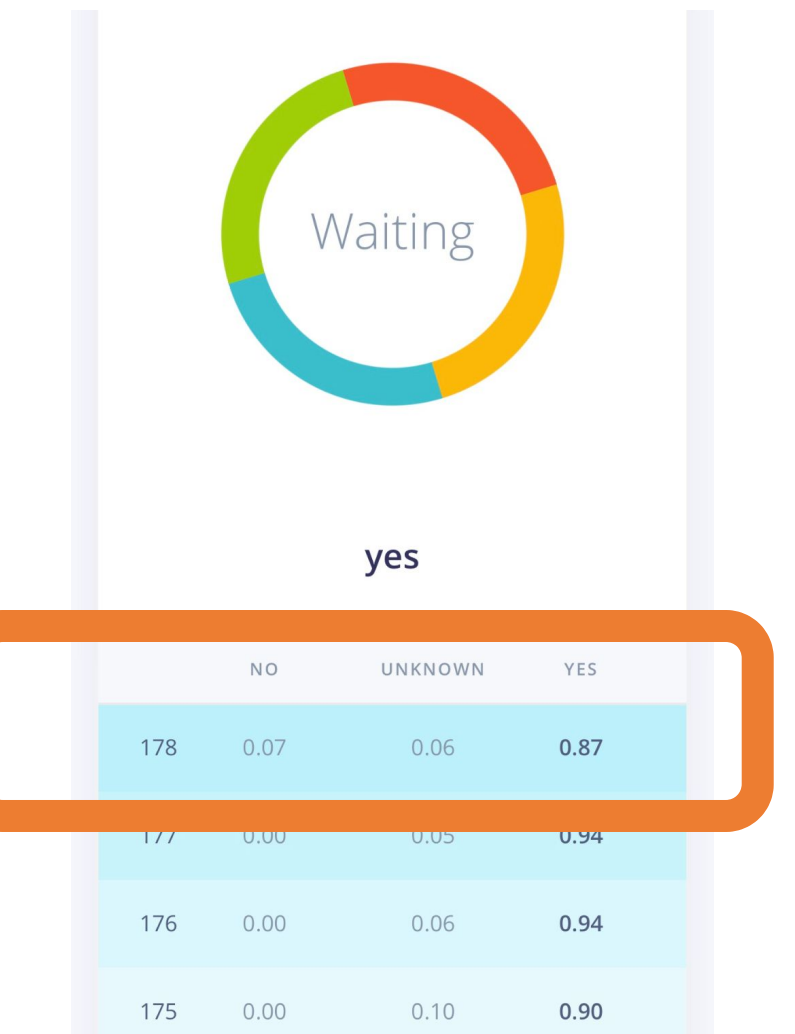

# **Today's Agenda**

- Deep ML Background
- **Hands-on Computer Vision: Thing Translator**
- **The Tiny Machine Learning Workflow**
- Keyword Spotting (KWS) Data Collection
- **KWS Preprocessing and Training**
- Deployment Challenges and Opportunities for Embedded ML

## **Summary**

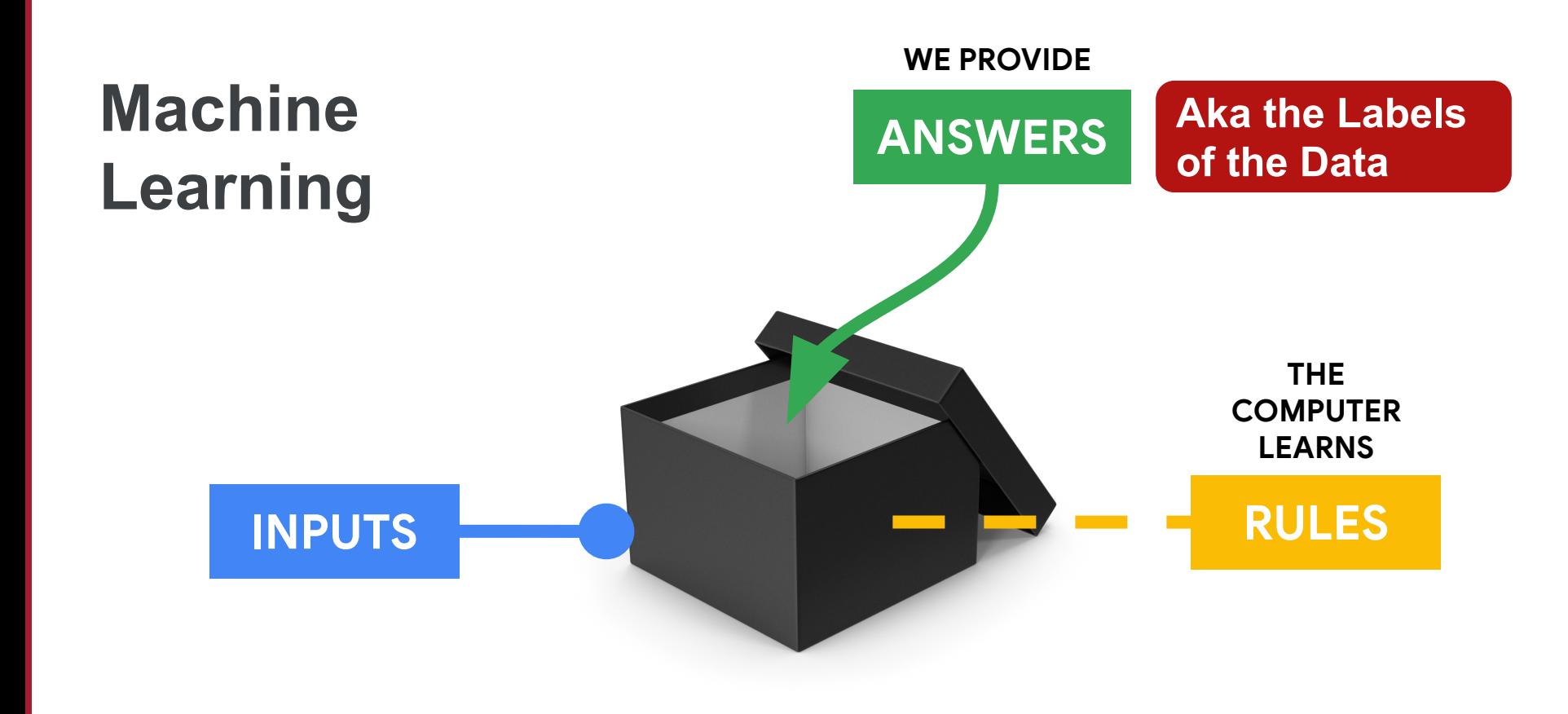

## **Activation Function**

## What is a **neural network**? **Y** 1 neuron  $\bigcap$ **X1 ∑Xi+b X<sup>2</sup> Y threshold X<sup>3</sup> b** $Y = \sum w_i X_i + b$ *aLjiǁcial* So training the model is finding the right values for wi and b

## Deep Learning with **Neural Networks**

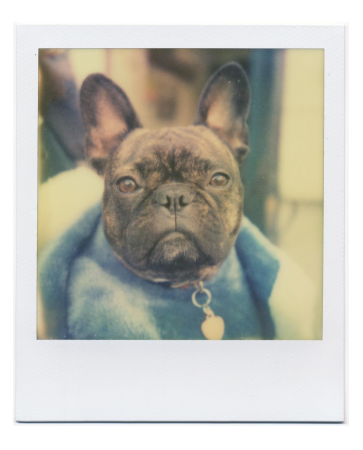

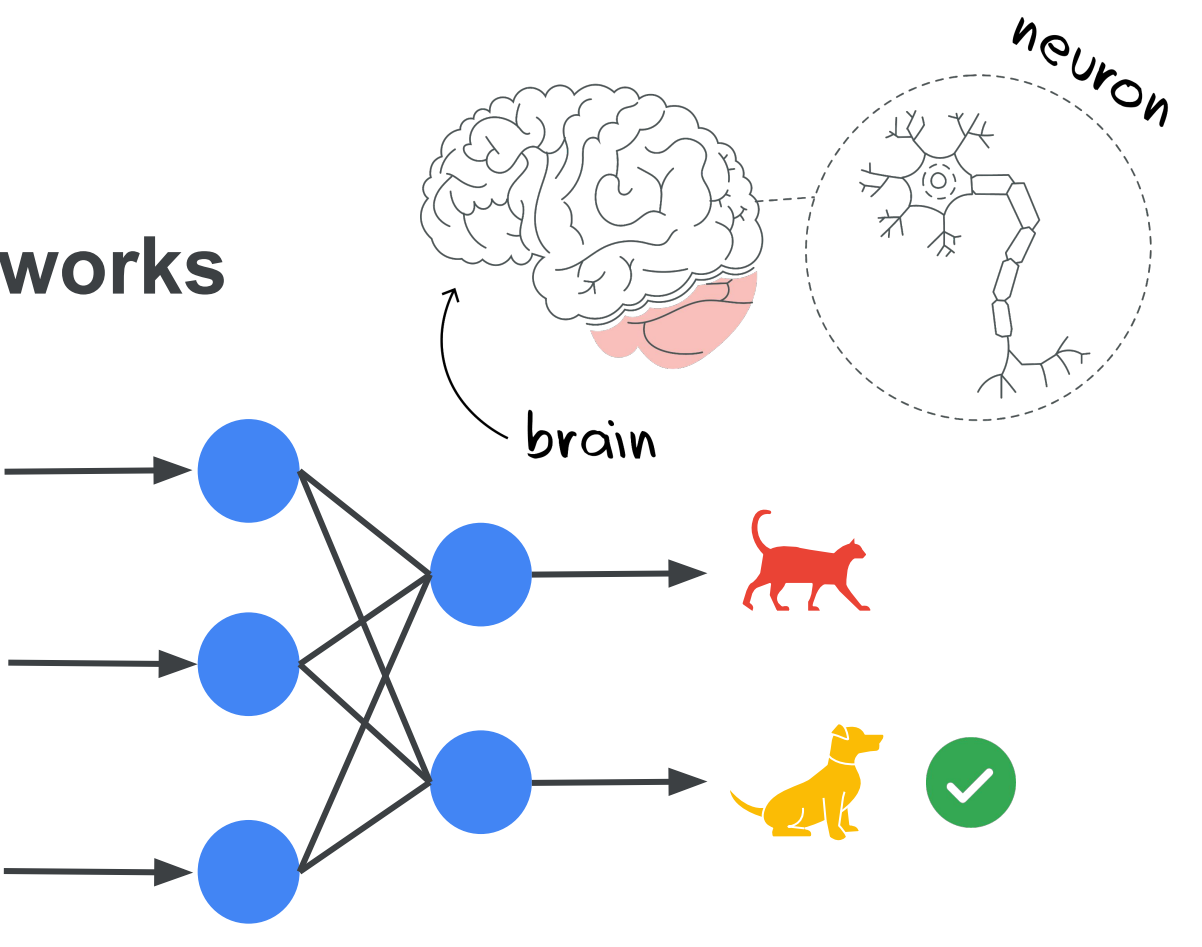

## Features can be found with **Convolutions**

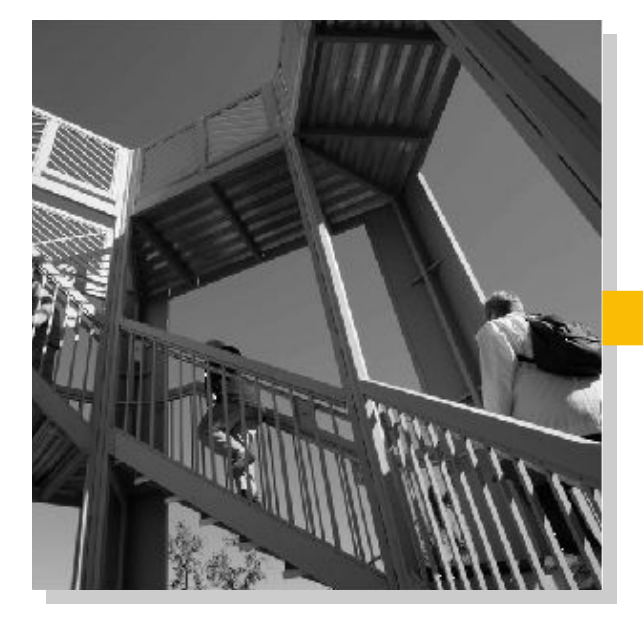

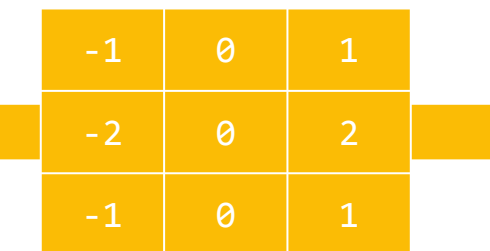

# **Features**

**[Colab Link](https://colab.research.google.com/github/tinyMLx/colabs/blob/master/2-3-3-ExploringConvolutions.ipynb)** 

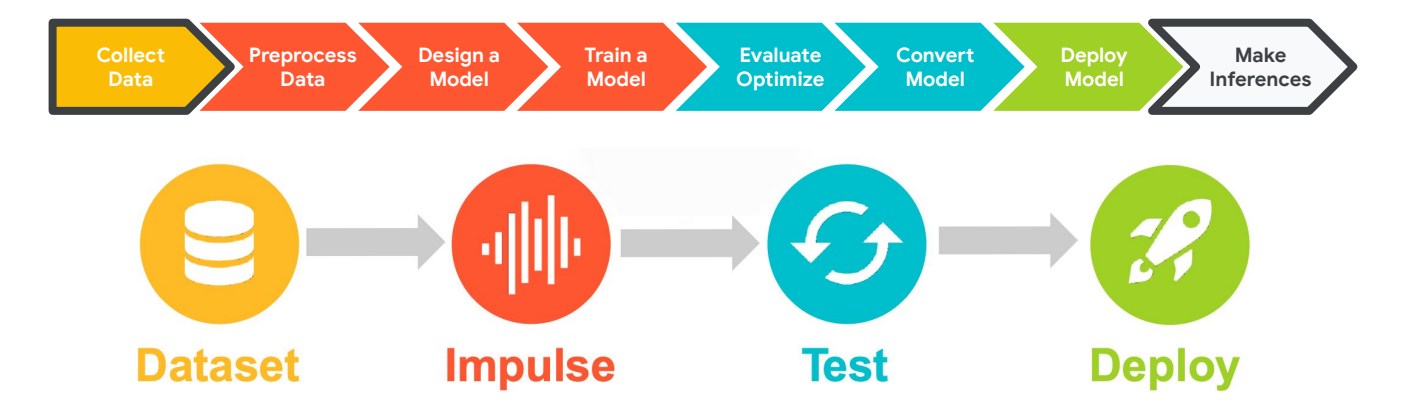

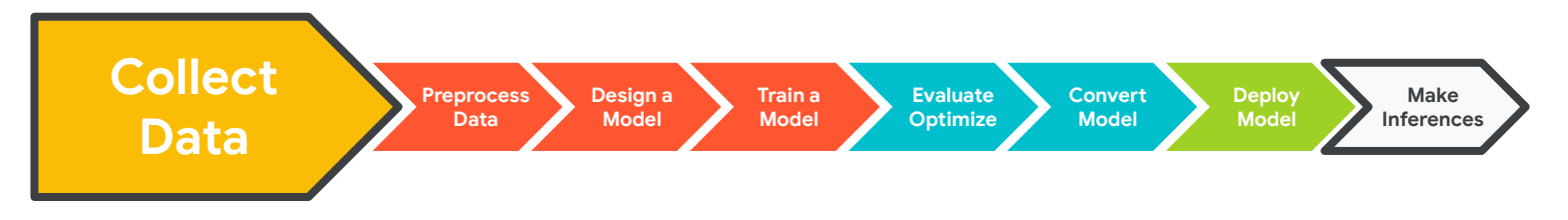

**Who** will use your ML model?

**Where** will your ML model be used?

**Why** will your ML model be used? **Why** those Keywords?

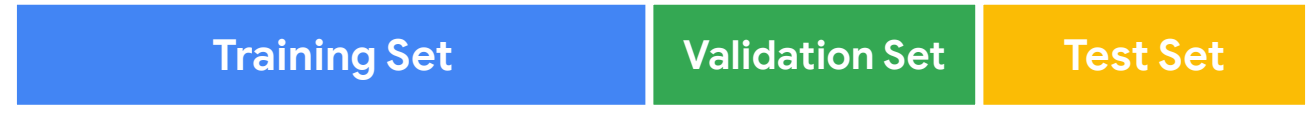

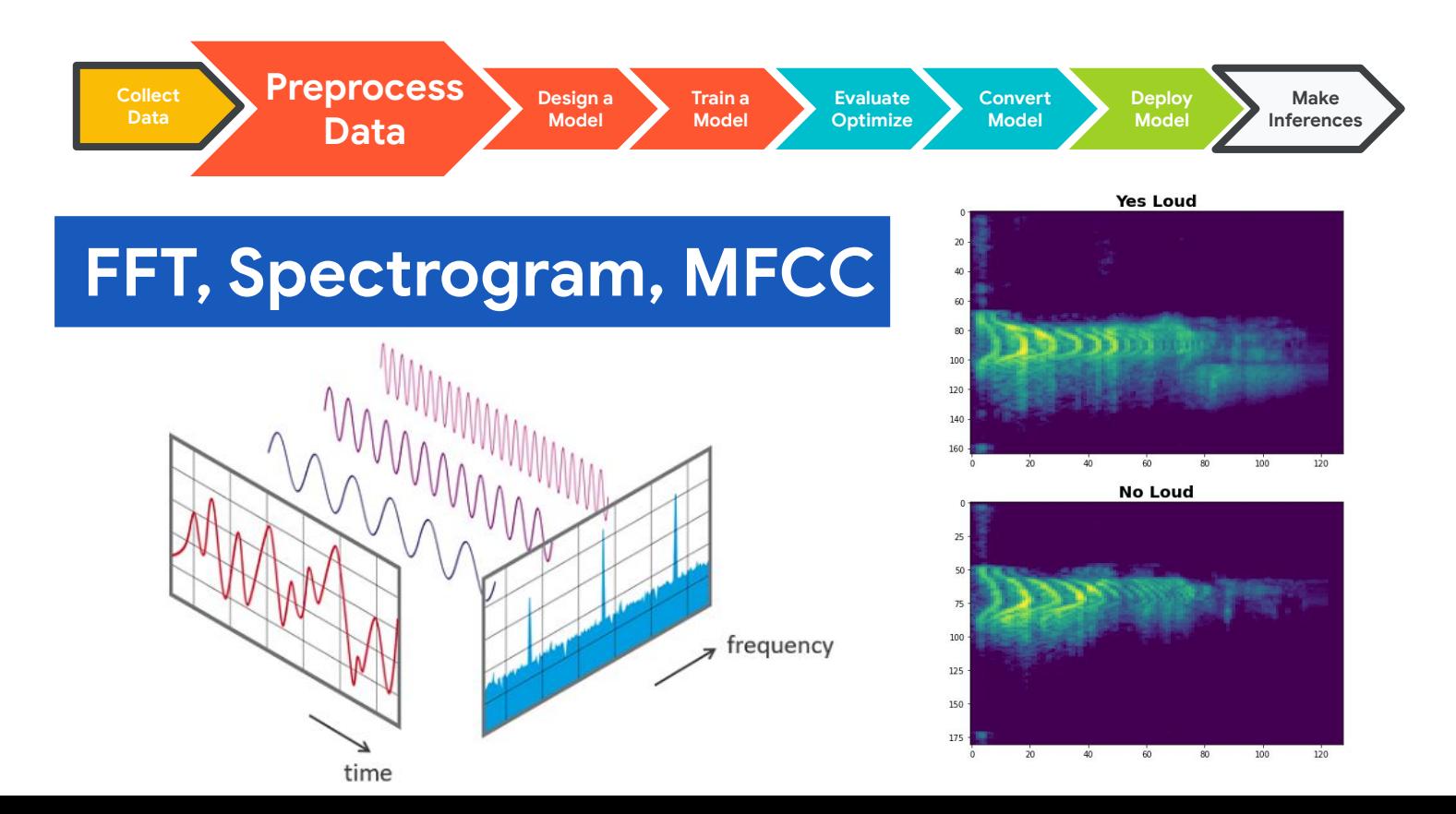

174

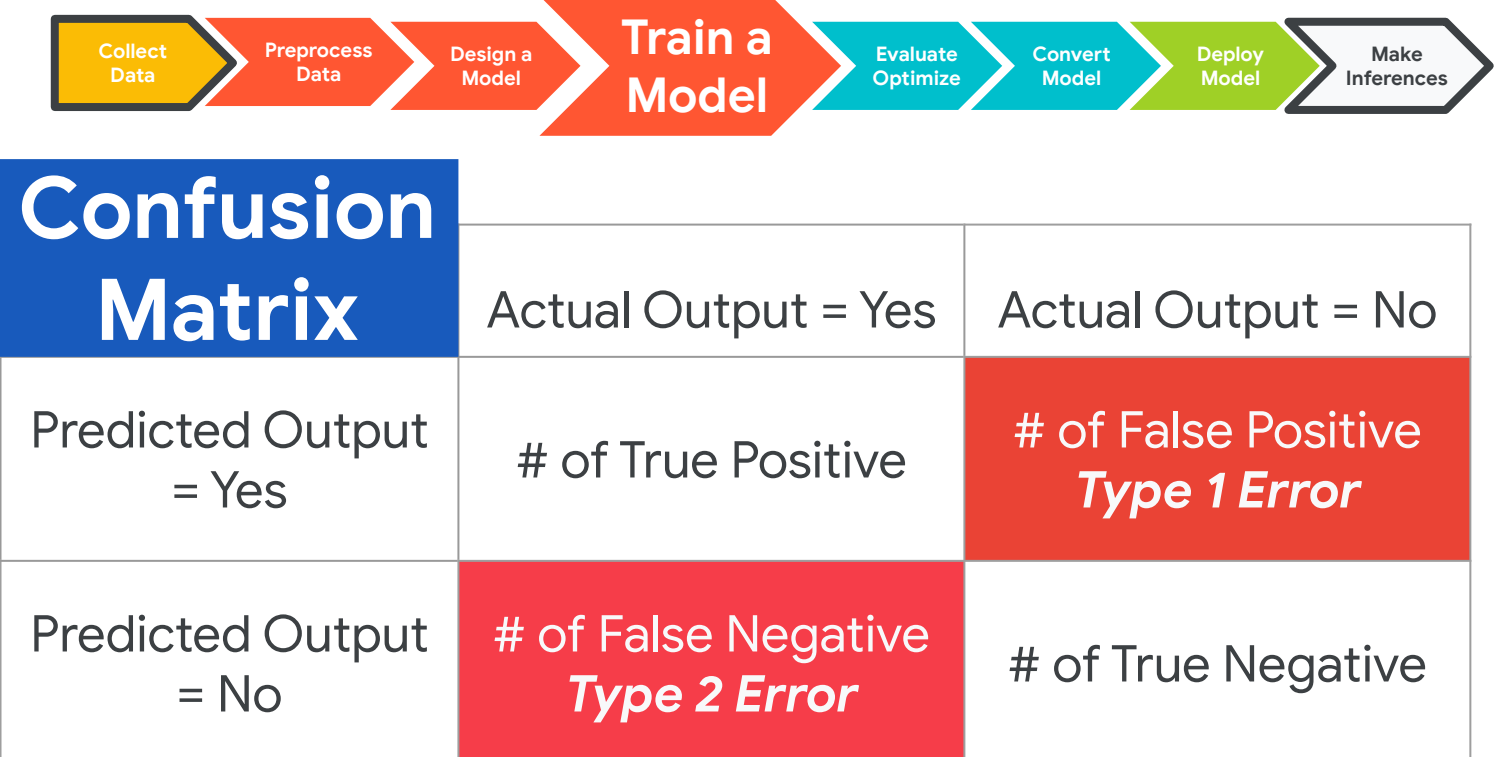

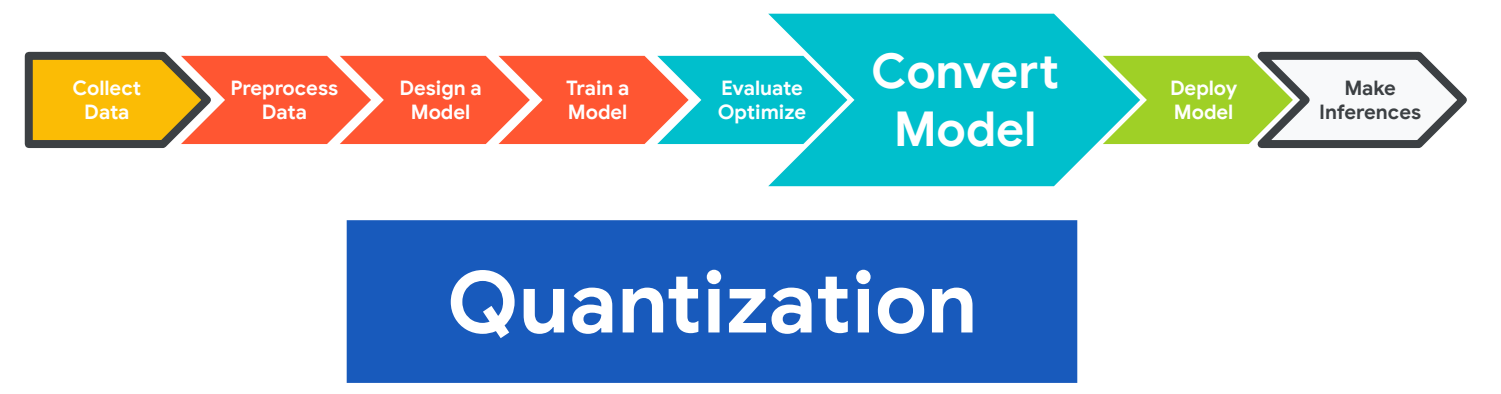

**Reduces the precision** of numbers used in a model which results in:

- **smaller model size**
- **faster computation**

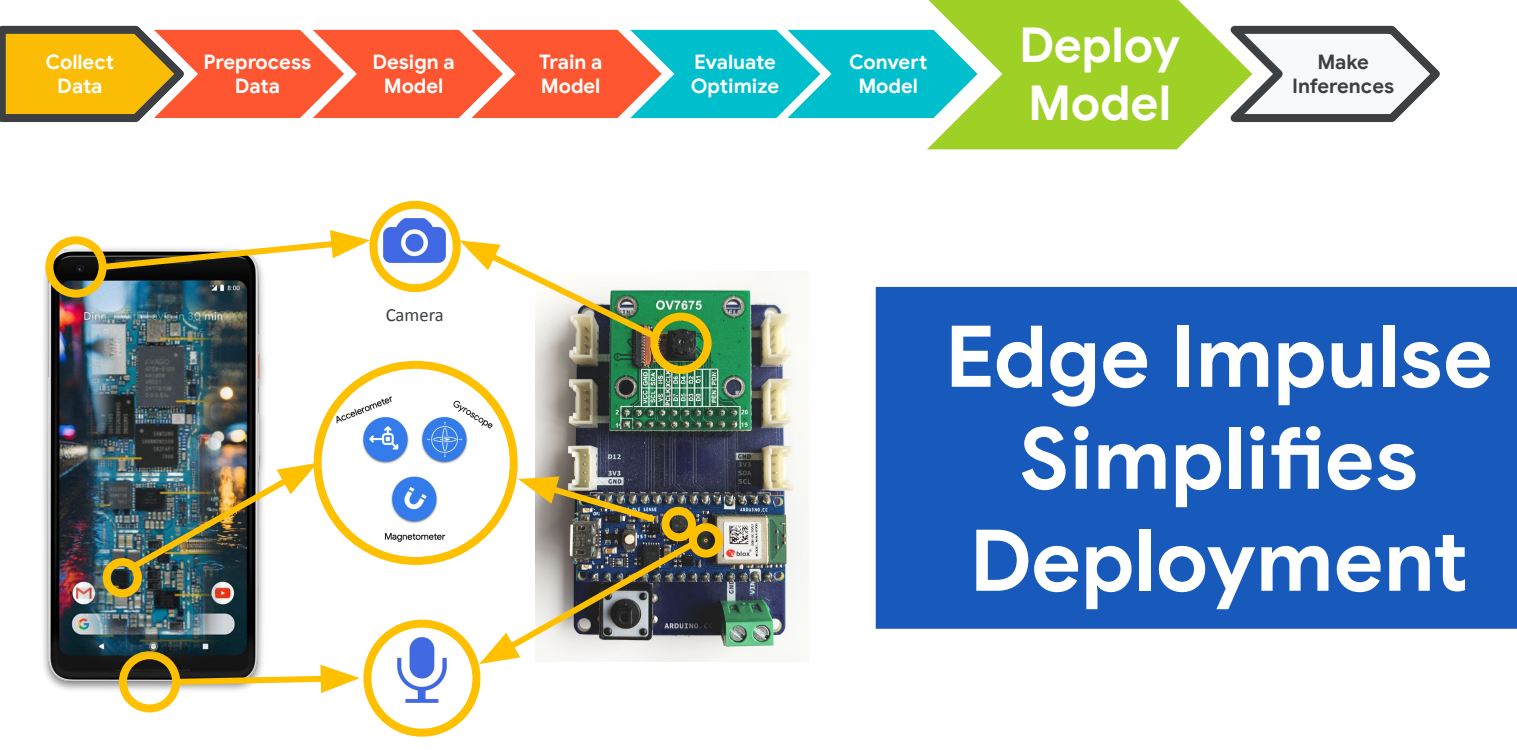

Microphone

177

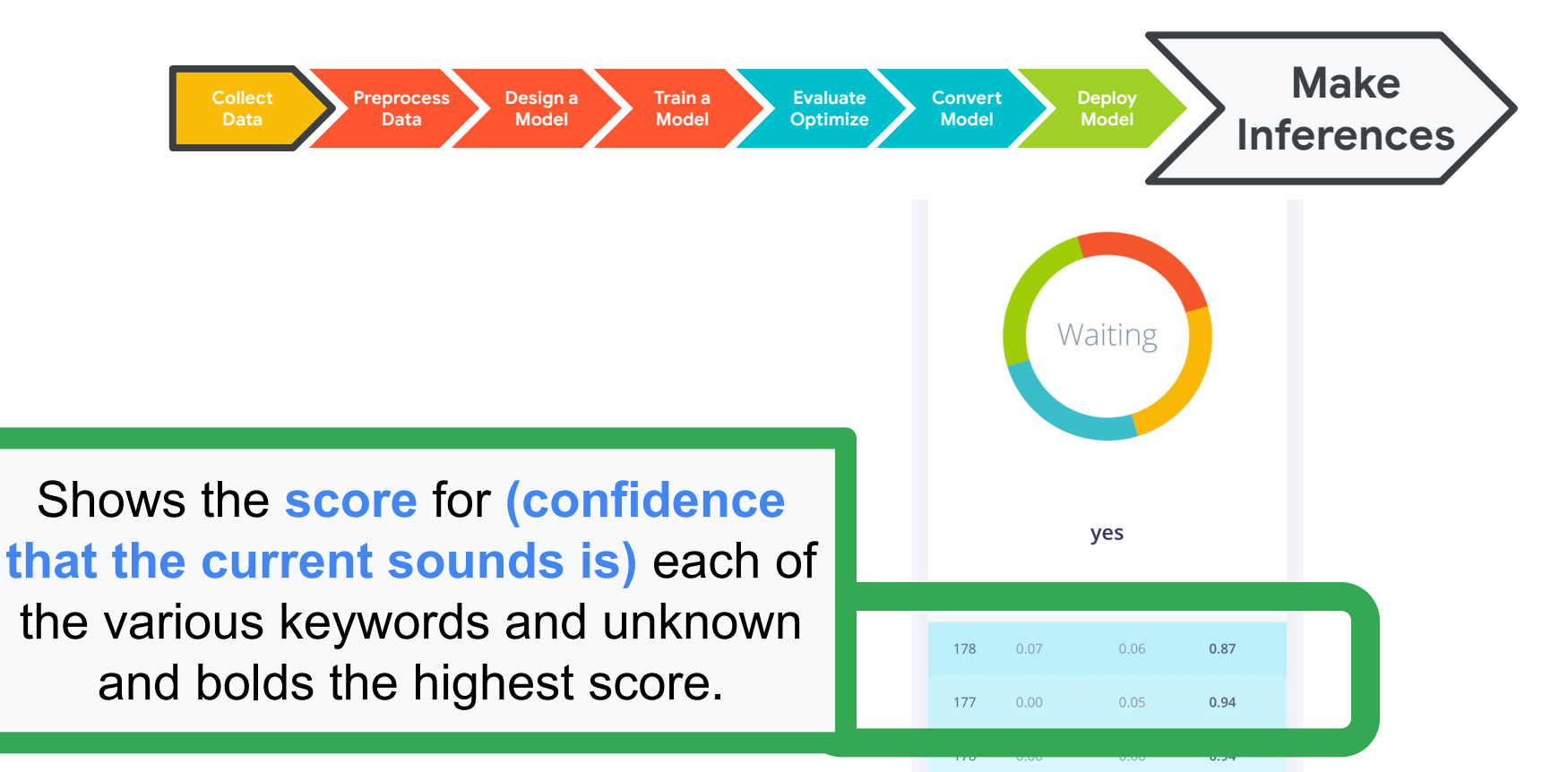

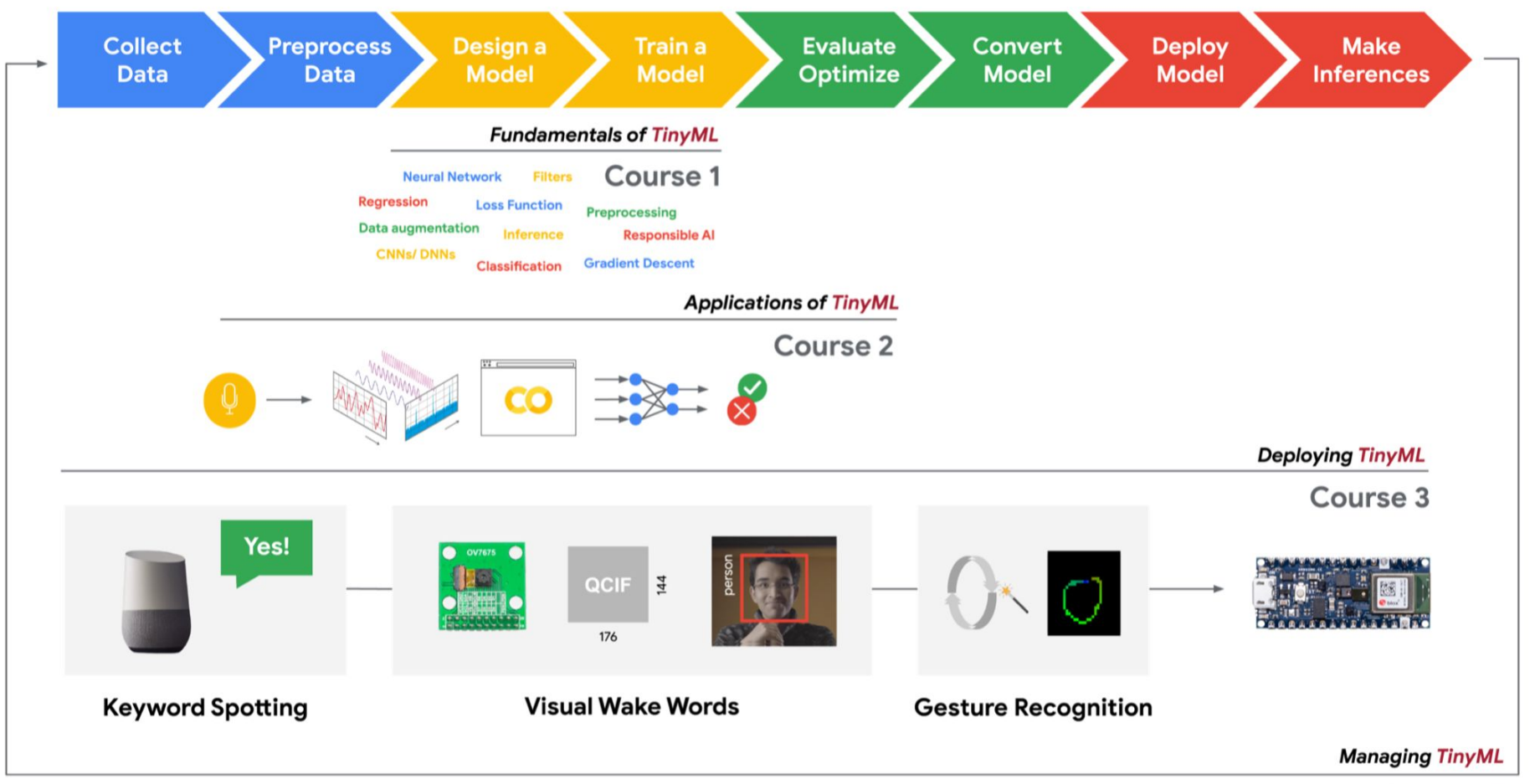

# **Better Data = Better Models!**
**SciTinyML:** Scientific Use of **Machine Learning on Low-Power Devices** 

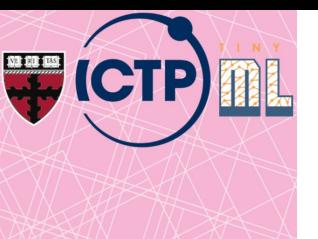

## **Hands on Embedded ML (Vision and Audio)**

*Brian Plancher Harvard John A. Paulson School of Engineering and Applied Sciences brianplancher.com*

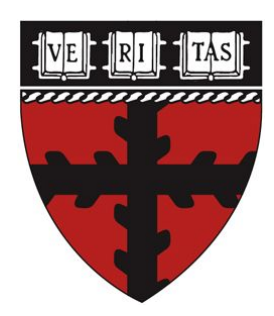